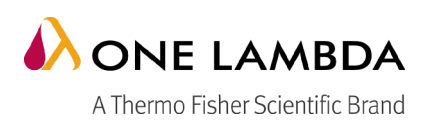

# **AllType™ NGS 11 Loci Amplification Kit**

#### **N.º de Catálogo ALL-11L (também aplicável para 8 e 9 loci) REF**

**TIVO Para utilização em diagnósticos in vitro (União Europeia e Brasil).** Não se destina a venda nos EUA ou no Canadá.

# **UTILIZAÇÃO PREVISTA**

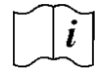

A utilização prevista para o AllType NGS 11 Loci Amplification Kit é na amplificação e sequenciamento de genes HLA (HLA-A, -B, -C, -DRB1, -DRB3/4/5, -DQA1, -DQB1, -DPA1 e -DPB1) numa plataforma de sequenciamento NGS.

# **RESUMO E EXPLICAÇÃO**

Este folheto informativo do produto descreve como preparar as bibliotecas compatíveis com o Ion S5, Ion GeneStudio S5 Series Sequencer e Illumina® MiSeq® e iSeq® System com base em amplicons gerados com o AllType NGS 11 Loci Amplification Kit. Seguindo-se o protocolo descrito neste folheto informativo do produto, geram-se os seguintes amplicons PCR, abrangendo regiões altamente variáveis dos genes:

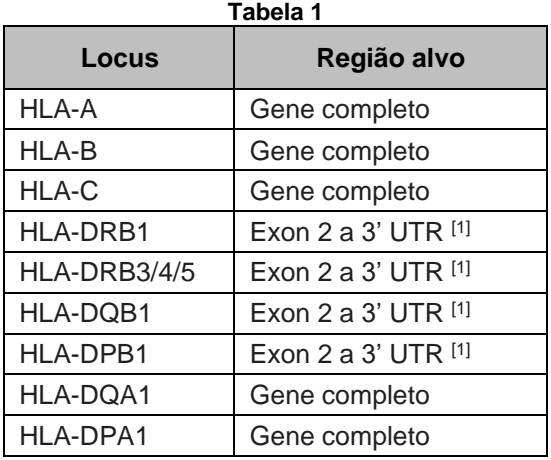

[1] Inclui sequência intrónica

Após a amplificação, os amplicons AllType são incluídos nos passos restantes do fluxo de trabalho e manipulados com vários kits de reagentes Ion Torrent ou Illumina.

# **PRINCÍPIO(S)**

A tipagem dos genes de antígeno leucocitário humano (HLA) do complexo maior de histocompatibilidade (MHC) em seres humanos é um teste essencial de diagnóstico para transplantes de órgãos e medula, várias associações de doenças e farmacogenética para a triagem de hipersensibilidade a medicamentos (1, 2). Em virtude da grande diversidade de polimorfismos e sequências homólogas em genes HLA, as tecnologias de sequenciamento de próxima geração (NGS) que permitem a sequenciamento clonal de genes completos, ou quase completos, estão a tornar-se um método necessário para gerar os resultados de tipagem da mais alta resolução.

Os produtos AllType NGS geram produtos de amplificação com alvos específicos para múltiplos genes HLA numa única reação em cadeia de polimerase (PCR) multiplex. Os dados de sequenciamento de DNA para tipagem HLA são obtidos processando-se o produto amplificado com um fluxo de trabalho de biblioteca de fragmentações para preparar uma biblioteca que possa ser sequenciada com as plataformas sequenciadoras Ion S5, Ion GeneStudio S5 ou Illumina MiSeq.

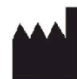

O AllType NGS 11 Loci Amplification Kit foi concebido e otimizado para gerar uma quantidade quase equimolar de cada alvo para oferecer uma cobertura de sequenciamento adequada. Os dados resultantes são analisados com o TypeStreamTM Visual NGS Analysis Software para gerar atribuições de alelos de HLA de alta resolução.

# **REAGENTES**

**Kit**

# **A. Identificação**

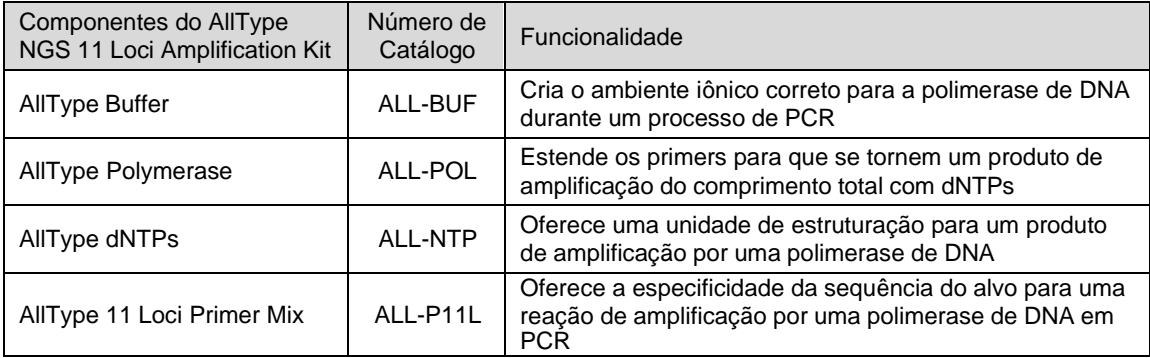

# B. Atenção ou Aviso

- 1. **Atenção/Aviso**: Consultar a ficha de dados de segurança dos materiais para obter informações detalhadas. As Fichas de Dados de Segurança individuais podem ser obtidas em [www.onelambda.com](http://www.onelambda.com/) e/ou [www.thermofisher.com](http://www.thermofisher.com/)
- C. Preparação dos reagentes para utilização
	- 1. Consultar *Procedimento*

# D. Instruções de armazenamento:

O AllType NGS 11 Loci Amplification Kit pode ser armazenado com segurança à temperatura de -20 °C na caixa do produto. O produto pode ser congelado/descongelado até 3 vezes. Evitar o manuseamento desnecessário. Recomendamos que mantenha o pacote completo intacto e armazenado após a sua receção, até à sua utilização. Consultar as condições de armazenamento dos componentes individuais no rótulo do produto.

- E. Purificação ou tratamento necessários para utilização Consultar *Procedimento*
- F. Indicações de instabilidade

Se o pacote estiver danificado, os componentes do produto (exceto o componente ALL-POL) chegarão em estado descongelado ou com vazamento; não utilizar. Nesse caso, contactar o serviço de Apoio Técnico do Distribuidor Brasileiro Autorizado ou da One Lambda:

# **REQUISITOS DO INSTRUMENTO**

# **Consultar** *Procedimento*

# **COLETA E PREPARAÇÃO DAS AMOSTRAS**

# **A. Tipo de amostra**

• As amostras, tais como sangue periférico anticoagulado, linfócitos cultivados e células epiteliais bucais, foram validadas com o AllType NGS 11 Loci Amplification Kit. O DNA pode ser isolado das amostras por até 2 semanas após a extração inicial do sangue ou a coleta das células epiteliais bucais, embora se recomende que as amostras sejam processadas dentro de 2 a 3 dias após a coleta (4, 5).

# **B. Coleta da amostra**

**Kit**

• Sangue total ou linfócitos isolados (buffy coat) devem ser coletados em anticoagulantes ACD ou EDTA. As amostras de esfregaços bucais devem ser coletadas com swabs validados para coleta de células epiteliais, armazenados num recipiente vedado para evitar a evaporação excessiva.

# **C. Métodos de extração de DNA**

- O AllType NGS 11 Loci Amplification Kit foi validado com o QIAamp DNA Blood Mini Kit manual (QIAGEN, N.°/ID Cat.: 51104) e o MagMAX™ DNA Multi-Sample Ultra Kit automatizado (Thermo Fisher Scientific, N.° Cat. A25597) e o KingFisher Flex Purification System (Thermo Fisher Scientific, N.° Cat. 5400630, 5400610). Alternativamente, o DNA pode ser extraído com outros métodos e equipamentos que sejam validados pelo utilizador para isolar o DNA amplificável em PCR para um PCR multiplex.
- As amostras não devem conter nenhum inibidor de polimerase de DNA nem devem voltar a ser suspensas em soluções contendo agentes quelantes, como EDTA, com concentração superior a 0,1 mm.
- A amostra de DNA a utilizar para o PCR deverá ser ressuspensa em água esterilizada ou em 10 mm de Tris-HCl, pH 8,0 a 9,0, numa concentração ótima de 25 ng/µl com um método fluorométrico como o Fluorômetro Qubit™ e oQubit dsDNA HS Assay Kit (Thermo Fisher Scientific).
- Outras especificações usadas devem ser validadas pelo laboratório.

#### **D. Armazenamento da amostra extraída**

- As amostras de DNA podem ser usadas imediatamente depois de extraídas ou armazenadas a uma temperatura de até -20 °C.
- As amostras de DNA devem ser mantidas à temperatura de até 4 °C para conservar a sua integridade durante o transporte.
- Evitar a exposição a gelo seco utilizando embalagens impermeáveis a gás.

# **PROCEDIMENTO**

#### **A. Materiais fornecidos**

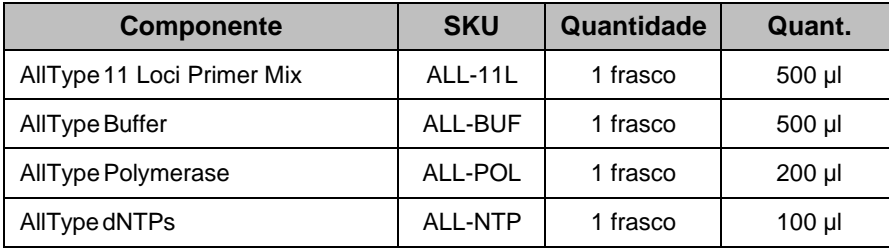

#### **B. Materiais necessários, mas não fornecidos**

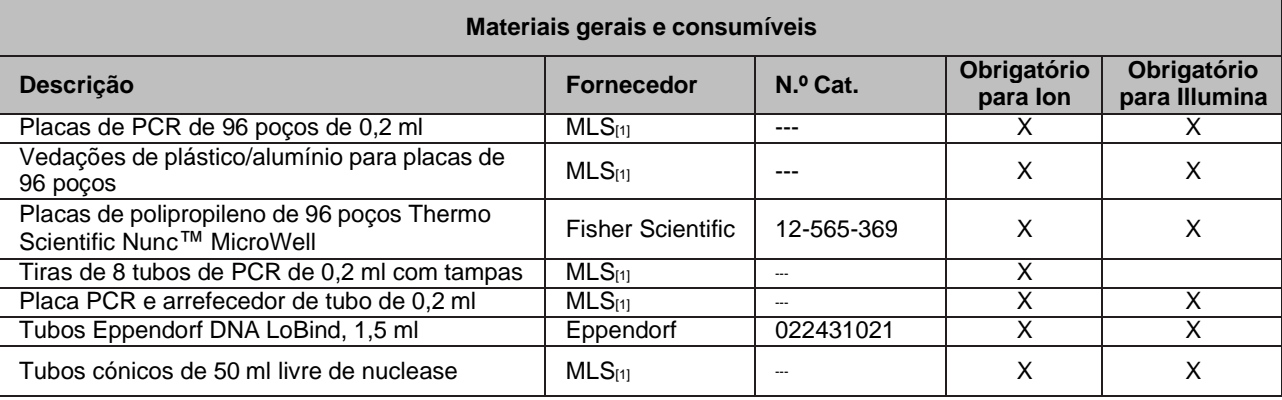

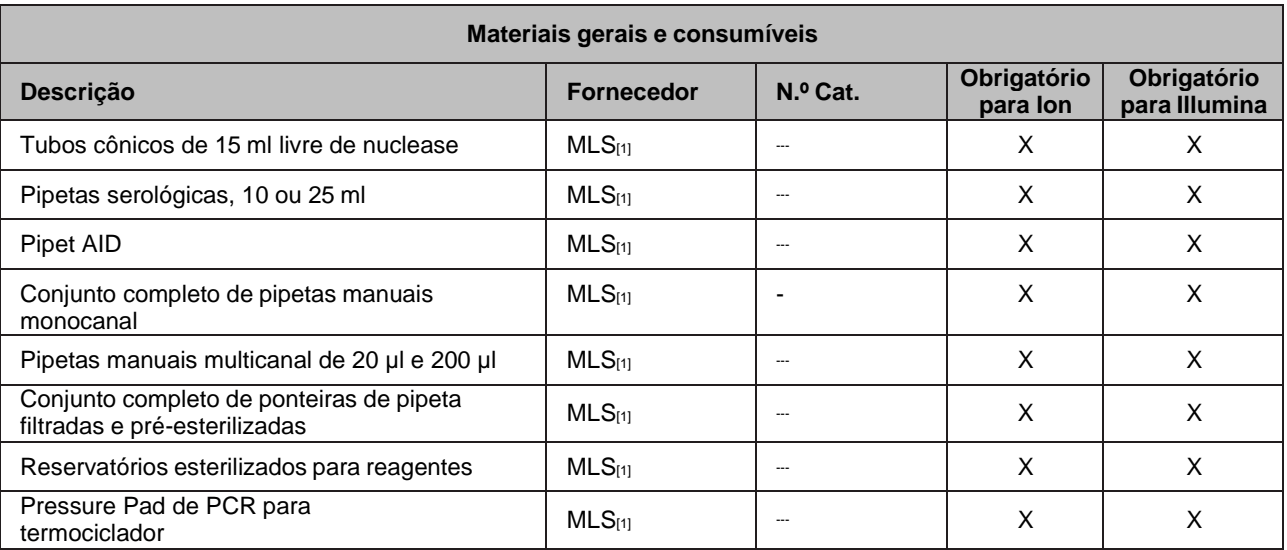

[1] Grande fornecedor para laboratórios

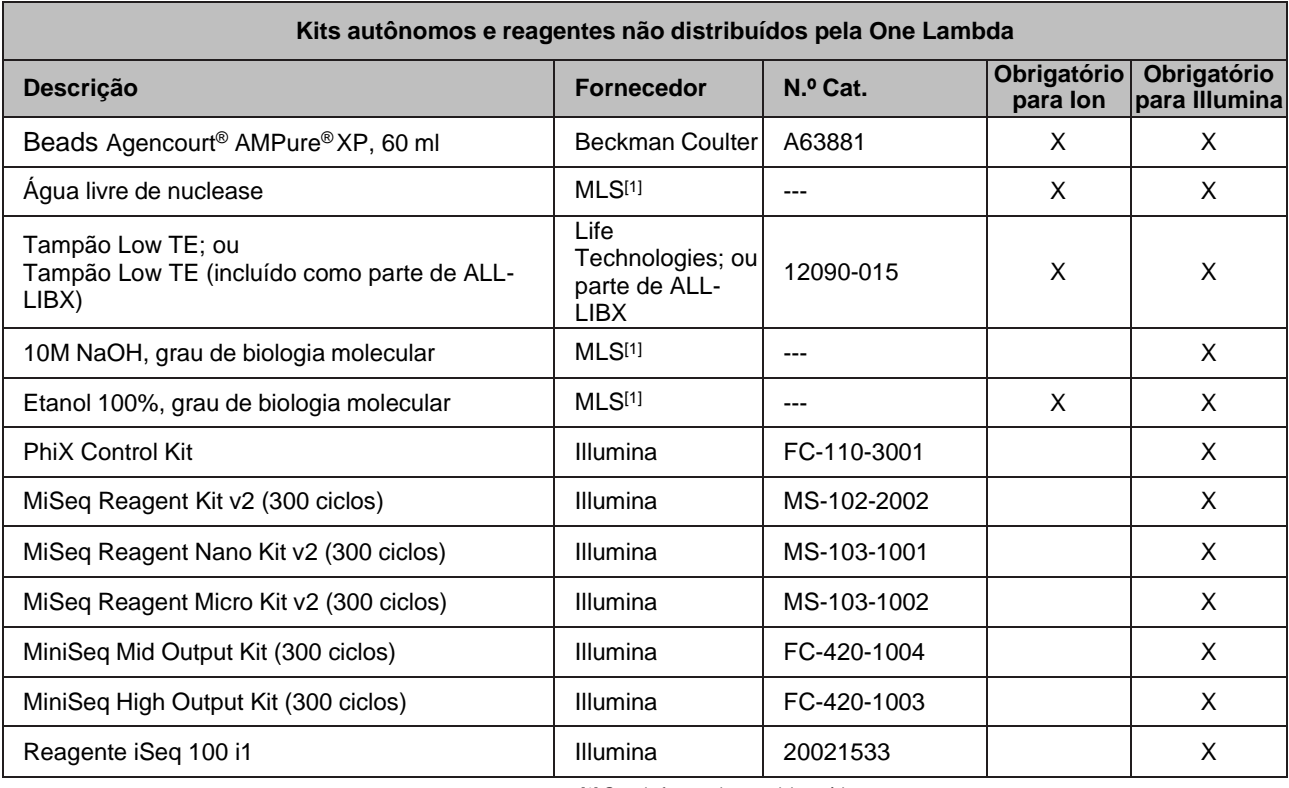

[1] Grande fornecedor para laboratórios [2] Vários kits de sequenciamento disponíveis

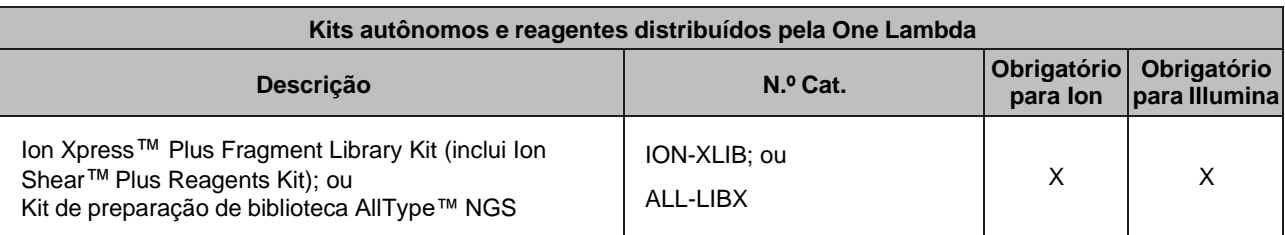

**Kit**

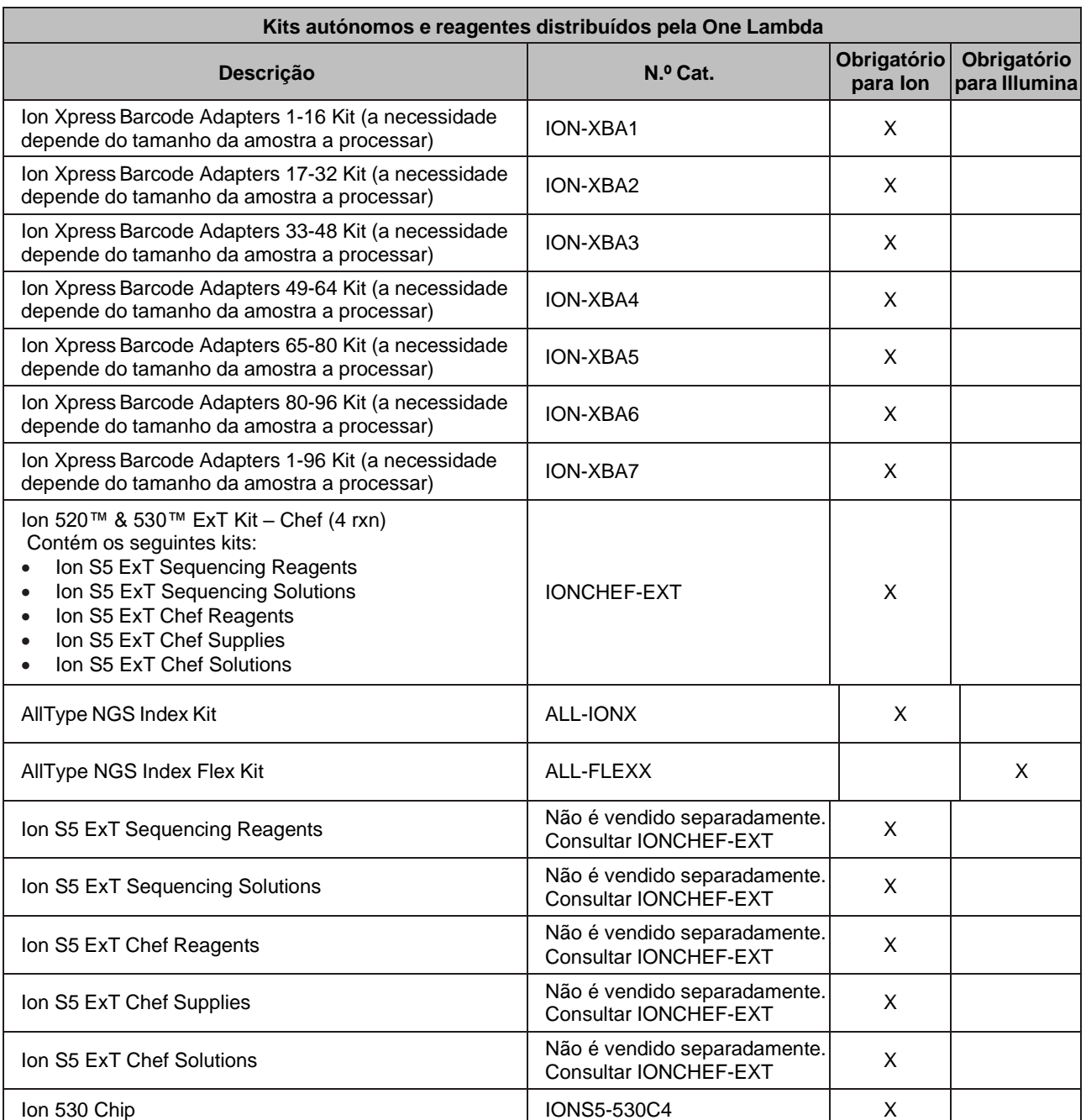

\* Os usuários que preparem bibliotecas com o AllType™ NGS Library Prep Kit (N.º Cat. ALL-LIBX) para utilização em sequenciadores de iões (N.º Cat. IONS5, IONS5XL, IONGSS5 ou<br>IONGSS5PL) requerem a utilização de: (a) compon

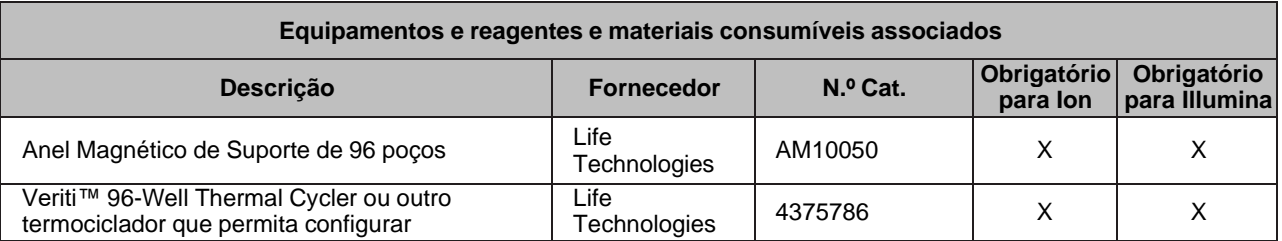

**Kit**

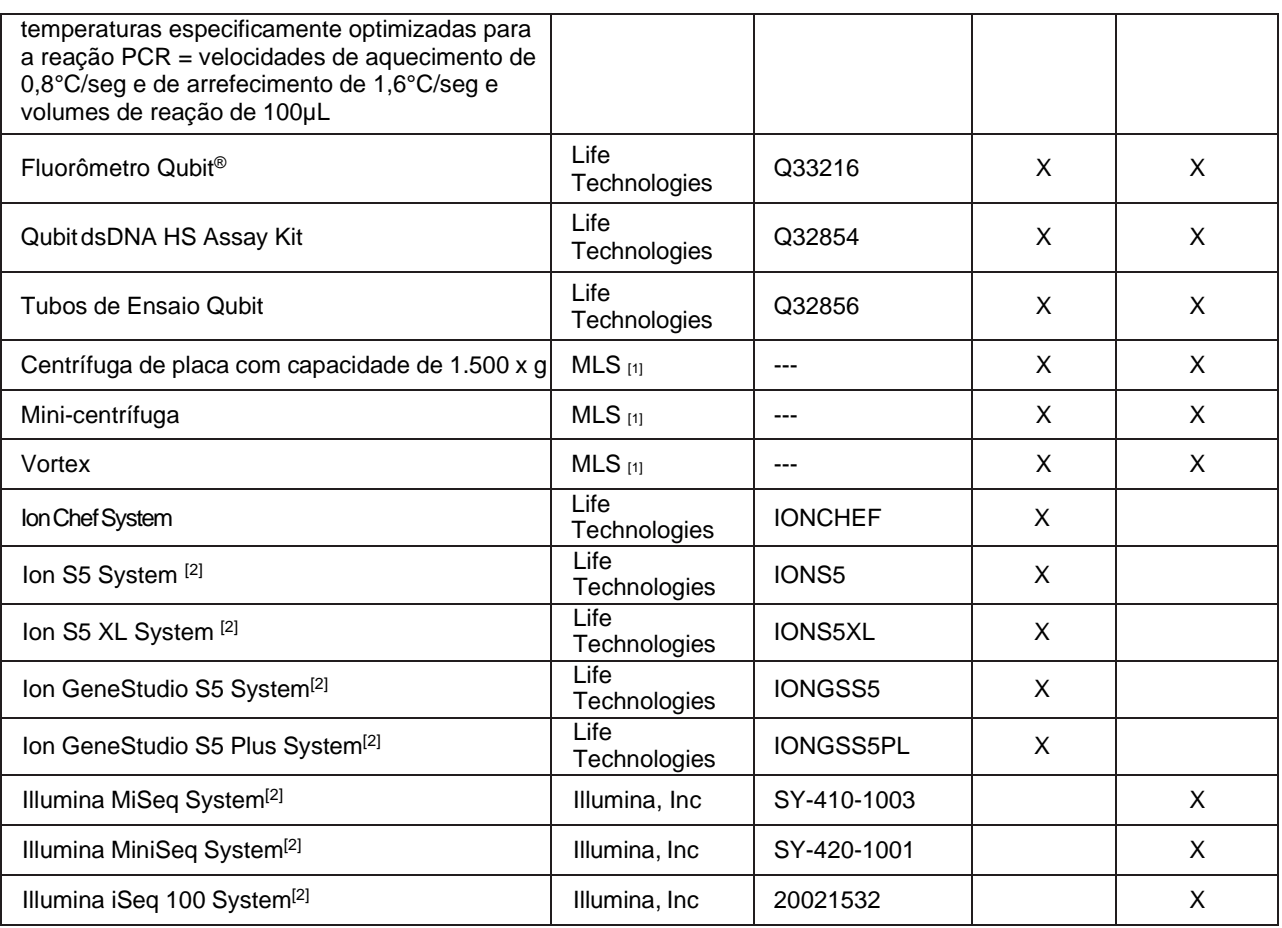

[1] Grande fornecedor para laboratórios [2] É obrigatória a utilização de apenas um sistema sequenciador

**Kit**

# **C. Visão geral do fluxo de trabalho (Sistemas Ion Chef e Ion S5 ou Ion GeneStudio S5 Series)**

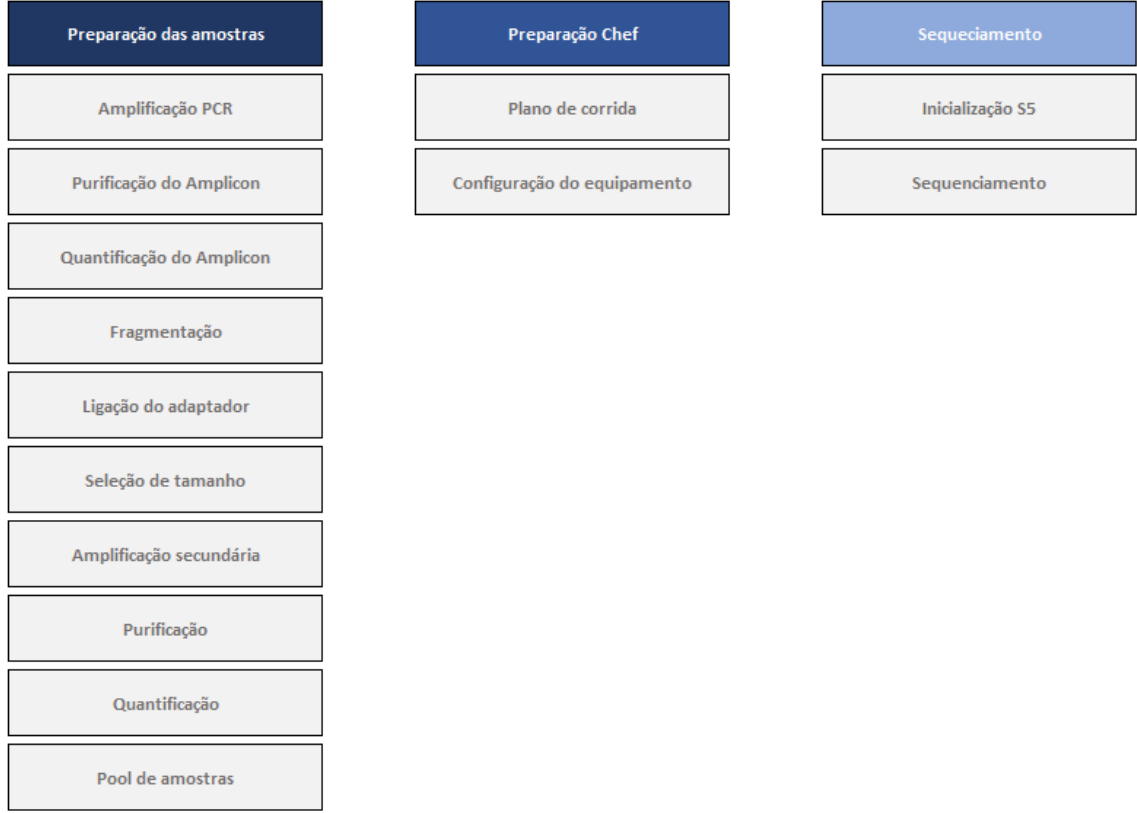

# **Visão geral do fluxo de trabalho (Sistemas Illumina)**

**Kit**

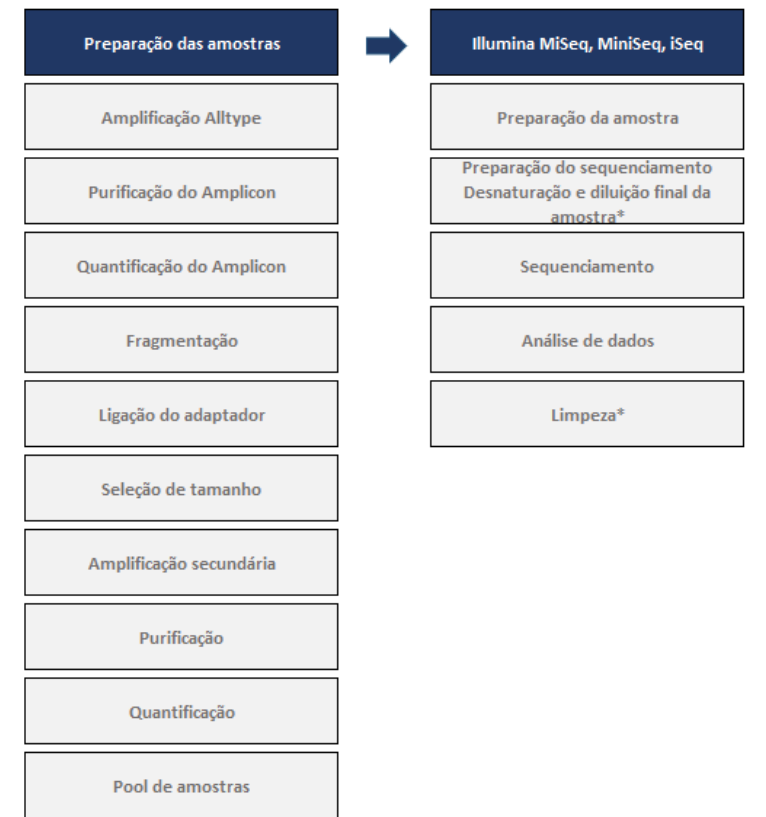

*\* O sequenciador Illumina iSeq 100 não requer passos de desnaturação ou limpeza.*

# **D. Diretrizes gerais para o fluxo de trabalho**

- 1. Usar luvas e outros equipamentos de proteção pessoal apropriados e seguir sempre as técnicas de trabalho com bancada limpa.
- 2. Limpar cuidadosamente a bancada com um agente removedor de DNA (p. ex.: DNA Away™, Termi-DNA-Tor, solução 0.5% de hipoclorito, seguida de solução etanol a 70%, ou equivalentes) para reduzir o risco de contaminação da amostra.
- 3. Enquanto trabalha na bancada, limpar as luvas frequentemente com um agente removedor de DNA para reduzir o risco de contaminação cruzada da amostra e do reagente. Alternativamente, trocar as luvas frequentemente.
- 4. Separar as áreas pré e pós-PCR. Recomenda-se a utilização de equipamentos exclusivos aos ambientes pré e pós-PCR.
- 5. Todos os instrumentos e pipetas devem ser calibrados e mantidos de acordo com as instruções dos fabricantes.
- 6. Antes de começar, reúna os seguintes artigos e reagentes para que estejam acessíveis durante todo o fluxo de trabalho: uma série completa de ponteiras com filtro, pipetas monocanal e multicanal, placas PCR de 96 poços de 0,2 ml, tubos tipo Eppendorf LoBind®, água livre de nuclease, gelo, cooler para placa PCR, materiais para rotulagem de tubos, Low TE, etanol 100% e reservatórios esterilizados para reagentes.
- 7. Recomenda-se a utilização de pipetas multicanal manuais para os passos de purificação. Alternativamente, pode-se utilizar uma pipeta multidispensadora, como a Eppendorf Multipipette® Xstream. As pipetas monocanal são recomendadas apenas para fluxos de trabalho com pequenas quantidades de amostras.
- 8. O Master Mix deve ser preparado e dispensado em gelo e razoavelmente depressa para evitar resultados inesperados.

# **E. Estratégia de código de barras/índice**

Uma biblioteca com código de barras/índice representa uma amostra biológica. A quantidade de bibliotecas com código de barras/índice que se pode acomodar em único processo de sequenciamento depende do tamanho da célula do chip/fluxo, do tamanho da(s) região(ões) alvo(s) de interesse e da cobertura de sequenciamento que assegura o resultado de maior precisão. A tabela abaixo mostra a quantidade recomendada de amostras para cada chip/kit com base em estudos de validação do produto. O risco de tipagem ambígua ou exclusões de alelos está associado ao aumento da quantidade de amostras.

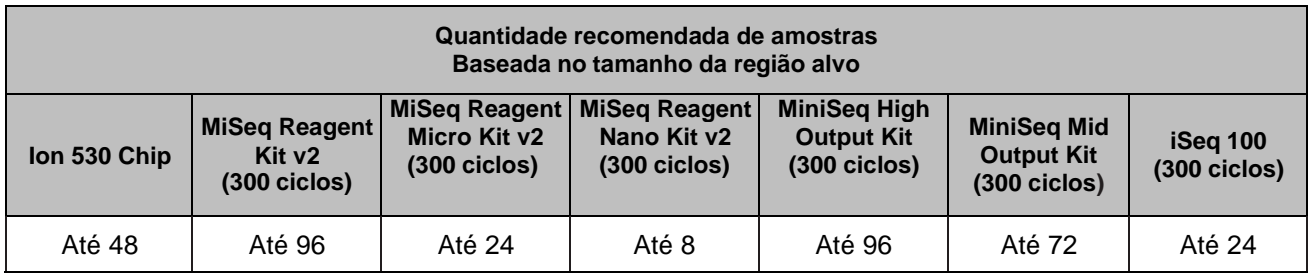

#### **F. Instruções de utilização**

#### **1. AllType NGS Amplification**

*Observação: O procedimento a seguir descreve a utilização do AllType NGS 11 Loci Amplification Kit para gerar amplicons num PCR multiplex de longo alcance.*

# **IMPORTANTE: Os usuários dos Sequenciadores Ion S5 ou Ion GeneStudio S5 devem consultar a Seção 1a**

**Os usuários dos Sistemas Illumina devem consultar a Seção 1b.**

**a. Amplificação de amostras (usuários dos Sequenciadores Ion S5 ou Ion GeneStudio S5)**

#### **Materiais e equipamentos necessários**

- AllType11 Loci Primer Mix
- AllType Buffer, dNTPs e Polymerase
- Placa PCR de 96 poços de 0,2 ml e vedações de placa
- Tubos Eppendorf LoBind de 1,5 ml
- Rack termo-estável de placa PCR e gelo
- Água livre de nuclease

*Observação: A amplificação da amostra deve ser realizada num ambiente pré-PCR. Antes de iniciar a configuração, limpar a área de trabalho como indicado na seção de Diretrizes Gerais para o Fluxo de Trabalho deste folheto informativo do produto.*

- (1) Antes de iniciar, ligar um termociclador para que a tampa aquecida possa alcançar a temperatura apropriada.
- (2) Descongelar o DNA, AllType Primer Mix, dNTP e Buffer à temperatura ambiente. Se houver precipitado no AllType Buffer, aquecê-lo até à temperatura de 37 °C e agitar no vortex até desaparecer. Manter todo o AllType Polymerase no gelo quando não estiver a utilizar.
- (3) Após descongelar, agitar brevemente o AllType dNTP, Buffer e Primer Mix no vortex.

**Não agitar o AllType Polymerase no vortex**. Centrifugar todos os reagentes com pulsações e manter em gelo quando não estiver a utilizar.

(4) Preparar uma placa PCR de 96 poços de 0,2 ml para que acomode a quantidade de amostras a serem amplificadas.

*Observação: A combinação de testes realizados é determinada pelo utilizador.*

- (5) Pipetar 2 µl da amostra de DNA (a 25 ng/µl) para o fundo dos respetivos poços na placa PCR de 96 poços de 0,2 ml. Ao terminar, cobrir e armazenar a placa num rack termo-estável de placa PCR, ouem gelo, para prevenir a evaporação e contaminação.
- (6) Utilizando tubos Eppendorf LoBind de 1,5 ml, criar um Amplification Master Mix. Para identificar o volume total de cada reagente, multiplicar o volume de cada reagente relacionado abaixo pela quantidade de amostras a serem testadas e acrescentar mais 15% como adicional. Acrescentar os reagentes aos tubos Eppendorf LoBind de 1,5 ml exatamente nesta ordem:

*Observação: O volume da reação de amplificação não deve ser alterado em relação aos volumes determinados nos passos 6 e 8. Os reagentes AllType são otimizados para utilização num volume de reação de 20 µl. Ocorrerão resultados aquém dos ideais se os volumes forem alterados.*

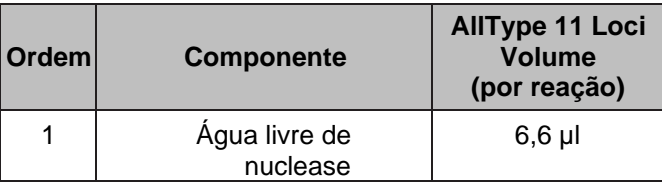

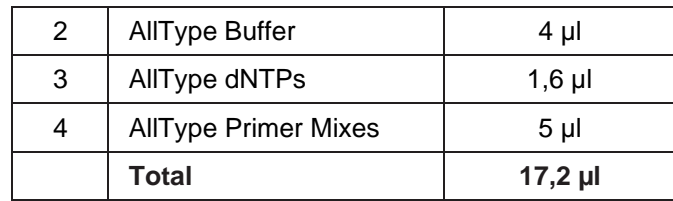

- (7) Agitar o Amplification Master Mix no vortex por 10 segundos, centrifugar com pulsações e manter em gelo até estar pronto para continuar.
- (8) Quando estiver pronto para continuar, acrescentar o AllType Polymerase ao Amplification Master Mix com um volume de 0,8 µl por reação. Misturar bem pipetando para cima e para baixo de 15 a 20 vezes com uma pipeta configurada para cerca de metade do volume da mistura. Não agitaro Amplification Master Mix acabado no vortex.

*Observação: Lembrar de incluir um adicional de 15% ao calcular o volume de polimerase a ser utilizado.*

- (9) Retirar a placa PCR de 96 poços de 0,2 ml com DNA e manter em gelo ou bloco frio. Aliquotar 18 µl do Amplification Master Mix para cada reação, sendo muito cuidadoso para não causar a contaminação cruzada das reações.
- (10)Vedar a placa com uma vedação de placa e inverter a placa.
- (11)Carregar a placa PCR de 96 poços de 0,2 ml num termociclador e cobri-la com uma almofada de pressão de PCR compatível com a sua máquina. Processar o programa abaixo para amplificar os alvos genômicos de DNA. Configurar o volume de reação para 20 µl.

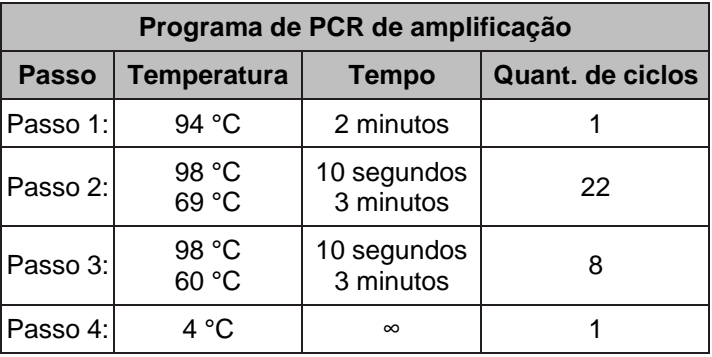

*Observação: O termociclador utilizado deve permitir a configuração de temperaturas especificamente optimizadas para a reação PCR e velocidades de rampa padrões de +0,8°C/seg para aquecimento e de -1,6°C/seg para arrefecimento (a Applied Biosystems refere-se a esta velocidade como "9600 Emulation Mode"). Em outros sistemas, os usuários devem entrar em contacto com o fabricante do seu termociclador para obter orientações sobre como programar velocidades equivalentes a +0,8°C/seg para aquecimento e -1,6°C/seg para arrefecimento. A utilização de uma velocidade de rampa muito diferente afetará a eficiência da amplificação.*

# **Amplificação de amostras (usuários dos Sistemas Illumina)**

#### **Materiais e equipamentos necessários**

- AllType11 Loci Primer Mix
- AllType Buffer, dNTPs e Polymerase
- Placa PCR de 96 poços de 0,2 ml e vedações de placa
- Tubos Eppendorf LoBind de 1,5 ml
- Rack termo-estável de placa PCR e gelo
- Água livre de nuclease
- Almofada de pressão de PCR

*Observação: A amplificação da amostra deve ser realizada num ambiente pré-PCR. Antes de iniciar a configuração, limpar a área de trabalho como indicado na seção de Diretrizes Gerais para o Fluxo de Trabalho deste folheto informativo do produto.*

*IMPORTANTE: Os usuários do Illumina MiSeq e MiniSeq usarão um programa de amplificação diferente dos usuários do Illumina iSeq. Consulte os programas de amplificação listados abaixo. O uso de um programa de amplificação incorreto pode causarquedas na profundidade de cobertura do sequenciamento.*

- (1) Antes de iniciar, ligar um termociclador para que a tampa aquecida possa alcançar a temperatura apropriada.
- (2) Descongelar o DNA, AllType Primer Mix, dNTP e Buffer à temperatura ambiente.

Se houver precipitado no AllType Buffer, aquecê-lo até à temperatura de 37 °C e agitar no vortex até desaparecer. Manter todo o AllType Polymerase no gelo quando não estiver utilizando.

- (3) Após descongelar, agitar brevemente o AllType dNTP, Buffer e Primer Mix no vortex. **Não agitar o AllType Polymerase no vortex**. Centrifugar todos os reagentes com pulsações e
	- manter em gelo quando não estiver utilizando.
- (4) Preparar uma placa PCR de 96 poços de 0,2 ml para que acomode a quantidade de amostras a serem amplificadas.

*Observação: A combinação de testes realizados é determinada pelo utilizador.*

- (5) Pipetar 2 µl da amostra de DNA (a 25 ng/µl) para o fundo dos respetivos poços na placa PCR de 96 poços de 0,2 ml. Ao terminar, cobrir e armazenar a placa num rack termo-estável de placa PCR, ouem gelo, para prevenir a evaporação e contaminação.
- (6) Utilizando tubos Eppendorf LoBind de 1,5 ml, criar um Master Mix de Amplificação. Para identificar o volume total de cada reagente, multiplicar o volume de cada reagente relacionado abaixo pela quantidade de amostras a serem testadas e acrescentar mais 15% como adicional. Acrescentaros reagentes aos tubos Eppendorf LoBind de 1,5 ml exatamente nesta ordem:

*Observação: O volume da reação de amplificação não deve ser alterado em relação aos volumes determinados nos passos 6 e 8. Os reagentes AllType são otimizados para utilização num volume de reação de 20 µl. Ocorrerão resultados aquém dos ideais se os volumes forem alterados.*

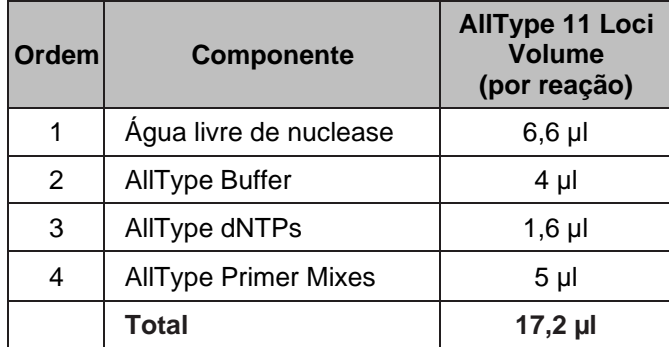

- (7) Agitar o Amplification Master Mix no vortex por 10 segundos, centrifugar com pulsações e manter em gelo até estar pronto para continuar.
- (8) Quando estiver pronto para continuar, acrescentar o AllType Polymerase ao Amplification Master Mix com um volume de 0,8 µl por reação. Misturar bem pipetando para cima e para baixo de 15 a 20 vezes com uma pipeta configurada para metade do volume da mistura ou 1 ml se o volume de mistura for maior do que 2 ml. Não agitar o Amplification Master Mix acabado no vortex.

*Observação:* Lembrar de incluir um adicional de 15% ao calcular o volume de polimerase a ser utilizado.

- (9) Retirar a placa PCR de 96 poços de 0,2 ml com DNA e manter em gelo ou bloco frio. Aliquotar 18 µl do Amplification Master Mix para cada reação, sendo muito cuidadoso para não causar a contaminação cruzada das reações.
- (10)Vedar a placa com uma vedação de placa e inverter a placa com pulsações.
- (11)Carregar a placa PCR de 96 poços de 0,2 ml num termociclador e cobri-la com uma almofada de pressão de PCR compatível com a sua máquina. Processar o programa abaixo para amplificar os alvos genómicos de DNA. Configurar o volume de reação para 20 µl.

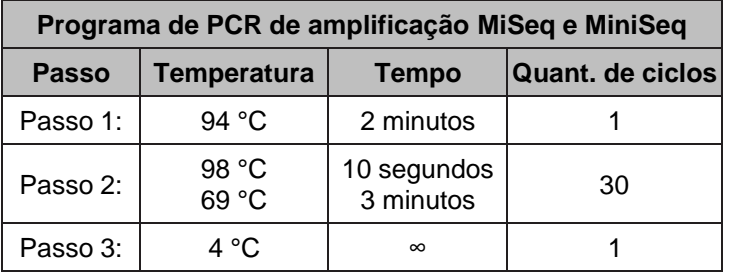

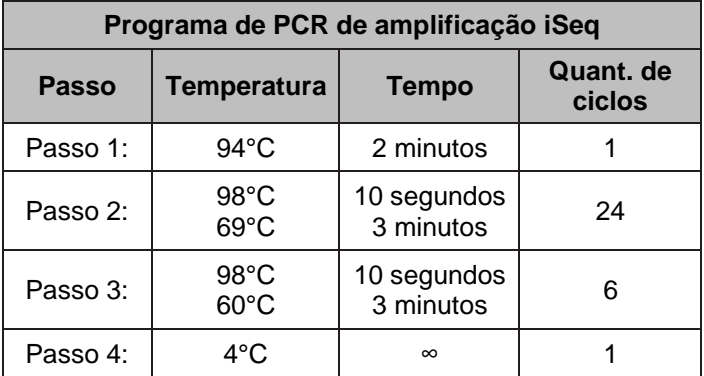

*Observação: O termociclador utilizado deve permitir a configuração de temperaturas especificamente optimizadas para a reação PCR e velocidades de rampa padrões de +0,8°C/seg para aquecimento e de -1,6°C/seg para resfriamento (a Applied Biosystems refere-se a esta velocidade como "9600 Emulation Mode"). Em outros sistemas, os usuários devem entrar em contato com o fabricante do seu termociclador para obter orientações sobre como programar velocidades equivalentes a +0,8°C/seg para aquecimento e -1,6°C/seg para resfriamento. A utilização de uma velocidade de rampa muito diferente afetará a eficiência da amplificação.*

## **2. Purificar os amplicons**

#### **Materiais e equipamentos necessários**

- Placa PCR de 96 poços de 0,2 ml e vedações de placa
- Reagente Agencourt® AMPure® XP
- Anel Magnético de Suporte de 96 poços
- Etanol 100%, grau de biologia molecular
- Placas de polipropileno de 96 poços Thermo Scientific Nunc MicroWell
- Reservatórios de reagente
- Almofada de pressão de PCR
- Tampão Low TE (incluído no AllType NGS Library Prep Kit)

*Observação: O procedimento a seguir descreve como purificar os amplicons produzidos no próximo passo utilizando o reagente Agencourt AMPure XP.*

# **a. Purificar os amplicons**

- (1) Remover o reagente Agencourt AMPure XP do armazenamento à temperatura de 2 °C a 8 °C e deixar a mistura alcançar a temperatura ambiente (~30 minutos).
- (2) Preparar uma nova solução com 75% de etanol, suficiente para 200 μl por reação, mais um adicional de 15%. A solução de etanol deve ser preparada com etanol 100%, grau de biologia molecular, em água livre de nuclease. A solução de 75% de etanol deve ser preparada diariamente.
- (3) Obter uma nova placa PCR de 96 poços de 0,2 ml para conter o produto purificado e rotular.
- (4) Após alcançar a temperatura ambiente, agitar o reagente Agencourt AMPure XP no vortex à velocidade média por 30 segundos ou até que as esferas voltem a ficar totalmente suspensas.
- (5) Colocar um volume de reagente Agencourt AMPure XP em um reservatório de reagente suficiente para 12 μl por reação, mais um adicional de 15%.
- (6) Retirar uma placa de polipropileno de 96 poços Nunc MicroWell e, utilizando uma pipeta multicanal, transferir 12 µl de reagente Agencourt AMPure XP para a mesma quantidade de poços atualmente ocupadas por amplicons na placa PCR de 96 poços de 0,2 ml do passo de amplificação.
- (7) Pipetar todo o produto amplificado (~20 µl) para os poços correspondentes da placa de polipropileno de 96 poços Nunc MicroWell com o reagente Agencourt AMPure XP. Misturar as amostras com o reagente AMPure® XP pipetando para cima e para baixo 10 vezes. Trocar as ponteiras entre amostras. Evitar a produção de bolhas.
- (8) Incubar o produto amplificado e a mistura de esferas do reagente Agencourt AMPure XP à temperatura ambiente por 5 minutos.
- (9) No fim da incubação, pôr a placa no Anel Magnético de Suporte de 96 poços por ~3 minutos ou até que a solução fique transparente.
- (10)Utilizando uma pipeta multicanal configurada para 28 µl, remover lentamente e eliminar o sobrenadante de cada poço sem perturbar o anel de esferas que se formou em torno do ímã.

*Observação: As esferas têm amplicons – deve-se evitar a perda de esferas.*

(11)Sem remover a placa do ímã, dispensar 100 μl de uma solução recém-preparada de 75% de etanol em cada poço. Deslocar a placa entre os poços do anel magnético de suporte,

posicionando-a sobre os poços em vez de dentro deles. Se isto for feito corretamente, as esferas cairão para o centro dos poços. Deslocar a placa um total de 5 vezes para enxaguar as esferas. Ao terminar, deixar a placa descansar até que o anel de esferas volte a se formar e a solução fique transparente. Incubar as amostras à temperatura ambiente por 30 segundos.

- (12)Após a solução ficar transparente, utilizando uma pipeta multicanal configurada para 110 µl, remover e eliminar o sobrenadante de cada poço sem perturbar o anel de esferas que se formou em torno do ímã.
- (13)Repetir os passos 11 e 12 para um segundo enxague com etanol.
- (14)Para remover os resíduos de etanol, manter a placa sobre o ímã e remover cuidadosamente qualquer sobrenadante restante com uma pipeta multicanal de 20 μl sem perturbar o anel de esferas.
- (15)Mantendo a placa sobre o ímã, secar as esferas ao ar à temperatura ambiente por até 5 a 10 minutos. Não secar muito as esferas, pois isto dificultaria a ressuspensão das esferas e reduziria a recuperação da amostra.
- (16)Mantendo a placa sobe o ímã, acrescentar 27 μl de Low TE a cada poço. Remover a placa do ímã e pipetar a mistura para cima e para baixo para misturar completamente. Incubar à temperatura ambiente por 1 minuto. Alternativamente, vedar a placa, agitar delicadamente até que as esferas voltem a ficar suspensas e centrifugar rapidamente a placa.
- (17)Colocar a placa de volta sobre um ímã por pelo menos 1 minuto. Após a solução ficar transparente,configurar uma pipeta multicanal para 25 μl e transferir o sobrenadante com os amplicons purificados para a placa PCR rotulada de 96 poços de 0,2 ml, que foi obtida no início da purificação, sem perturbar a esfera.

## **3. Quantificação de amplicons e normalização de amplicons**

*Observação: O procedimento a seguir descreve como quantificar os amplicons purificados do passo anterior utilizando o Fluorômetro Qubit. Após o término da quantificação, este procedimento descreverá o processo de diluição de amplicons.*

#### **Materiais e equipamentos necessários**

- Fluorômetro Qubit
- Tubos cônicos de 50 ml, livre de nuclease
- Qubit dsDNA HS Assay Kit
- Tubos de Ensaio Qubit
- vedações de placa

• Placa PCR de 96 poços de 0,2 ml e

• Água livre de nuclease

# **a. Quantificação de amplicons**

- (1) Retirar os Tubos de Ensaio Qubit e rotular um tubo para cada amplicon. Rotular mais dois tubos, um para o Qubit Standard #1 e outro para o Qubit Standard #2.
- (2) Retirar um Qubit dsDNA HS Assay Kit e criar uma Solução de Trabalho Qubit num tubo cônico de 50 ml misturando o seguinte:
	- (a) 199 µl de Qubit dsDNA HS Buffer por amplicon, mais um adicional de 15%
	- (b) 1 µl de Qubit dsDNA HS Reagent Concentrate por amplicon, mais um adicional de 15%. Agitar no vortex antes de utilizar.
- (3) Agitar a Solução de Trabalho Qubit no vortex e cobrir com alumínio para proteger contra a luz. A solução deve ser utilizada dentro de 2 horas.
- (4) Acrescentar 199 µl de Solução de Trabalho a cada Tubo de Ensaio Qubit que irá conter amplicon. Acrescentar 190 µl de Solução de Trabalho aos dois tubos reservados para o Standard #1 e o Standard #2.
- (5) Aos tubos de ensaio com 199 µl de solução de trabalho, acrescentar 1 µl do respetivo amplicon.
- (6) Aos dois tubos de ensaio com 190 µl de solução de trabalho, acrescentar 10 µl do standard designado ao respetivo tubo.
- (7) Agitar todos os tubos no vortex brevemente, centrifugar, incubar à temperatura ambiente por 2 minutos, mantendo-os protegidos contra a luz.
- (8) Ligar o Fluorômetro Qubit, selecionar DNA no ecrã inicial e, em seguida, selecionar **dsDNA HighSensitivity**.
- (9) Premir o respetivo botão para começar a ler os Qubit Standards. Seguindo as instruções do Fluorômetro Qubit, inserir e medir o Standard #1 e Standard #2 preparados anteriormente para concluir a calibração.
- (10)Começar a ler os seus tubos de ensaio com amplicon. Quando instruído, mudar o volume de amostra utilizada para 1 µl e as unidades para ng/µl. Registar manualmente a concentração da amostra.
- (11)Repetir o passo 10 para todos os tubos de ensaio com amplicon.
- (12)Para todas as amostras que ultrapassem o limite superior de detecção de 600 ng/ml do Fluorômetro Qubit, repetir a preparação do amplicon na Solução de Trabalho Qubit utilizando uma diluição 2X da amostra. Uma vez preparado, repetir a leitura da amostra.

*Observação: Ao registar a concentração final de amplicons que precisam de uma diluição 2X, multiplicar a leitura do Qubit por dois.*

Para amostras abaixo do limite inferior de detecção de < 0,5 ng/ml, reamplificar a amostra, purificar e quantificar de acordo com as instruções anteriores deste folheto informativo doproduto.

(13)Inserir a unidade USB do Qubit na porta USB do Fluorômetro Qubit para exportar os dados.

# **b. Normalização de amplicons**

- (1) Abrir a planilha Excel denominado **AllType NGS Library Pooling Calculator**, que pode ser obtido no website da One Lambda.
- (2) Utilizando os dados exportados pelo Fluorômetro Qubit, na aba **AllType Amplicon Dilution** da planilha Excel, introduzir os nomes das amostras na coluna **DNA** e a respetiva concentração da amostra (em ng/µl) na coluna **Conc. (ng/µl)**.
- (3) Obter uma nova placa PCR de 96 poços de 0,2 ml, que será utilizada para criar os amplicons normalizados.
- (4) Acrescentar 35 µl de água livre de nuclease a cada poço que conterá amplicon diluído.
- (5) Utilizando os valores da coluna rotulada **Variable Volume (µL)**, diluir cada amplicon individualmente removendo, em primeiro lugar, um volume de água dos 35 µl equivalente ao valor indicado nesta coluna da folha de cálculo e eliminar. Trocas as ponteiras e acrescentar o mesmo volume de amplicon ao volume restante de água. O volume total de cada amostra diluída será de 35 µl.
- (6) Proceder à fragmentação de amplicons com os amplicons normalizados.

## **4. Fragmentação de amplicons**

*Observação: O procedimento a seguir descreve o processo de fragmentação do amplicon.*

#### **Materiais e equipamentos necessários**

- Ion Shear Plus Reagents Kit(s) *(parte do Ion Xpress Plus Fragment Library Kit) ou* AllType NGS Library Prep Kit
- Rack termo-estável de placa PCR e gelo
- Tubos Eppendorf LoBind de 1,5 ml

#### **a. Fragmentação de amplicons**

- (1) Antes de iniciar, ligar um termociclador para que a tampa aquecida possa alcançar a temperatura apropriada.
- (2) Obter uma quantidade suficiente de Ion Shear™ Plus Reagent Kits para a quantidade de amplicons, de acordo com os volumes indicados na seguinte tabela. Apenas é necessário um AllType NGS Library Prep Kit para preparar até 96 amplicons fragmentados:

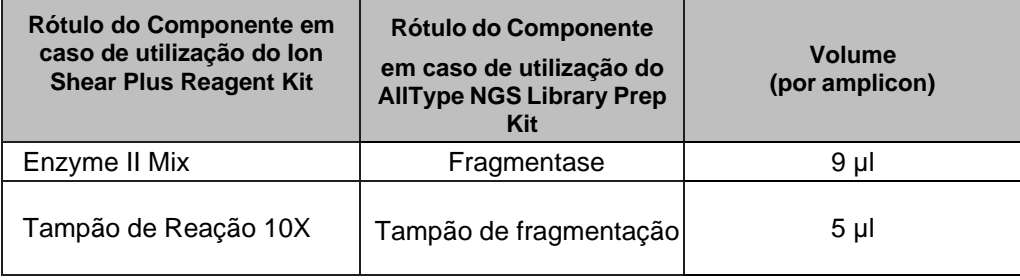

- (3) O Enzyme Mix II (ou Fragmentase) deve ser centrifugado com pulsações e posto imediatamente em um bloco frio ou em gelo. O Tampão de Reação 10X (ou Tampão de fragmentação) deve ser descongelado à temperatura ambiente. Após descongelar, agitar no vortex e pôr o reagente num bloco frio ou em gelo.
- (4) Criar um Fragmentation Master Mix para todos os amplicons num tubo LoBind de 1,5 ml combinando o Enzyme II Mix (ou Fragmentase) e o Tampão de Reação 10X (ou Tampão de fragmentação) nos volumes relacionados no passo 2, mais um adicional de 15%. Misturar delicadamente pipetando para cima e para baixo de 15 a 20 vezes com uma pipeta configurada para cerca de metade do volume da mistura ou 1 ml se o volume da mistura for superior a 2 ml. Manter o Fragmentation Master Mix em gelo até utilizar.
- (5) Obter a(s) placa(s) de grupos de amplicons normalizados. Manter em gelo.
- (6) Mantendo a placa em gelo, acrescentar 14 µl de Fragmentation Master Mix à parte superior dos poços com amplicons, evitando a contaminação cruzada das reações, para que o master mix não seja introduzido prematuramente na reação. Não mergulhar a ponteira na amostra de DNA pois será necessário realizar uma mistura simultânea posteriormente para obter uma fragmentação uniforme.
- (7) Ao terminar, aplicar uma nova vedação firmemente na placa. Agitar a placa com pulsações 5 vezes e centrifugar com pulsações por 5 segundos a 1500 g.

*Observação: Os passos 6 e 7 devem ser realizados com rapidez para assegurar o nível desejado de fragmentação. Em certos casos, pode ser necessário ajustar o tempo de fragmentação.*

(8) Carregar a placa imediatamente no termociclador e cobri-la com uma almofada de pressão de PCR compatível com a sua máquina. Utilizar o programa abaixo. Configurar o volume de reação para 49 µl.

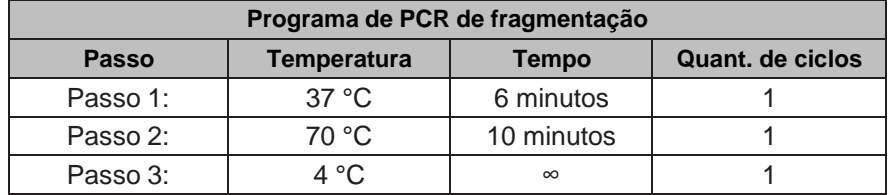

(9) No fim da incubação, remover a placa do termociclador, centrifugar com pulsações e manter em gelo. Avançar imediatamente para a ligação de código de barra.

# **5. Ligação de adaptadores e reparo de lesões**

*Observação: O procedimento a seguir descreve o processo de ligação de códigos de barras/índices aos amplicons fragmentados e a realização simultânea do processo de reparo de lesões.*

## **IMPORTANTE: Os usuários dos Sequenciadores Ion S5 ou Ion GeneStudio S5 devem consultar a Seção 5a. Os usuários dos Sistemas Illumina devem consultar a Seção 5b.**

**a. Ligação de adaptadores e reparo de lesões (usuários dos Sequenciadores Ion S5 ou Ion GeneStudio S5)**

#### **Materiais e equipamentos necessários**

Materiais necessários do Ion Plus Fragment Library Kit (pode ser substituído pelo AllType NGS Library Prep Kit)

- 10X Ligase Buffer
- dNTP Mix
- **DNA Ligase**
- Nick Repair Polymerase

Materiais necessários do AllType NGS Library Prep Kit (pode ser substituído pelo Ion Plus Fragment Library Kit)

- Tampão de ligase
- dNTP Mix
- **Ligase**
- Nick Repair Polymerase

Materiais necessários dos Ion Xpress Barcode Adapters Kits (pode ser substituído pelo AllType NGS Index Kit)

- Ion Xpress P1 Adapter
- Ion Xpress Barcodes (1 adaptador de código de barras por amostra)

Materiais necessários do AllType NGS Index Kit (pode ser substituído pelo AllType NGS Index Kit)

Ion Barcode Adapter Plate

Outros materiais e equipamentos

- Rack termo-estável de placa PCR e gelo
- Água livre de nuclease
- Tubos Eppendorf LoBind de 1,5 ml ou tubos cônicos de 15 ml
- Tiras de 8 tubos de PCR de 0,2 ml com tampas

*Observação: Se utilizar os Ion Xpress Barcodes, recomenda-se que os usuários pré-aliquotemos Ion Xpress Barcode Adapters em tiras de PCR com 8 tubos de 0,2 ml com tampas Antes de iniciar a ligação do código de barras e o reparo de lesões. Antes de aliquotar, rotular os tubos da tira de PCR com o respetivo número do código de barras, descongelamento, vortex e, em seguida, aliquotar os Ion Xpress Barcode Adapters. Armazenar os códigos de barras aliquotados à temperatura de -20 °C.*

- (1) Antes de iniciar, ligar um termociclador para que a tampa aquecida possa alcançar a temperatura apropriada.
- (2) Obter uma quantidade suficiente de Ion Plus Fragment Library Kits para a quantidade de amplicons fragmentados, de acordo com os volumes indicados na tabela do passo 7. Apenas é necessário um AllType NGS Library Prep Kit para preparar até 96 amplicons fragmentados
- (3) Obter o DNA Ligase (ou Ligase) e o Nick Repair Polymerase. Centrifugar com pulsações e pôr imediatamente em gelo.
- (4) Descongelar todos os demais reagentes à temperatura ambiente. Após descongelar, agitar no vortex, centrifugar com pulsações e, em seguida, manter em gelo até utilizar. O precipitado pode estar visível no 10X Ligase Buffer, mas não terá efeito na reação quando acrescentado ao Ligation Master Mix.
- (5) Obter uma quantidade suficiente de Ion Xpress Barcode Adapters pré-aliquotados para a quantidade de amostras do seu processamento (1 adaptador de código de barras exclusivo por amostra).
- (6) Se utilizar os adaptadores do Ion Xpress Barcode, descongelar os Ion Xpress Barcodes e o Ion Xpress P1 Adapter à temperatura ambiente. Após descongelar, agitar no vortex, centrifugar com pulsações e, em seguida, manter em gelo até utilizar.

Se utilizar a Ion Barcode Adapter Plate, descongelar a placa à temperatura ambiente. Após descongelar, colocar em gelo até à utilização

*Observação:* A placa de adaptação do Ion Barcode apresenta um design segmentado que permite que seja cortado em 24 ou 48 seções de poços de cada vez. Os usuários são encorajados a cortar a placa adaptadora em seções, conforme necessário, para minimizar o número de ciclos de congelamento-descongelamento. Os ciclos de congelamentodescongelamento não pretendidos de códigos de barras não utilizados podem degradar o desempenho e resultar em resultados de amplificação secundários baixos*.*

*(7)* Dependendo da quantidade de amostras, combinar os seguintes componentes num tubo Eppendorf LoBind de 1,5 ml ou tubo cónico para criar um Ligation Master Mix baseado na quantidade de amostras em processo. Incluir um adicional de 15%. Agitar no vortex com pulsações e manter em gelo até à utilização.

*Observação: Não acrescentar o DNA Ligase (ou Ligase) e o Nick Repair Polymerase até imediatamente antes de dispensar o master mix sobre a amostra*

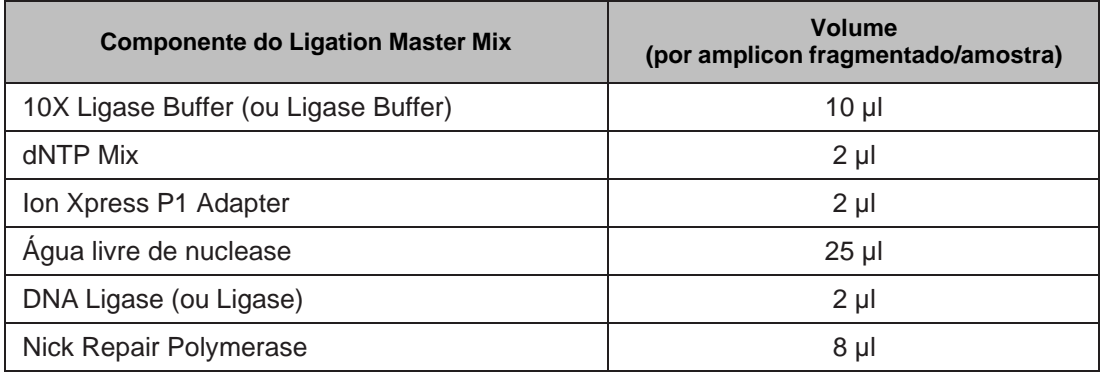

Se utilizar uma Placa de adaptação Barcode, combinar os seguintes componentes num tubo Eppendorf LoBind de 1,5 ml ou tubo cónico para criar um Ligation Master Mix baseado na quantidade de amostras em processo. Incluir um adicional de 15%. Agitar no vortex com pulsações e manter em gelo até à utilização.

*Observação: Não acrescentar o DNA Ligase (ou Ligase) e o Nick Repair Polymerase até imediatamente antes de dispensar o master mix sobre a amostra*

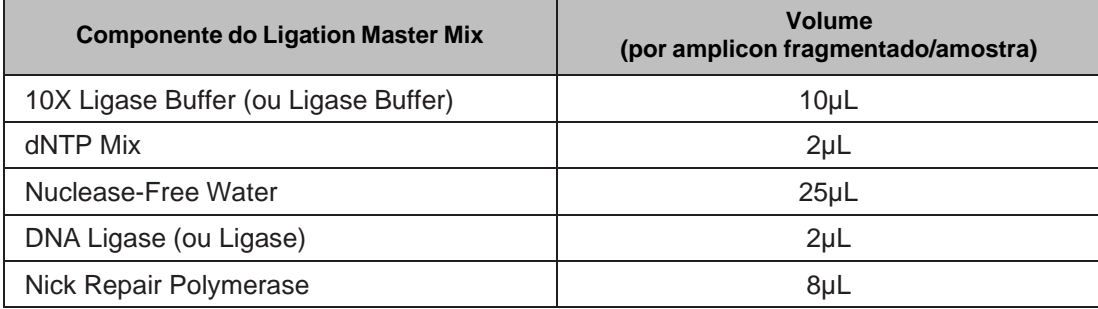

- (8) Obter a placa PCR com o produto fragmentado.
- (9) Se utilizar adaptadores **Ion Xpress Barcode,** acrescentar 2 µl do Ion Xpress Barcode apropriado ao respetivo poço com o produto fragmentado. Deve ser utilizado apenas um código de barras por amostra de DNA.

*Importante: Cuidado para não contaminar. Trabalhar com apenas uma tira de códigos de barras de cada vez. Para além disto, limpar as luvas frequentemente com DNA Away ou solução com 70% de etanol ao trabalhar com códigos de barras.*

Se utilizar a placa **Barcode Adapter Plate,** acrescentar 4µL em casa adaptador de código de barras Ion no poço respetivo contendo produto fragmentado. Apenas um índice se deve utilizar por amostra de DNA.

**Observação:** Com base na disposição de índice abaixo, manter registo das ID de índice utilizadas com cada amostra de forma a que a informação correta seja transferida para a Sample Sheet.

**Importante:** Ter cuidado para evitar contaminação. Adicionalmente, lavar as luvas frequentemente com DNA Away ou 70% etanol ao trabalhar com índices.

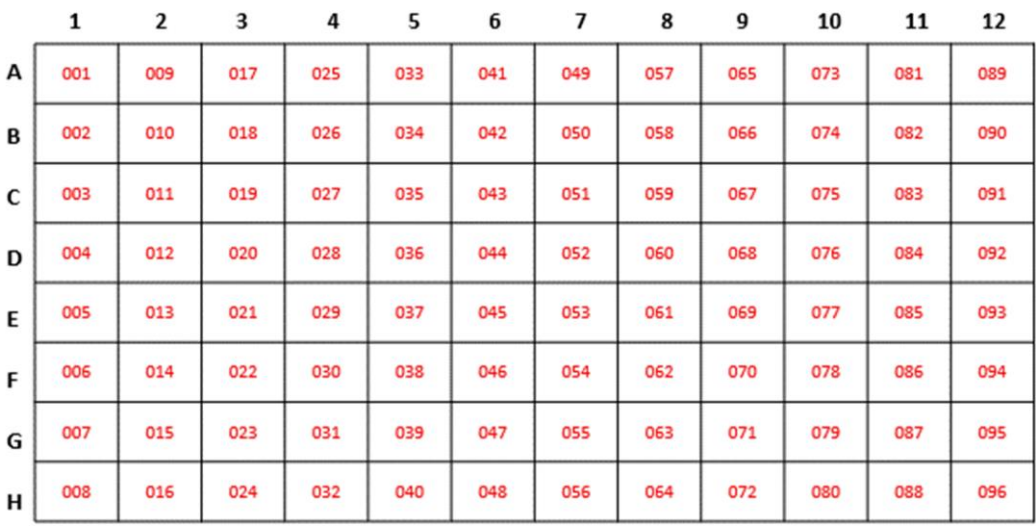

- (10)Quando estiver pronto, acrescentar os volumes calculados de DNA Ligase e Nick Repair Polymerase ao Ligation Master Mix utilizando a tabela acima. Lembrar de incluir o adicional de 15%. Misturar bem pipetando delicadamente para cima e para baixo de 15 a 20 vezes com uma pipeta configurada para cerca de metade do volume da mistura ou 1 ml se o volume de mistura for maior do que 2 ml. Não agitar o Ligation Master Mix acabado no vortex. Manter o master mix concluído em gelo.
- (11)Se utilizar os adaptadores **Ion Xpress Barcode,** dispensar 49 µl de Ligation Master Mix em cada poço da placa PCR contendo o produto fragmentado com códigos de barras, sendo muito cuidadoso para não causar a contaminação cruzada das reações.

Se utilizar a Placa de Adaptação do **Barcode,** utilizar 47µL de Ligation Master Mix em cada poço da placa PCR contendo o produto fragmentado com códigos de barras, sendo muito cuidadoso para não causar a contaminação cruzada das reações

(12)Vedar a placa, agitar no vortex 5 vezes com pulsações, centrifugar com pulsações, carregar num termociclador e cobri-la com uma almofada de pressão de PCR compatível com a sua máquina. Utilizar o programa abaixo. Configurar o volume de reação para 100 µl.

| Programa de PCR de ligação |                    |                  |                         |
|----------------------------|--------------------|------------------|-------------------------|
| <b>Passo</b>               | <b>Temperatura</b> | <b>Tempo</b>     | <b>Quant. de ciclos</b> |
| Passo 1:                   | 25 °C              | $15 \text{ min}$ |                         |
| Passo 2:                   | 72 °C              | 5 min            |                         |
| Passo 3:                   | 4 °C               | $\infty$         |                         |

<sup>(13)</sup>No fim da incubação, centrifugar a placa com pulsações, manter em gelo e avançar para a seleção de tamanho.

# **b. Ligação de adaptadores e reparo de cortes (Nick Repair) (usuários dos Sistemas Illumina)**

#### **Materiais e equipamentos necessários**

Materiais necessários do Ion Plus Fragment Library Kit (pode ser substituído pelo AllType NGS Library Prep Kit)

- 10X Ligase Buffer
- dNTP Mix
- DNA Ligase
- Nick Repair Polymerase

Materiais necessários do AllType NGS Library Prep Kit (pode ser substituído pelo Ion Plus Fragment Library Kit)

- Ligase Buffer
- dNTP Mix
- **Ligase**
- Nick Repair Polymerase

Materiais necessários do AllType NGS Index Flex Kit

• Placa do AllType NGS Index Adapter (1 índice por amostra)

Outros materiais e equipamentos

- Rack termo-estável de placa PCR e gelo
- Água livre de nuclease
- Tubos Eppendorf LoBind de 1,5 ml ou tubos cónicos de 15 ml
- Almofada de pressão de PCR
- (1) Antes de iniciar, ligar um termociclador para que a tampa aquecida possa alcançar a temperatura apropriada.
- (2) Obter uma quantidade suficiente de Ion Plus Fragment Library Kits para a quantidade de amplicons fragmentados, de acordo com os volumes indicados na tabela do passo 6. Apenas é necessário um AllType NGS Library Prep Kit para preparar até 96 amplicons fragmentados.
- (3) Obter o DNA Ligase (ou Ligase) e o Nick Repair Polymerase. Centrifugar com pulsações e pôr imediatamente em gelo.
- (4) Descongelar todos os demais reagentes à temperatura ambiente. Após descongelar, agitar no vortex, centrifugar com pulsações e, em seguida, manter em gelo até utilizar. Se houver precipitado no 10X Ligase Buffer (ou Ligase Buffer), aquecê-lo até à temperatura de 37 °C e agitar no vortex até desaparecer.
- (5) Descongelar a placa do AllType Index Adapter à temperatura ambiente. Após descongelar, agitar no vortex, centrifugar com pulsações e, em seguida, manter em gelo até utilizar.

*Observação: Uma das características da placa adaptadora AllType Index Flex é a estrutura segmentada, que permite cortá-la em secções de 24 e 48 poços de cada vez. Recomenda-se que os usuários cortem a placa adaptadora em seções, com base na necessidade, para minimizar o número de ciclos de congelamento-descongelamento. Os ciclos imprevistos de congelamento-descongelamento de códigos de barras não utilizados podem degradar o desempenho e resultar em amplificações secundárias com baixo rendimento.*

(6) Dependendo da quantidade de amostras, combinar os seguintes componentes num tubo Eppendorf LoBind de 1,5 ml ou tubo cónico para criar um Ligation Master Mix baseado na quantidade de amostras em processo. Incluir um adicional de 15%. Agitar no vortex com pulsações e manter em gelo até à utilização.

*Observação: Não acrescentar o DNA Ligase (ou Ligase) e o Nick Repair Polymerase até imediatamente antes de dispensar o master mix sobre a amostra.*

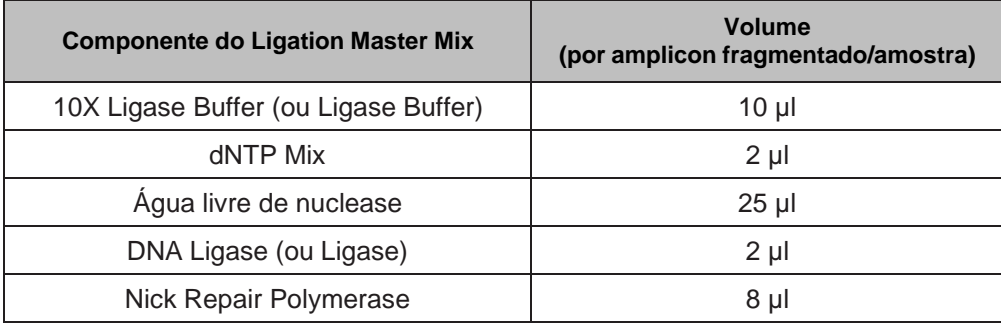

- (7) Obter a placa PCR com o produto fragmentado.
- (8) Acrescentar 4 µl de cada código de barras AllType Index Flex ao respetivo poço contendo o produto fragmentado. Deve ser utilizado apenas um índice por amostra de DNA.

*Observação: Com base na disposição dos índices, abaixo, registar as ID dos índices D5 e D7 utilizados com cada amostra para que as informações corretas sejam transferidas para uma ficha de amostra para introdução no Illumina.*

*Importante: Cuidado para não contaminar. Para além disto, limpar as luvas frequentemente com DNA Away ou solução com 70% de etanol ao trabalhar com índices.*

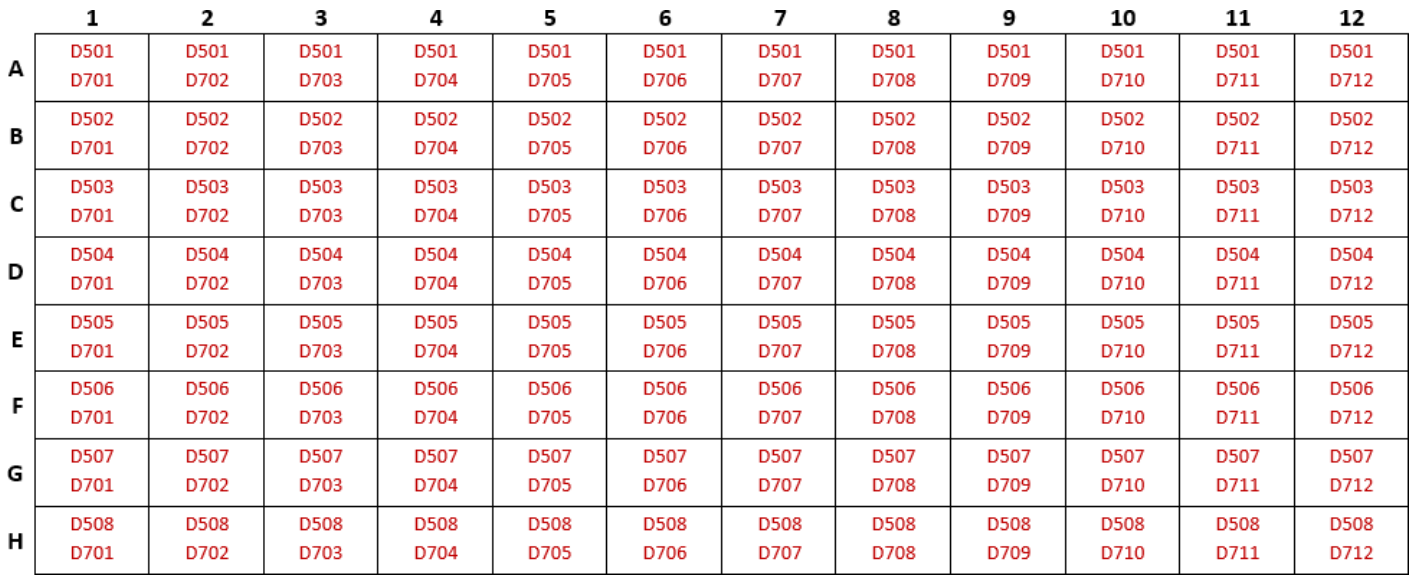

*Disposição da placa do AllType NGS Index Flex Kit:*

(9) Quando estiver pronto, acrescentar os volumes calculados de DNA Ligase (ou Ligase) e Nick Repair Polymerase ao Ligation Master Mix utilizando a tabela acima. Lembrar de incluir o adicional de 15%. Misturar bem pipetando delicadamente para cima e para baixo de 15 a 20 vezes com uma pipeta configurada para cerca de metade do volume da mistura ou 1 ml se o volume de mistura for maior do que 2 ml. Não agitar o Ligation Master Mix acabado no vortex. Manter o master mix concluído em gelo.

(10)Dispensar 47 µl de Ligation Master Mix em cada poço da placa PCR contendo o produto fragmentado e índice, sendo muito cuidadoso para não causar a contaminação cruzada das reações.

(11)Vedar a placa, agitar no vortex 5 vezes com pulsações, centrifugar com pulsações, carregar num termociclador e cobri-la com uma almofada de pressão de PCR compatível com a sua máquina. Utilizar o programa abaixo. Configurar o volume de reação para 100 µl.

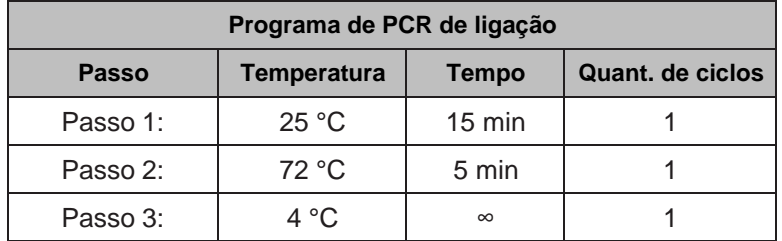

(12)No fim da incubação, centrifugar a placa com pulsações, manter em gelo e avançar para a seleção de tamanho.

# **6. Seleção de tamanho**

*Observação: O procedimento a seguir descreve o processo para realizar uma seleção de tamanho do produto com adaptador ligado utilizando o reagente Agencourt AMPure XP.*

#### **Materiais e equipamentos necessários**

- Low TE Buffer (incluído no AllType NGS Library Prep Kit)
- Placa PCR de 96 poços de 0,2 ml e vedações de placa
- Rack termo-estável de placa PCR e gelo
- Reagente Agencourt AMPure XP
- Anel Magnético de Suporte de 96 poços
- Etanol 100%, grau de biologia molecular
- Placas de polipropileno de 96 poços Thermo Scientific Nunc MicroWell
- Reservatórios de reagente

#### **a. Seleção de tamanho**

- (1) Remover o reagente Agencourt AMPure XP do armazenamento à temperatura de 2 °C a 8 °C e deixar a mistura alcançar a temperatura ambiente (~30 minutos).
- (2) Preparar uma nova solução com 75% de etanol, suficiente para 200 μl por reação, mais um adicional de 15%. A solução de etanol deve ser preparada com etanol 100%, grau de biologia molecular, em água livre de nuclease. A solução de 75% de etanol deve ser preparada diariamente.
- (3) Obter uma nova placa PCR de 96 poços de 0,2 ml para conter o produto com tamanho selecionado e rotular.
- (4) Após alcançar a temperatura ambiente, agitar o reagente Agencourt AMPure XP no vortex à velocidade média por 30 segundos ou até que as esferas voltem a ficar totalmente suspensas.
- (5) Retirar duas placas de polipropileno de 96 poços Nunc MicroWell.
- (6) Verter um volume de reagente Agencourt AMPure XP em um reservatório de reagente suficiente para 63,1 μl por reação, mais um adicional de 15%.
- (7) Na primeira placa de polipropileno de 96 poços Nunc MicroWell, utilizando uma pipeta multicanal, transferir 48,5 µl de reagente Agencourt AMPure XP para cada poço que conterá a amostra.
- (8) Pipetar 97 µl de produto com adaptador ligado para os poços correspondentes da primeira placa de polipropileno de 96 poços Nunc MicroWell. Misturar a amostra com o reagente AMPure XP

pipetando para cima e para baixo 10 vezes. Trocar as ponteiras entre amostras. Evitar a produção de bolhas.

- (9) Incubar o produto com adaptador ligado e a mistura de esferas do reagente AMPure XP à temperatura ambiente por 5 minutos.
- (10)Durante os 5 minutos de incubação, utilizando uma pipeta multicanal, transferir 14,6 µl de reagente Agencourt AMPure XP para a segunda placa de polipropileno de 96 poços Nunc MicroWell, para cada poço que conterá amostra.
- (11)No fim dos 5 minutos de incubação da primeira placa, pôr a placa no Anel Magnético de Suporte de 96 poços por ~3 minutos ou até que a solução fique transparente.
- (12)Utilizando uma pipeta multicanal configurada para 130 µl, recolher e transferir o sobrenadante para a segunda placa de polipropileno de 96 poços Nunc MicroWell contendo 14,6 µl de reagente AMPure XP por poço. Misturar o sobrenadante com o reagente AMPure XP pipetando para cima e para baixo 10 vezes. Trocar as ponteiras entre amostras. Evitar a produção de bolhas. *O sobrenadante contém os amplicons – deve-se evitar a perda de sobrenadante.*
- (13)Incubar o sobrenadante e a mistura de esferas do reagente AMPure XP da segunda placa à temperatura ambiente por 5 minutos.
- (14)No fim dos 5 minutos de incubação da segunda placa, pôr a placa no Anel Magnético de Suporte de 96 poços por ~3 minutos ou até que a solução fique transparente.
- (15)Utilizando uma pipeta multicanal configurada para 140 µl, remover e eliminar o sobrenadante de cada poço sem perturbar o anel de esferas que se formou em torno do ímã. *As esferas têm amplicons – deve-se evitar a perda de esferas.*
- (16)Sem remover a placa do ímã, dispensar 100 μl de uma solução recém-preparada de 75% de etanol em cada poço. Deslocar a placa entre os poços do anel magnético de suporte, posicionando-a sobre os poços em vez de dentro deles. Se isto for feito corretamente, as esferas cairão para o centro dos poços. Deslocar a placa um total de 5 vezes para enxaguar as esferas. Ao terminar, deixar a placa descansar até que o anel de esferas volte a se formar e a solução fique transparente. Incubar as amostras à temperatura ambiente por 30 segundos.
- (17)Após a solução ficar transparente, utilizando uma pipeta multicanal configurada para 110 µl, remover e eliminar o sobrenadante de cada poço sem perturbar o anel de esferas que se formou em torno do ímã.
- (18)Repetir os passos 16 e 17 para um segundo enxague com etanol.
- (19)Para remover os resíduos de etanol, manter a placa sobre o ímã e remover cuidadosamente qualquer sobrenadante restante com uma pipeta multicanal de 20 μl sem perturbar o anel de esferas.
- (20)Mantendo a placa sobre o ímã, secar as esferas ao ar à temperatura ambiente por 5 a 10 minutos. Não secar as esferas em demasia, pois isto dificultaria a re-suspensão das esferas e reduziria a recuperação da amostra.
- (21)Mantendo a placa sobe o ímã, acrescentar 27 μl de Low TE a cada poço. Remover a placa do ímã, vedar a placa, agitar delicadamente até que as esferas voltem a ficar suspensas e centrifugar rapidamente a placa.
- (22)Pôr a placa de volta sobre um ímã por cerca de 1 minuto. Após a solução ficar transparente, configurar uma pipeta multicanal para 25 μl e transferir o sobrenadante com o produto com tamanho selecionado para a placa PCR rotulada de 96 poços de 0,2 ml, que foi obtida no início da seleção de tamanho, sem perturbar a esfera.

# **7. Amplificação secundária**

*Observação: O procedimento a seguir descreve o processo para realizar uma amplificação secundária do produto com tamanho selecionado.*

# **IMPORTANTE: Os usuários dos Sequenciadores Ion S5 ou Ion GeneStudio S5 devem consultar a Seção 5a.**

**Os usuários dos Sistemas Illumina devem consultar a Seção 7b.**

**a. Amplificação secundária (usuários dos Sequenciadores Ion S5 ou Ion GeneStudio S5)**

#### **Materiais e equipamentos necessários**

Materiais necessários do Ion Plus Fragment Library Kit (pode ser substituído pelo AllType NGS Library Prep Kit)

- Platinum PCR SuperMix High Fidelity
- Library Amplification Primer Mix

Materiais necessários do AllType NGS Library Prep Kit (pode ser substituído pelo Ion Plus Fragment Library Kit) \* 1

• Library Amp Master Mix

\* Os usuários que preparem bibliotecas com o AllType™ NGS Library Prep Kit (N.º Cat. ALL-LIBX) para utilização em sequenciadores de Ion<br>(N.º Cat. IONS5, IONS5XL, IONGSS5 ou IONGSS5PL) requerem a utilização de: (a) compone Xpress™ Plus Fragment Library Kit (N.º Cat. ION-XLIB) ou (b) o Ion Library Amp Primers from the AllType NGS Index Kit (N.º Cat. ALL-IONX

Materiais necessários do AllType NGS Index Kit (podem ser substituídos pelo Ion Plus Fragment Library Kit)

Ion Library Amp Primers

Outros materiais e equipamentos

- Rack termo-estável de placa PCR e gelo
- Tubos Eppendorf LoBind de 1,5 ml ou cónicos de 15 ml
- **Vortex**
- Mini/Micro-centrífuga
- Centrífuga de placa
- Almofada de pressão de PCR
- (1) Antes de iniciar, ligar um termociclador para que a tampa aquecida possa alcançar a temperatura apropriada.
- (2) Obter uma quantidade suficiente de reagentes de amplificação secundária dos Ion Plus Fragment Library Kits para a quantidade de produtos com tamanho selecionado, de acordo com os volumes indicados na seguinte tabela:

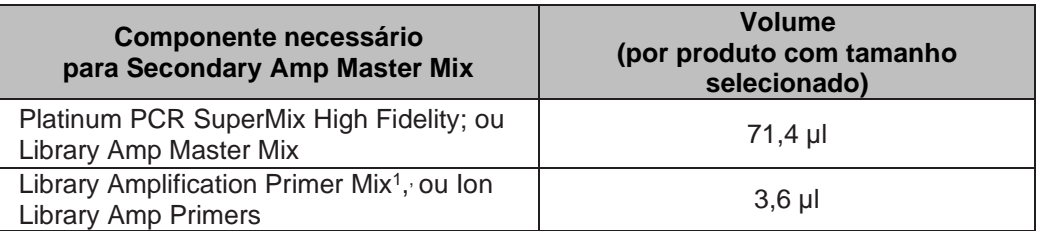

\* Os usuários que preparem bibliotecas com o AllType™ NGS Library Prep Kit (N.º Cat. ALL-LIBX) para utilização em sequenciadores de Ion (N.º Cat. IONS5, IONS5XL, IONGSS5 ou IONGSS5PL) requerem a utilização de: (a) componente Library Amplification Primer Mix a partir do Ion Xpress™ Plus Fragment Library Kit (N.º Cat. ION-XLIB) ou (b) o Ion Library Amp Primers from the AllType NGS Index Kit (N.º Cat. ALL-IONX)

- (3) O reagente Platinum PCR SuperMix High Fidelity (ou Library Amp Master Mix) e o Library Amplification Primer Mix (ou Ion Library Amp Primers) devem ser descongelados à temperatura ambiente. Após descongelar, agitar no vortex, centrifugar com pulsações e, em seguida, manter em gelo até utilizar.
- (4) Num tubo Eppendorf LoBind de 1,5 ml ou cônico de 15 ml, utilizando a tabela acima, criar um Secondary Amp Master Mix para a quantidade desejada de produtos com tamanho selecionado. Incluir um adicional de 15%.
- (5) Misturar bem pipetando delicadamente para cima e para baixo de 15 a 20 vezes com uma pipeta configurada para cerca de metade do volume da mistura ou 1 ml se o volume de mistura for maior do que 2 ml. Acrescentar 75 µl do Master Mix a cada produto com tamanho selecionado.
- (6) Vedar a placa, centrifugar com pulsações, carregar num termociclador e cobri-la com uma almofada de pressão de PCR compatível com a sua máquina. Utilizar o programa abaixo. Configurar o volume de reação para 100 µl.

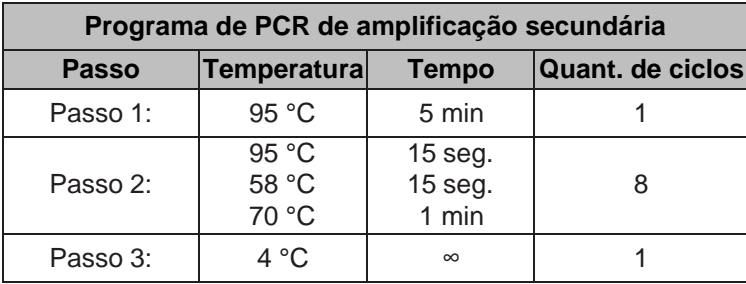

(7) Após o término do programa, centrifugar a placa com pulsações e avançar para a purificação final.

# **b. Amplificação secundária (usuários dos Sistemas Illumina)**

#### **Materiais e equipamentos necessários**

Materiais necessários do Ion Plus Fragment Library Kit (pode ser substituído pelo AllType NGS Library Prep Kit)

Platinum PCR SuperMix High Fidelity

Materiais necessários do AllType NGS Library Prep Kit (pode ser substituído pelo Ion Plus Fragment Library Kit)

• Library Amp Master Mix

Materiais necessários do AllType NGS Index Flex Kit

• AllType NGS Library Amplification Primer

Outros materiais e equipamentos

- Rack termo-estável de placa PCR e gelo
- Tubos Eppendorf LoBind de 1,5 ml ou cónicos de 15 ml
- Vortex
- Mini/Micro-centrífuga
- Centrífuga de placa
- Almofada de pressão de PCR
- (1) Antes de iniciar, ligar um termociclador para que a tampa aquecida possa alcançar a temperatura apropriada.
- (2) Obter o reagente Platinum PCR SuperMix High Fidelity (ou Library Amp Master Mix) do Ion Plus Fragment Library Kit (ou AllType NGS Library Prep Kit) e o AllType Library Amplification Primer do AllType NGS Index Flex Kit e descongelar à temperatura ambiente. Após descongelar, agitar no vortex, centrifugar com pulsações e, em seguida, manter em gelo até utilizar.

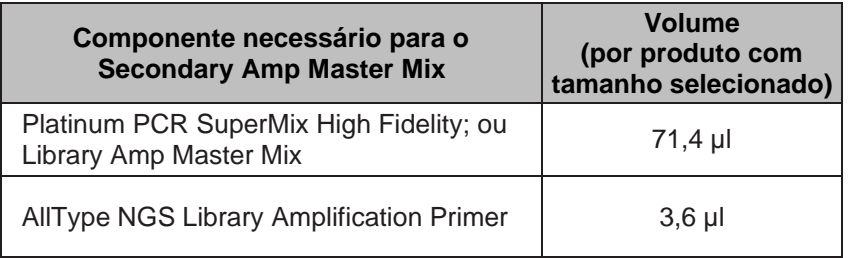

- (3) Num tubo Eppendorf LoBind de 1,5 ml ou cónico de 15 ml, utilizando a tabela acima, criar um Secondary Amp Master Mix para a quantidade desejada de produtos com tamanho selecionado. Incluir um adicional de 15%.
- (4) Misturar bem pipetando delicadamente para cima e para baixo de 15 a 20 vezes com uma pipeta configurada para cerca de metade do volume da mistura ou 1 ml se o volume de mistura for maior do que 2 ml. Acrescentar 75 µl do Master Mix a cada produto com tamanho selecionado.
- (5) Vedar a placa, agitar no vortex 5 vezes com pulsações, centrifugar com pulsações, carregar num termociclador e cobri-la com uma almofada de pressão de PCR compatível com a sua máquina. Utilizar o programa abaixo. Configurar o volume de reação para 100 µl.

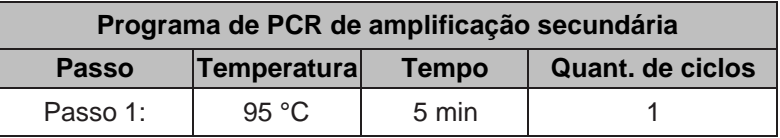

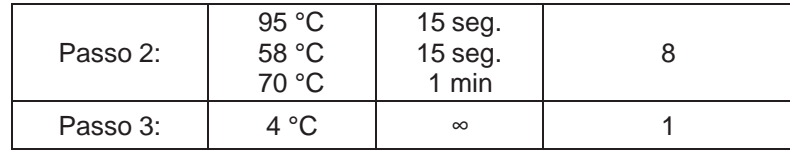

(6) Após o término do programa, centrifugar a placa com pulsações e avançar para a purificação final.

## **8. Purificação final**

*Observação: O procedimento a seguir descreve o processo para realizar a purificação final das bibliotecas amplificadas utilizando o reagente AgencourtAMPure XP.*

#### **Materiais e equipamentos necessários**

- Placa PCR de 96 poços de 0,2 ml e vedações de placa
- Reagente Agencourt AMPure XP
- Anel Magnético de Suporte de 96 poços
- Etanol 100%, grau de biologia molecular
- Placas de polipropileno de 96 poços Thermo Scientific Nunc MicroWell
- Reservatórios de reagente
- Tampão Low TE (incluído no AllType NGS Library Prep Kit)

# **a. Purificação final**

- (1) Remover o reagente Agencourt AMPure XP do armazenamento à temperatura de 2 °C a 8 °C e deixar a mistura alcançar a temperatura ambiente (~30 minutos).
- (2) Preparar uma nova solução com 75% de etanol, suficiente para 200 μl por amplicon, mais um adicional de 15%. A solução de etanol deve ser preparada com etanol 100%, grau de biologia molecular, em água livre de nuclease. A solução de 75% de etanol deve ser preparada diariamente.
- (3) Obter uma nova placa PCR de 96 poços de 0,2 ml para conter o produto purificado no final e rotular.
- (4) Após alcançar a temperatura ambiente, agitar o reagente Agencourt AMPure XP no vortex à velocidade média por 30 segundos ou até que as esferas voltem a ficar totalmente suspensas.
- (5) Colocar um volume de reagente Agencourt AMPure XP em um reservatório de reagente suficiente para 100 μl por amplicon, mais um adicional de 15%.
- (6) Retirar uma placa de polipropileno de 96 poços Nunc MicroWell e, utilizando uma pipeta multicanal, transferir 100 µl de reagente Agencourt AMPure XP para a mesma quantidade de poços atualmente ocupadas por produtos ligados de PCR.
- (7) Pipetar todo o produto amplificado (~100 µl) para os poços correspondentes da placa de polipropileno de 96 poços Nunc MicroWell com o reagente AMPure XP. Misturar as amostras com o reagente AMPure XP pipetando para cima e para baixo 10 vezes. Trocar as ponteiras entre amostras.
- (8) Incubar o produto amplificado e a mistura de esferas do reagente AMPure XP à temperatura ambiente por 5 minutos.
- (9) No fim da incubação, pôr a placa no Anel Magnético de Suporte de 96 poços por ~3 minutos ou até que a solução fique transparente.
- (10)Utilizando uma pipeta multicanal configurada para 195 µl, remover e eliminar o sobrenadante de cada poço sem perturbar o anel de esferas que se formou em torno do ímã.

# *As esferas têm amplicons – deve-se evitar a perda de esferas.*

(11)Sem remover a placa do ímã, dispensar 100 μl de uma solução recém-preparada de 75% de etanol em cada poço. Deslocar a placa entre os poços do anel magnético de suporte, posicionando-a sobre os poços em vez de dentro deles. Se isto for feito corretamente, as

esferas cairão para o centro dos poços. Deslocar a placa um total de 5 vezes para enxaguar as esferas. Ao terminar, deixar a placa descansar até que o anel de esferas volte a se formar e a solução fique transparente.

- (12)Após a solução ficar transparente, utilizando uma pipeta multicanal configurada para 110 µl, remover e eliminar o sobrenadante de cada poço sem perturbar o anel de esferas que se formou em torno do ímã.
- (13)Repetir os passos 11 e 12 para um segundo enxague com etanol.
- (14)Para remover os resíduos de etanol, manter a placa sobre o ímã e remover cuidadosamente qualquer sobrenadante restante com uma pipeta multicanal de 20 μl sem perturbar o anel de esferas.
- (15)Mantendo a placa sobre o ímã, secar as esferas ao ar à temperatura ambiente por até 10 minutos. Não secar as esferas em demasia, pois isto dificultaria a re-suspensão das esferas e reduziria a recuperação da amostra.
- (16)Mantendo a placa sobe o ímã, acrescentar 27 μl de Low TE a cada poço. Remover a placa do ímã e pipetar a mistura para cima e para baixo para misturar completamente. Incubar à temperatura ambiente por 1 minuto. Alternativamente, vedar a placa, agitar delicadamente até que as esferas voltem a ficar suspensas e centrifugar rapidamente a placa.
- (17)Pôr a placa de volta sobre um ímã por pelo menos 1 minuto. Após a solução ficar transparente, configurar uma pipeta multicanal para 25 μl e transferir o sobrenadante com os amplicons purificados para a placa PCR rotulada de 96 poços de 0,2 ml, que foi obtida no início da purificação, sem perturbar a esfera.

## **9. Quantificação final**

*Observação: O procedimento a seguir descreve o processo para realizar a quantificação final de todas as amostras utilizando o Fluorômetro Qubit.*

#### **Materiais e equipamentos necessários**

- Fluorômetro Qubit
- Qubit dsDNA HS Assay Kit
- Tubos de Ensaio Qubit
- Tubos cônicos de 50 ml, livre de nuclease

#### **a. Quantificação final**

- (1) Retirar os Tubos de Ensaio Qubit e rotular um tubo para cada amplicon. Rotular mais dois tubos, um para o Qubit Standard #1 e outro para o Qubit Standard #2.
- (2) Retirar um Qubit dsDNA HS Assay Kit e criar uma Solução de Trabalho Qubit num tubo cônico de 50 ml misturando o seguinte:
	- (a) 199 µl de Qubit dsDNA HS Buffer por amplicon, mais um adicional de 15%
	- (b) 1 µl de Qubit dsDNA HS Reagent Concentrate por amplicon, mais um adicional de 15%. Agitar no vortex antes de utilizar.
- (3) Agitar a Solução de Trabalho Qubit no vortex e cobrir com alumínio para proteger contra a luz. A solução deve ser utilizada dentro de 2 horas.
- (4) Acrescentar 195 µl de Solução de Trabalho a cada Tubo de Ensaio Qubit que conterá amplicon. Acrescentar 190 µl de Solução de Trabalho aos dois tubos reservados para o Standard #1 e o Standard #2.
- (5) Numa nova placa PCR de 96 poços de 0,2 ml, realizar uma diluição 1:1 utilizando 12,5 µl de amostra purificada da seção anterior e 12,5 µl de Low TE. Estas diluições servirão como a amostra a ser quantificada e utilizada para a combinação final das bibliotecas.
- (6) Aos tubos de ensaio com 195 µl de solução de trabalho, acrescentar 5 µl do respetivo amplicon com diluição 1:1.
- (7) Aos dois tubos de ensaio com 190 µl de solução de trabalho, acrescentar 10 µl do standard designado ao respetivo tubo.
- (8) Agitar todos os tubos no vortex brevemente, centrifugar, incubar à temperatura ambiente por 2 minutos, mantendo-os protegidos contra a luz.
- (9) Ligar o Fluorômetro Qubit, selecionar DNA no ecrã inicial e, em seguida, selecionar dsDNA HighSensitivity. Premir o respetivo botão para começar a ler os Qubit Standards de acordo com as instruções do Fluorômetro Qubit. Inserir e medir o Standard #1 e o Standard #2 preparados anteriormente para concluir a calibração.
- (10)Começar a ler os seus tubos de ensaio com amplicon. Quando instruído, mudar o volume de amostra utilizada para 5 µl e as unidades para ng/µl. Registar manualmente a concentração da amostra.
- (11)Repetir o passo 10 para todos os tubos de ensaio com amplicon.
- (12)Para amostras abaixo do limite inferior de detecção de < 0,5 ng/ml, requantificar a amostra não diluída (em vez da amostra com diluição 1:1) e medir a concentração. Se a concentração

resultante continuar abaixo do limite de detecção, a amostra terá de ser reamplificada e reprocessada antes que possa ser incluída numa biblioteca combinada.

(13)Inserir a unidade USB do Qubit na porta USB do Fluorômetro Qubit para exportar os dados.

## **10. Combinação de bibliotecas**

*Observação: O procedimento a seguir descreve o processo para combinar todas as amostras/bibliotecas individuais numa única reação antes da preparação do sequenciamento.*

**IMPORTANTE: Os usuários dos Sequenciadores Ion S5 ou Ion GeneStudio S5 devem consultar a Seção 10a.**

**Os usuários do Sistema Illumina MiSeq devem consultar a Seção 10b. Os usuários do sistema Illumina MiniSeq devem consultar a seção 10c. Os usuários do sistema Illumina iSeq 100 devem consultar a Seção 10d.**

**a. Combinação de bibliotecas (usuários dos Sequenciadores Ion S5 ou Ion GeneStudio S5)**

#### **Materiais e equipamentos necessários**

- Tampão Low TE (incluído no AllType NGS Library Prep Kit)
- Tubos Eppendorf LoBind de 1,5 ml
- (1) Abrir a planilha Excel denominado **AllType NGS Library Pooling Calculator**, que pode ser obtido no website da One Lambda. Uma vez aberto a planilha Excel, navegar até a aba **S5 Library Pooling – Qubit**.
- (2) Para cada amostra, introduzir a concentração obtida do Qubit na coluna **Concentration, ng/µL**.
- (3) As colunas rotuladas **Lowest Concentration** e **Sample Volume** deverão preencher-se automaticamente.
- (4) Verificar se o valor na coluna **Sample Volume** de todas as amostras é de pelo menos 2 µl (células com volumes inferiores a 2 µl ficarão roxas). Se não forem, ajustar o valor de todas as amostras na coluna **Total Volume (µL)** para que se utilize pelo menos 2 µl de cada amostra. Com o ajustamento do valor nesta coluna, atualiza-se o valor na coluna **Sample Volume**.
- (5) Iniciar o processo de criação da combinação equimolar acrescentando-se, em primeiro lugar, um volume de Low TE a um tubo LoBind rotulado "Library Pool", equivalente ao valor indicado na célula **TOTAL Low TE (µL)** da planilha Excel.
- (6) Em seguida, para cada amostra, acrescentar um volume de cada amostra ao tubo LoBind, rotulado "Library Pool", equivalente ao volume indicado na coluna **Sample Volume** da planilha Excel.

*Observação: A amostra deve ser obtida da placa com as amostras diluídas (diluição 1:1). Ou, quando foi preciso quantificar uma amostra não diluída, utilizar a amostra não diluída.*

- (7) Ao concluir a combinação, transferir metade da biblioteca combinada para um novo tubo LoBind. Anotar o volume efetivamente transferido.
- (8) Realizar uma limpeza com AMPure 0,8X no novo tubo LoBind com a biblioteca. Por exemplo, se foram transferidos 100 µl de biblioteca, acrescentar 80 µl de esferas AMPure.
- (9) Pipetar a mistura de esferas AMPure e biblioteca combinada cerca de 10 vezes para misturar. Incubar à temperatura ambiente por 5 minutos.
- (10)No fim da incubação, pôr o tubo numa rack magnética e deixar repousar por cerca de 3 minutos ou até que a solução fique transparente.
- (11)Durante os 3 minutos de incubação, preparar 500 µl de EtOH 75%.
- (12)Ao fim dos 3 minutos de incubação, remover e eliminar o sobrenadante do tubo LoBind sem perturbar o agrupamento de esferas.
- (13)Com o tubo ainda sobre o ímã, acrescentar 200 µl do recém-preparado EtOH 75%. Girar o tubo sobre o ímã cerca de 5 vezes para misturar o agrupamento de esferas com o EtOH. Se a mistura não ocorrer ao girar o tubo, utilizar uma pipeta.
- (14)Uma vez reconstituído o agrupamento de esferas, remover e eliminar o sobrenadante do tubo LoBind sem perturbar o agrupamento de esferas.
- (15)Repetir os passos 13 e 14 para um segundo enxague com o EtOH.
- (16)Com o tubo aberto ao ambiente, deixar o agrupamento de esferas secar ao ar por até 5 minutos. Monitorizar o agrupamento de esferas durante todo o processo de secagem para que não seque demais. A secagem a mais das esferas dificulta a re-suspensão.
- (17)Após o agrupamento de esferas secar, eluir a biblioteca das esferas acrescentando 27 µl de Low TE Buffer.
- (18)Remover o tubo do ímã e ressuspender o agrupamento totalmente no Low TE Buffer agitando delicadamente no vortex ou misturando com uma pipeta. Uma vez misturada, deixar a solução repousar por 1 minuto.
- (19)Pôr o tubo de volta sobre o ímã, deixar o agrupamento de esferas formar e transferir 25 µl da biblioteca eluída para um novo tubo LoBind de 1,5 ml.
- (20)Quantificar 5 µl da biblioteca eluída utilizando o Fluorômetro Qubit (ou seja: 5 µl da biblioteca eluída em 195 µl da Solução de Trabalho Qubit preparada no passo anterior).
- (21)A biblioteca agora deve ter uma concentração maior do que 0,045 ng/µl. Diluir a biblioteca concentrada para 0,045 ng/µl em Low TE Buffer utilizando a calculadora/tabela apresentada na parte inferior da aba **S5 Library Pooling – Qubit**. Introduzir a concentração atual da biblioteca na célula rotulada **Concentration, ng/µL** e configurar a célula rotulada **Total Volume, uL** para 100. A tabela passará a apresentar o volume da amostra e o volume de Low TE Buffer a serem combinados para obter 0,045 ng/µl.
- (22)Uma vez diluída, a melhor prática é realizar uma quantificação em duplicata/triplicata da biblioteca utilizando o Fluorômetro Qubit para assegurar que a biblioteca esteja o mais próxima possível a 0,045 ng/µl. (ou seja: 5 µl da biblioteca diluída em 195 µl de Solução de Trabalho Qubit).

Se, após a leitura do Qubit em duplicata/triplicata, for necessário diluir mais para chegar a 0,045 ng/µl, seguir o passo 21.

(23)Se a molaridade mais baixa da amostra for inferior a 0,045 ng/µl: não é necessário diluir mais. A combinação no estado atual é a combinação final que será utilizada no próximo passo. Avançar para a configuração do Instrumento Ion Chef na Seção 11.

#### **b. Combinação de bibliotecas (usuários do Sistema Illumina MiSeq)**

#### **Materiais e equipamentos necessários**

- Tampão Low TE (incluído no AllType NGS Library Prep Kit)
- Tubos Eppendorf LoBind de 1,5 ml
- Reagente Agencourt AMPure XP
- Suporte Magnético de Tubo
- Etanol 100%, grau de biologia molecular
- (1) Abrir a planilha Excel denominado AllType NGS Library Pooling Calculator, que pode ser obtidono website da One Lambda.

Uma vez aberto a planilha Excel, navegar até a aba **Illumina Library Pooling – Qubit**.

- (2) Para cada amostra, introduzir a concentração obtida do Qubit na coluna **Concentration, ng/µL**.
- (3) As colunas rotuladas **Lowest Concentration**, **ng/µL** e **Sample Volume, µL** deverão preencherse automaticamente.
- (4) Verificar se o valor na coluna **Sample Volume, µL** de todas as amostras é de pelo menos 2 µl (células com volumes inferiores a 2 µl ficarão roxas). Se não forem, ajustar o valor de todas as amostras na coluna **Total Volume, µL** para que se utilize pelo menos 2 µl de cada amostra. Com o ajustamento do valor nesta coluna, atualiza-se o valor na coluna **Sample Volume, µL**.
- (5) Iniciar o processo de criação da combinação equimolar acrescentando-se, em primeiro lugar, um volume de Low TE a um tubo LoBind de 1,5 ml, equivalente ao valor indicado na célula **TOTAL Low TE (µL)** da planilha Excel.
- (6) Em seguida, para cada amostra, acrescentar um volume de cada amostra ao tubo LoBind, equivalente ao volume indicado na coluna **Sample Volume, µL** da planilha Excel.

*Observação: A amostra deve ser obtida da placa com as amostras diluídas (diluição 1:1). Ou, quando foi preciso quantificar uma amostra não diluída, utilizar a amostra não diluída.*

- (7) Ao concluir a combinação, transferir metade da biblioteca combinada para um novo tubo LoBind. Anotar o volume efetivamente transferido.
- (8) Realizar uma limpeza com AMPure 0,8X no novo tubo LoBind com a biblioteca. Por exemplo, se foram transferidos 100 µl de biblioteca, acrescentar 80 µl de esferas AMPure.
- (9) Pipetar a mistura de esferas AMPure e biblioteca combinada cerca de 10 vezes para misturar. Incubar à temperatura ambiente por 5 minutos.
- (10)No fim da incubação, pôr o tubo numa rack magnética e deixar repousar por cerca de 3 minutos ou até que a solução fique transparente.
- (11)Durante os 3 minutos de incubação, preparar 500 µl de EtOH 75%.
- (12)Ao fim dos 3 minutos de incubação, remover e eliminar o sobrenadante do tubo LoBind sem perturbar o agrupamento de esferas.
- (13)Com o tubo ainda sobre o ímã, acrescentar 200 µl do recém-preparado EtOH 75%. Girar o tubo sobre o ímã cerca de 5 vezes para misturar o agrupamento de esferas com o EtOH. Se a mistura não ocorrer ao girar o tubo, utilizar uma pipeta.
- (14)Uma vez reconstituído o agrupamento de esferas, remover e eliminar o sobrenadante do tubo LoBind sem perturbar o agrupamento de esferas.

(15)Repetir os passos 13 e 14 para um segundo enxague com o EtOH.

(16)Com o tubo aberto ao ambiente, deixar o agrupamento de esferas secar ao ar por até 5 minutos.

Monitorizar o agrupamento de esferas durante todo o processo de secagem para que não seque em demasia. A secagem demasiada das esferas dificulta a re-suspensão.

- (17)Após o agrupamento de esferas secar, eluir a biblioteca das esferas acrescentando 25 µl (ou 1/4 do volume transferido no passo 7) de Low TE Buffer.
- (18)Remover o tubo do ímã e ressuspender o agrupamento totalmente no Low TE Buffer agitando delicadamente no vortex ou misturando com uma pipeta. Uma vez misturada, deixar a solução repousar por 1 minuto.
- (19)Colocar o tubo de volta sobre o ímã, deixar o agrupamento de esferas formar e transferir 23 µl dabiblioteca eluída para um novo tubo LoBind de 1,5 ml.
- (20)A biblioteca deve agora estar numa concentração maior que 4nM, a concentração necessária para o sistema Illumina MiSeq System. Quantificar 5 µl da biblioteca eluída utilizando o Fluorômetro Qubit (ou seja: 5 µl da biblioteca eluída em 195 µl da Solução de Trabalho Qubit preparada no passo anterior).
- (21)A concentração exata de Qubit necessária para atingir 4nM pode variar dependendo do tamanho da biblioteca final de sequenciamento. Com base no tamanho médio das bibliotecas AllType, recomendamos diluir a biblioteca em Low TE Buffer para uma concentração de 1,60 ng/µL \*utilizando a calculadora/tabela apresentada na parte inferior da aba **Illumina Library Pooling – Qubit**. Introduzir a concentração atual da biblioteca na célula rotulada **Concentration, ng/µL** e a tabela passará a apresentar o volume da amostra e o volume de LowTE Buffer a serem combinados para obter 1,60 ng/µl.
- (22)Uma vez diluída, a melhor prática é realizar uma quantificação em duplicata/triplicata da biblioteca utilizando o Fluorômetro Qubit para assegurar que a biblioteca esteja o mais próxima possível a 1,60 ng/µl. (ou seja: 5 µl da biblioteca diluída em 195 µl de Solução de Trabalho Qubit).
- (23)Se, após a leitura do Qubit em duplicata/triplicata, for necessário diluir mais para chegar a 1,60 ng/µl, seguir o passo 21.

**\* Nota:** A concentração final da biblioteca de sequenciamento pode precisar de ser ajustada pelo utilizador, dependendo do tamanho da biblioteca final. Recomendamos 1,60 ng/µL como ponto de partida, mas se a densidade do cluster de células de fluxo estiver fora da faixa normal para o MiSeq (1000-1200), pode ser necessário ajustar a concentração final da biblioteca.

# **c. Combinação de bibliotecas (usuários do Sistema Illumina MiniSeq)**

- (1) Abra a planilha Excel da NGS Library Pooling Calculator, que pode ser obtido no site da OneLambda. Navegue até a aba **Illumina Library Pooling - Qubit** quando a planilha do Excel for aberta.
- (2) Para cada amostra, insira a concentração obtida no Qubit na coluna Concentração, ng/µL.
- (3) As colunas denominadas **Menor concentração**, **ng/µL** e **Volume de amostra**, **µL** devem preencher automaticamente
- (4) Verifique todas as amostras para garantir que o valor na coluna Volume da amostra, µL seja pelo menos 2 µL (as células com volumes inferiores a 2 µL ficarão roxas). Caso contrário, ajuste o valor para todas as amostras na coluna **Volume Total**, **µL**, para que pelo menos 2 µL de cada amostra esteja a ser usado. O ajuste do valor nesta coluna atualizará o valor na coluna **Volume da amostra**, **µL**.
- (5) Comece o processo de criação de combinação equimolar adicionando primeiro um volume de Low TE num tubo LoBind de 1,5 ml que iguala o valor da planilha Excel na célula denominada**TOTAL Low TE (µL).**
- (6) Em seguida, para cada amostra, adicione um volume de cada amostra ao tubo LoBind, igual ao volume indicado na coluna **Volume da amostra, µL** da planilha do Excel.
- (7) Com a combinação completa, transfira metade da combinação de bibliotecas para um novo tubo LoBind. Anote o volume real transferido.
- (8) Realize uma limpeza 0,8X AMPure no novo tubo que contém a biblioteca LoBind. Por exemplo, se 100 µL de biblioteca foram transferidos, adicione 80 µL de contas AMPure.
- (9) Pipete a mistura de esferas e bibliotecas AMPure aproximadamente 10 vezes para misturar. Incube à temperatura ambiente durante 5 minutos.
- (10)Quando a incubação estiver concluída, coloque o tubo num suporte magnético e deixe repousar durante aproximadamente 3 minutos ou até a solução desaparecer.
- (11)Durante os 3 minutos de incubação, prepare 500 µL de EtOH a 75%.
- (12)Quando a incubação de 3 minutos estiver concluída, remova e descarte o sobrenadante do tubo LoBind sem perturbar o sedimento.
- (13)Com o tubo ainda no ímã, adicione 200 µL de EtOH 75% preparado recentemente. Gire o tubo no ímã aproximadamente 5 vezes para misturar o sedimento de esferas com o EtOH. Se girar o tubo não permitir a mistura, use uma pipeta.
- (14)Depois de o sedimento de esferas se formar, remova e descarte o sobrenadante do tubo LoBind sem perturbar o sedimento de esferas.
- (15)Repita os passos 13 e 14 para uma segunda lavagem com EtOH.
- (16)Com o tubo aberto para o ambiente, deixe o sedimento secar ao ar durante até 5 minutos. Monitorize o sedimento de esferas durante todo o processo de secagem, para que o sedimento não seque demais. Sedimentos secos demais dificultam a ressuspensão.
- (17)Quando o sedimento de esferas secar, elua a biblioteca das esferas adicionando 25 µL (ou 1/4 do volume transferido no Passo 7) de Low TE Buffer.
- (18)Remova o tubo do ímã e ressuspenda totalmente o sedimento no Low TE Buffer, seja por vortex suave ou através do uso de mistura de pipetas. Depois de misturada, deixe a solução assentar por 1 minuto.
- (19)Coloque o tubo de volta no ímã, deixe o sedimento se formar e transfira 23 µL da biblioteca eluída para um novo tubo LoBind de 1,5 ml.
- (20)A biblioteca deve agora estar numa concentração maior que 1nM, a concentração de biblioteca necessária para o sistema Illumina MiniSeq. Quantifique 5 µL da biblioteca eluída usando o fluorómetro Qubit (isto é: 5 µL da biblioteca eluída em 195 µL da solução de trabalho Qubit preparada no passo anterior).
- (21)A concentração exata de Qubit necessária para atingir 1 nM pode variar dependendo do tamanho da biblioteca final de sequenciamento. Com base no tamanho médio das bibliotecas AllType, recomendamos diluir a biblioteca no Low TE Buffer para uma concentração de 0,40 ng/µL \* usando a calculadora/tabela localizada na parte inferior da aba **Combinação de bibliotecas Illumina - Qubit**. Insira a concentração atual da biblioteca na célula denominada **Concentração, ng/µL**, e a tabela exibirá posteriormente o volume da amostra e o volume de tampão Low TE a combinar para atingir 0,40 ng/µL.
- (22)Uma vez diluída, é uma prática recomendada realizar uma quantificação duplicada/triplicada da biblioteca usando o fluorómetro Qubit para garantir que a biblioteca esteja o mais próximo possível de 0,40 ng/µL. (isto é: 5 µL de biblioteca diluída em 195 µL de Solução de Trabalho Qubit).
- (23)Se for necessária diluição adicional até 0,40 ng/µL após a leitura duplicada/triplicada do Qubit, siga o Passo 21.

**\*Nota:** a concentração final da biblioteca de sequenciamento pode precisar de ser ajustada pelo utilizador, dependendo do tamanho da biblioteca final. Recomendamos 0,40 ng/µL como ponto de partida, mas se a densidade do aglomerado de células de fluxo estiver fora da faixa normal para o MiSeq(170-220), pode ser necessário ajustar a concentração final da biblioteca.

# **d. Combinação de bibliotecas (usuários do sistema Illumina iSeq)**

- (1) Abra a planilha Excel Calculadora de Combinação de Bibliotecas NGS, que pode ser obtido no site da One Lambda. Navegue até a aba **Combinação de Bibliotecas Illumina - Qubit**  quando a planilha Excel for aberta.
- (2) Para cada amostra, insira a concentração obtida no Qubit na coluna **Concentração, ng/µL**.
- (3) As colunas **denominadas Concentração mais baixa, ng/µL** e **Volume da amostra, µL** devem ser preenchidas automaticamente.
- (4) Verifique todas as amostras para garantir que o valor na coluna **Volume da amostra, µL** seja pelo menos 2 µL (as células com volumes inferiores a 2 µL ficarão roxas). Caso contrário, ajuste o valor para todas as amostras na coluna **Volume Total, µL**, para que pelo menos 2 µL de cada amostra esteja a ser usado. O ajuste do valor nesta coluna atualizará o valor na coluna **Volume da amostra, µL**.
- (5) Comece o processo de criação da combinação equimolar adicionando primeiro um volume de Low TE num tubo LoBind de 1,5 ml que iguala o valor da planilha Excel na célula denominada **TOTAL Low TE (µL).**
- (6) Em seguida, para cada amostra, adicione um volume de cada amostra ao tubo LoBind, igual ao volume indicado na coluna **Volume da amostra, µL** da planilha Excel.
- (7) Com a combinação completa, transfira metade da combinação de bibliotecas para um novo tubo LoBind. Anote o volume real transferido.
- (8) Realize uma limpeza 0,8X AMPure no novo tubo que contém a biblioteca LoBind. Por exemplo, se 100 µL de biblioteca foram transferidos, adicione 80 µL de esferas AMPure.
- (9) Pipete a mistura de esferas e bibliotecas AMPure aproximadamente 10 vezes para misturar. Incubar em temperatura ambiente durante 5 minutos.
- (10)Quando a incubação estiver concluída, coloque o tubo em um suporte magnético e deixe repousar por aproximadamente 3 minutos ou até a solução desaparecer.
- (11)Durante os 3 minutos de incubação, prepare 500 µL de EtOH a 75%.
- (12)Quando a incubação de 3 minutos estiver concluída, remova e descarte o sobrenadante do tubo LoBind sem perturbar o sedimento de esferas.
- (13)Com o tubo ainda no ímã, adicione 200 µL de EtOH 75% preparado recentemente. Gire o tubo no ímã aproximadamente 5 vezes para misturar o sedimento de esferas com o EtOH. Se girar o tubo não permitir a mistura, use uma pipeta.
- (14)Depois de o sedimento de esferas se formar, remova e descarte o sobrenadante do tubo LoBind sem perturbar o sedimento de esferas.
- (15)Repita os passos 13 e 14 para uma segunda lavagem com EtOH.
- (16)Com o tubo aberto para o ambiente, deixe o sedimento secar ao ar durante até 5 minutos. Monitore o sedimento de esferas durante todo o processo de secagem, para que o sedimento não seque demais. Sedimentos secos demais dificultam a ressuspensão.
- (17)Quando o sedimento de esferas estiver seco, elua a biblioteca das esferas adicionando um volume igual de tampão TE baixo à quantidade de biblioteca transferida no Passo 7 (elua com 100 µL se 100 µL foram inicialmente transferidos).
- (18)Remova o tubo do ímã e ressuspenda totalmente o sedimento no tampão Low TE, seja por vortex suave ou através do uso de mistura de pipetas. Depois de misturada, deixe a solução descansar durante 1 minuto.
- (19)Coloque o tubo de volta no ímã, deixe o sedimento formar-se e transfira 95 µL da biblioteca eluída para um novo tubo LoBind de 1,5 ml.
- (20)A biblioteca deve estar agora numa concentração superior a 100pM, a concentração de biblioteca necessária para o sistema Illumina iSeq. Quantifique 5 µL da biblioteca eluída usando o fluorômetro Qubit (isto é: 5 µL da biblioteca eluída em 195 µL da solução de trabalho Qubit preparada no passo anterior).
- (21)A concentração exata de Qubit necessária para atingir 100pM pode variar dependendo do tamanho da biblioteca de sequenciamento final. Com base no tamanho médio das bibliotecas AllType, é recomendável diluir a biblioteca no tampão Low TE para uma concentração de 0,045\*ng/µL usando a calculadora/tabela localizada na parte inferior da aba **Combinação de bibliotecas Illumina - Qubit**. Insira a concentração atual da biblioteca na célula denominada

**Concentração, ng/µL**, e a tabela exibirá posteriormente o volume da amostra e o volume de tampão Low TE a combinar para atingir 0,045 ng/µL.

- (22)Uma vez diluída, é uma prática recomendada realizar uma quantificação duplicada/triplicada da biblioteca usando o fluorômetro Qubit para garantir que a biblioteca esteja o mais próximo possível de 0,045 ng/µL. (isto é: 5 µL de biblioteca diluída em 195 µL de Solução de Trabalho Qubit).
- (23)Se for necessária diluição adicional até 0,045 ng/µL após a leitura duplicada/triplicada do Qubit, siga o Passo 21.

**\*Nota:** a concentração final da biblioteca de sequenciamento pode precisar de ser ajustada pelo utilizador, dependendo do tamanho da biblioteca final. Recomendamos 0,045 ng/µL como ponto de partida, mas se a ocupação da célula de fluxo estiver fora da faixa normal para o iSeq (75 - 95%), pode ser necessário ajustar a concentração final da biblioteca.

**IMPORTANTE: Os usuários dos Sequenciadores Ion S5 ou Ion GeneStudio S5 devem proceder à Seção 11 para preparação de template, preparação de sequenciamento e sequenciamento**

**IMPORTANTE: Os usuários dos Sistemas Illumina MiSeq, MiniSeq ou iSeq devempular a Seção 11 e avançar para a Seção 12, 13 ou 14 para preparação de template, preparação de sequenciamento e sequenciamento**

# **11. Preparação de template, preparação de sequenciamento e sequenciamento (usuários dos Sequenciadores Ion S5 ou Ion GeneStudio S5)**

#### **a. Preparação do Ion Chef ExT – Preparação de template e sequenciamento**

*Observação: O procedimento a seguir descreve como preparar um processamento no Instrumento Ion Chef, que automatiza o processo de preparação de template e preparação de sequenciamento.*

A preparação de template é o processo no qual os fragmentos de biblioteca presentes na biblioteca combinada equimolar do passo anterior são amplificados individualmente na superfície de Ion S5 Ion Sphere™ Particles (ISP) por meio de um processo denominado Amplificação Isotérmica (IA). Na conclusão da IA, cada ISP deve conter um fragmento de biblioteca único amplificado clonalmente na sua superfície.

Em seguida, o instrumento realiza o enriquecimento, no qual os ISP não incluídos no template são removidos da reação.

Finalmente, o instrumento acrescenta um primer de sequenciamento e polimerase aos ISP enriquecidos. O procedimento termina com o carregamento da reação no Ion 530 Chip.

#### **Materiais e equipamentos necessários**

- Ion S5 ExT Chef Solutions Kit\*
- Ion S5 ExT Chef Reagents Kit\*
- Ion S5 ExT Chef Supplies Kit\*
- Ion 530 Chip Kit

# *\*Incluído com o ION 520 e 530 Ext Kit – Chef (N.º Cat. IONCHEF-EXT)*

#### (1) **Planejar um processamento no Torrent Browser**

- (a) Aceder ao Torrent Browser do Torrent Server que está ligado ao Sequenciador Ion S5 ou Ion GeneStudio S5 e ao Instrumento Ion Chef.
- (b) Selecionar a aba Plan, localizado no canto superior esquerdo da tela, e, em seguida, selecionar o botão Plan Template Run na tela seguinte.
- (c) No painel esquerdo, selecionar Generic Sequencing.
- (d) No canto superior direito da tela, selecionar Plan New Run.
- (e) Proceder com as opções padrão nos separadores Ion Reporter e Application clicando no botão Next.
- (f) Na aba Kits, clicar no botão "Details +" para aceder a mais opções, selecionar os seguintes parâmetros e clicar no botão Next ao terminar:

*Observação: Todas as seleções abaixo devem ser feitas no TSS 5.2.1 ou superior. Se estiver a utilizar uma versão anterior do software, alguns campos poderão estar ausentes.*

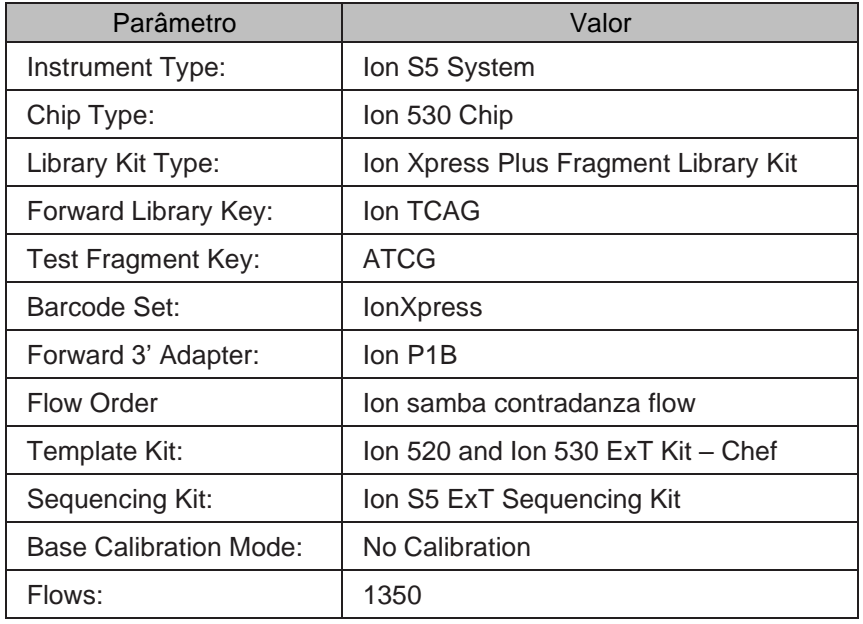

- (g) Na aba Plugins, não é necessário fazer nenhuma seleção. Clicar em Next.
- (h) Na aba Projects, os usuários têm a opção de selecionar um Project no qual o processamento concluído será agrupado. Este passo é opcional. Clicar em Next.
- (i) Na aba Plan, atribuir um nome ao processamento. Para além disto, utilizar esta tela para introduzir as amostras envolvidas no processamento. Introduzir a quantidade de amostras a serem processadas na caixa Number of Barcodes. Clicar na respetiva caixa de seleção. Inserir o Sample Name correspondente a cada código de barras. Ao terminar, clicarem Plan Run.
- (j) Este processamento será apresentado posteriormente como uma opção ao iniciar o Ion Chef e o Sequenciador Ion S5 / GeneStudio S5.
- (k) *Observação: Alternativamente, os usuários podem optar por Planejar o processamento criando Sampe List Imports ou Run Templates. Consultar o Guia do Utilizador do Torrent Suite Software, que está disponível na Ion Community, ou contactar o Apoio Técnico da One Lambda para obter detalhes sobre esses processos alternativos.*

#### (2) **Componentes do Sistema Ion Chef**

## *Figura 2:*

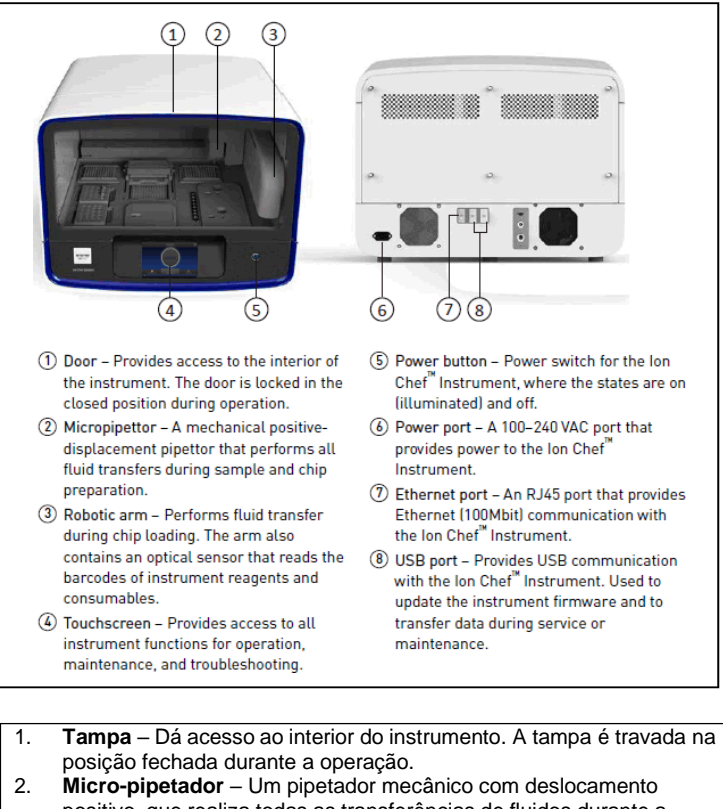

- positivo, que realiza todas as transferências de fluidos durante a preparação de amostras e chips. 3. **Braço robótico** – Realiza a transferência de fluidos durante o
- carregamento de chips. O braço também contém um sensor ótico que lê os códigos de barras dos reagentes e materiais consumíveis do instrumento.
- 4. **Tela táctil** Dá acesso a todas as funções de operação, manutenção e diagnóstico do instrumento.
- 5. **Botão liga/desliga** Botão liga/desliga dos Instrumentos Ion Chef, com os estados ligado (iluminado) e desligado.
- 6. Porta de alimentação Uma porta de 100-120 VCA que alimenta o Instrumento Ion Chef.
- 7. **Porta Ethernet** Uma porta RJ45 que proporciona a comunicação Ethernet (100 Mbit) com o Instrumento Ion Chef.
- 8. **Porta USB**  Proporciona comunicação USB com os Instrumentos Ion Chef. Utilizada para atualizar o firmware do instrumento e transferir dados durante a assistência técnica ou manutenção.

# (3) **Hardware interno e materiais consumíveis do Sistema Ion Chef**

# **Figura 3:**

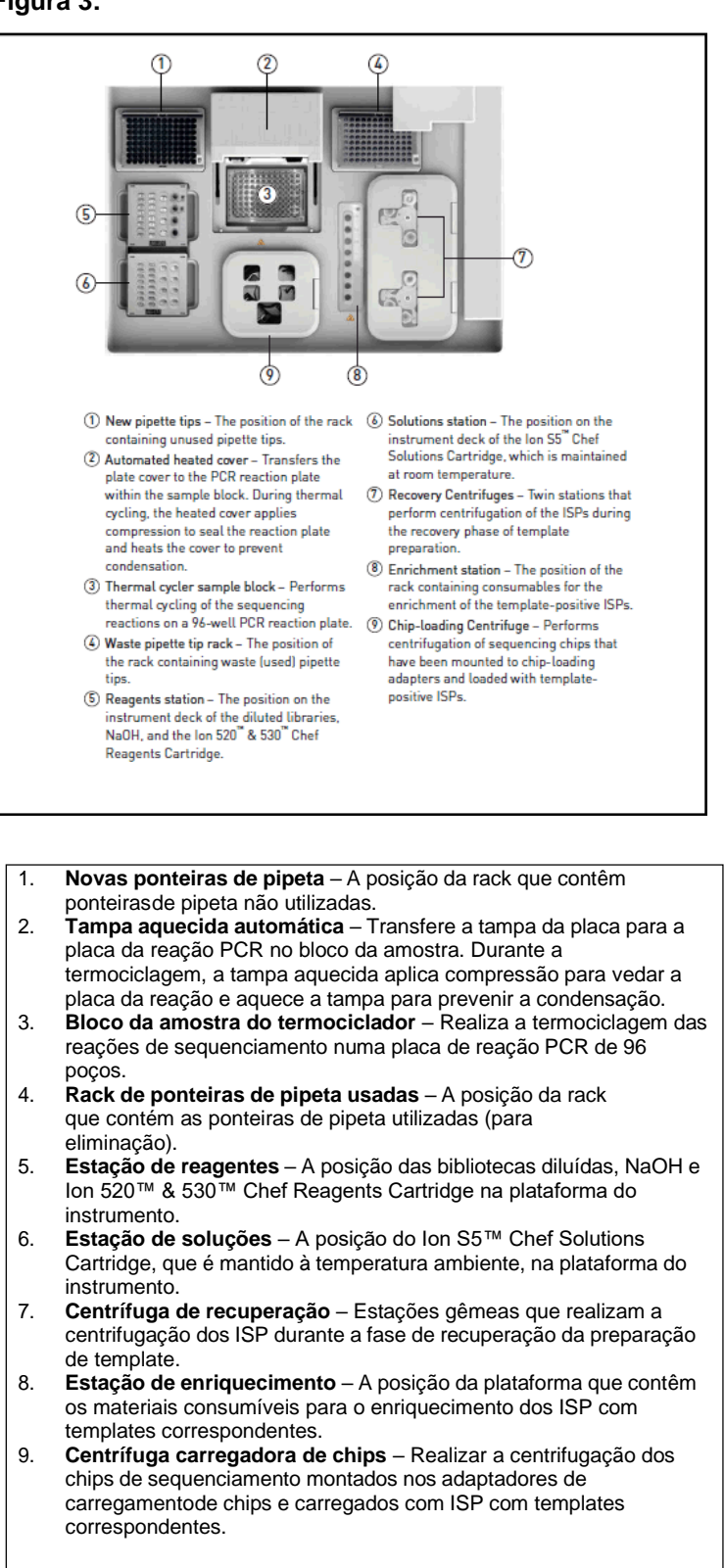

# (4) **Diretrizes de procedimento do Sistema Ion Chef**

- (a) A reação de Amplificação Isotérmica (IA) é sensível a contaminação de fragmentos falsos de DNA de passos anteriores do processamento da amostra. Não introduzir DNA amplificado na área de trabalho de preparação de bibliotecas.
- (b) Todos os componentes do Instrumento Ion Chef devem ser utilizados apenas uma vez.
- (c) Armazenar todos os materiais consumíveis e cartuchos do Sistema Ion Chef nas condições recomendadas e na posição vertical.
- (d) Manusear os chips de sequenciamento segurando-os delicadamente pelas bordas.
- (e) Quando o Sistema Ion Chef não está a ser utilizado, remover todos os materiais consumíveis e reagentes da plataforma e fechar a tampa do instrumento.
- (f) Antes de utilizar, verificar se o Ion Chef foi limpo após a última utilização.
- (g) Descongelar os Ion S5 ExT Chef Reagents totalmente mantendo-os à temperatura ambiente durante pelo menos uma hora. Se os reagentes foram totalmente descongelados e não forem utilizados imediatamente, armazenar o cartucho à temperatura de 4 °C até à utilização.
- (h) Verificar se todos os componentes estão limpos e secar antes de carregá-los no Instrumento Ion Chef.
- (i) Antes de carregar os componentes, verificar se os compartimentos das estações de reagentes e soluções estão secos e sem condensação.
- (j) Com a exceção do Pipette Tip Cartridge V2, não reutilizar nenhum dos materiais consumíveis ou reagentes do Sistema Ion Chef.
- (k) Utilizar apenas os kits e materiais Ion Torrent com o Instrumento Ion Chef. A utilização de reagentes e materiais de terceiros pode ter um impacto negativo no desempenho do Instrumento Ion Chef e dos chips preparados.
- (l) A centrífuga de carregamento de chips do Ion Chef está homologada para funcionar nas frequências rotativas indicadas com os recipientes de chips, chips e adaptadores. A centrífuga deve ter a carga equilibrada.
- (m) Remover e sequenciar um chip dentro de 1 hora após o Sistema Ion Chef terminar de carregá-lo. Se não for possível sequenciar imediatamente um chip carregado, armazená-lo num recipiente de armazenamento de chips à temperatura de 4 °C até ao processamento (máximo de 8 horas).
- (n) Caso opte por armazenar um chip carregado, remover o chip do armazenamento à temperatura de 4 °C pelo menos 20 minutos antes de processá-lo. Manter o chip no recipiente de armazenamento enquanto volta à temperatura ambiente.

# (5) **Configuração e operação do Instrumento Ion Chef**

#### *Figura 4:*

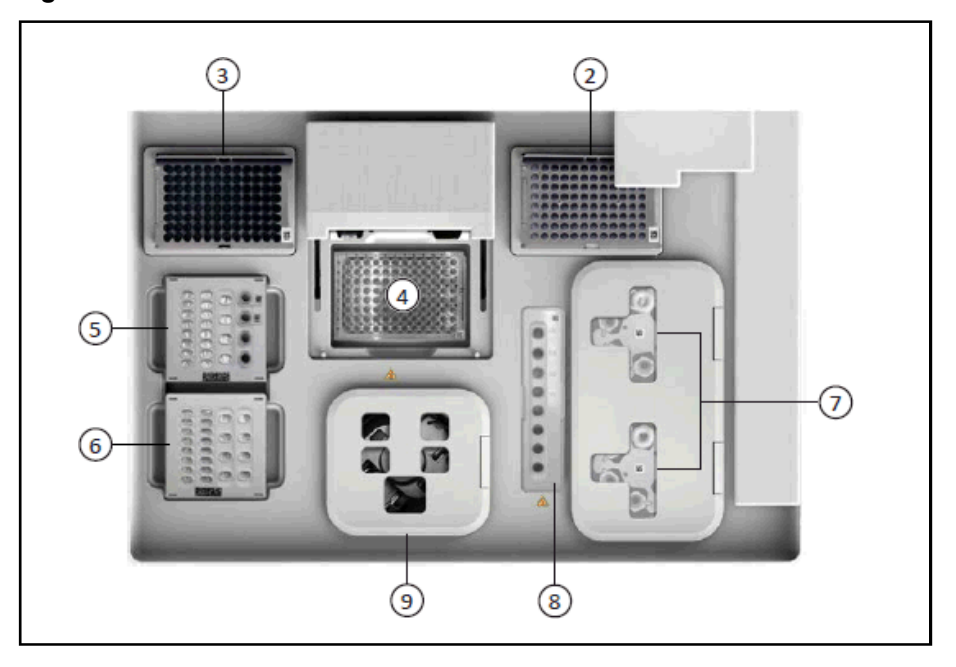

- (a) Na tela inicial, clicar no botão de ejeção no canto superior direito. Isto destravará a tampa do instrumento.
- (b) Deslizar a tampa nos trilhos até acionar a trava.

# *Consultar a Figura 4 ao seguir as instruções a seguir:*

- (c) Instalar uma nova rack de ponteiras na posição 3. Um rack de ponteiras vazias de um processamento anterior deve ser instalado na posição 2. Para inserir as suporte de ponteiras,puxe a aba para a frente e a trava para cima. Com a trava puxada para cima, deslize umanova rack para a posição certa, puxe a trava para baixo e empurre a aba para trás.
- (d) Posicione a placa de 96 poços com bordas parciais no bloco da amostra no termociclador, na posição 4. Deslize uma vedação de placa sob a tampa atrás da placa de 96 poços. As ranhuras devem estar voltadas para fora e para cima.
- (e) Retirar as tampas dos 4 tubos do Reagents Cartridge. Acrescentar 50 µl da biblioteca preparada 100pM ao Ion S5 ExT Chef Library Sample Tube (tubo com código de barras no Reagents Cartridge). Posicionar o Ion S5 ExT Chef Reagents Cartridge na posição 5.
- (f) Posicionar o Ion S5 Chef Solutions Cartridge na posição 6.
- (g) Posicionar um novo Ion 530 Chip no adaptador de chip, posicionar o adaptador/chip num recipiente de chip e posicionar o recipiente com o adaptador/chip no ponto A da Centrífuga de Chip, na posição 9. O ponto A está localizado a 90° no sentido dos ponteiros do relógio do orifício marcador do ponto A; consultar a Figura 5 na página seguinte.
- (h) Repetir o passo (g) utilizando um Ion Chef S5 Series Chip Balance com o outro adaptador e outro recipiente de chip. Posicionar o recipiente de chip com o chip balance no ponto B. O ponto B está localizado a 90° no sentido dos ponteiros do relógio dos orifícios marcadores do ponto B; consultar a Figura 5 na página seguinte.

*Observação: O chip entra no recipiente em apenas uma orientação. A ranhura do chip e o recipiente devem estar alinhados. Para além disto, o recipiente entra no instrumento em apenas uma orientação. O adaptador deve deslizar para dentro da ranhura com a aba pressionada para trás para encaixar na outra ranhura, para assentar o adaptador com firmeza no recipiente de chip. Consultar a Figura 6 na página seguinte.*

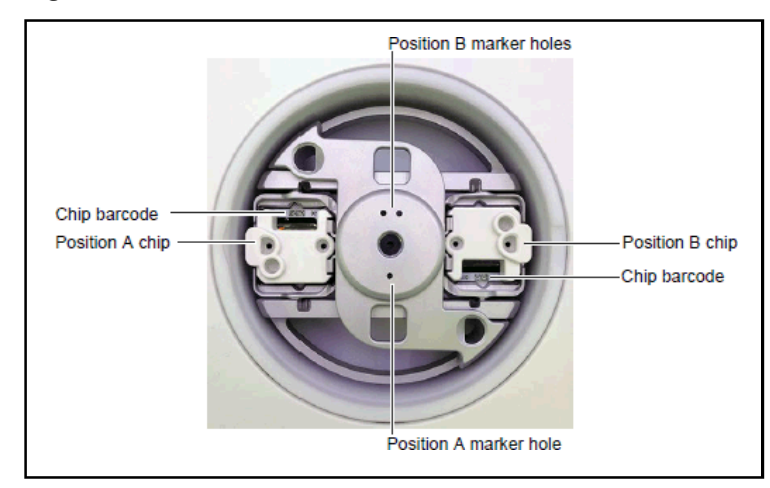

*Figura 5:*

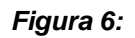

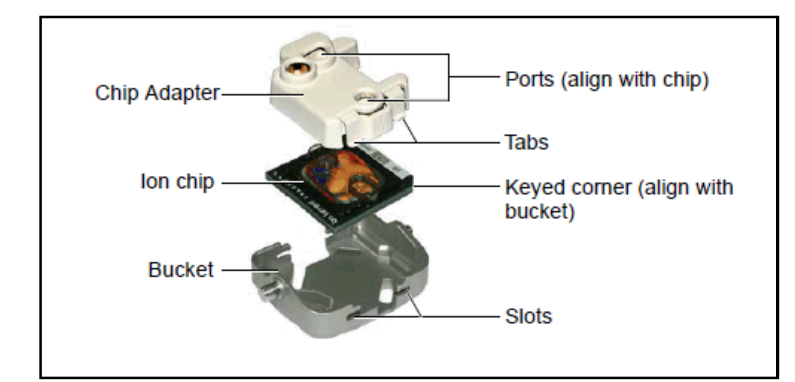

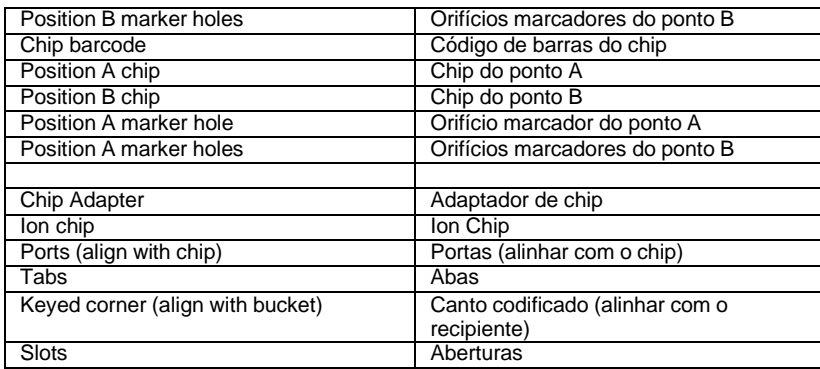

- (i) Fechar a tampa da centrífuga de chip.
- (j) Posicionar o cartucho de enriquecimento na posição 8.
- (k) Carregar seis tubos de recuperação em cada centrífuga de recuperação, na posição 7. Em seguida, posicionar as tampas descartáveis da estação de recuperação sobre cada centrífuga. As tampas encaixam-se nas centrífugas em apenas uma posição. O código de barras deve estar voltado para cima.
- (l) Fechar a tampa articulada das centrífugas de recuperação. Verificar se a porta de cada tampa está voltada para a traseira do instrumento.
- (m) Antes de continuar, verificar se a nova rack de ponteiras está imobilizada (trava para baixo eaba para trás).

# (6) **Inicia o processamento do Chef ExT**

- (a) Na tela inicial, selecionar "Set Up Run".
- (b) Selecionar "Quick Start". Alternativamente, pode-se selecionar "Step by Step". Isto oferece ao utilizador as mesmas instruções apresentadas acima, acompanhadas de orientações na tela.
- (c) Premir "Next" para iniciar o processo de verificação das ponteiras.
- (d) Quando instruído, fechar a tampa do instrumento.
- (e) Premir "Start Check". O instrumento examina a plataforma para verificar se tudo está correto.
- (f) Quanto instruído, escolher o plano de processamento na tela Data Destination.
- (g) A tela Run Options permite que o utilizador selecione quando o processamento concluirá o carregamento do chip (~6,5 horas). O tempo apresentado inicialmente à direita do "Timer" refere-se ao funcionamento do instrumento sem pausas. Para mudar o tempo de processamento, clicar em "Timer" e introduzir outro tempo. Ao terminar, clicar em "Start Run".
- (h) No fim do processamento, remover o chip do adaptador. Retirar o excesso de líquido com uma pipeta de 200 µl. Proceder à sequenciamento no Sistema de Sequenciamento Ion S5 ou IonGeneStudio S5.

*OBSERVAÇÃO: Para obter apoio adicional para o Instrumento Ion Chef, consultar a documentação do fabricante para os usuários.*

#### **b. Limpeza e manutenção do Sequenciador S5**

É necessário limpar e fazer manutenção no instrumento antes da inicialização. Consultar os requisitos de limpeza e manutenção no manual de serviço do Ion S5.

#### **c. Sequenciamento do S5 – Sequenciador S5 e inicialização do processamento**

*Observação: O procedimento a seguir descreve o processo para preparar o Sequenciador Ion S5 ou Ion GeneStudio S5 para um sequenciamento após o instrumento passar pelo processo de limpeza. A inicialização do instrumento deve ser realizada no mesmo dia do carregamento de um chip no Instrumento Ion S5 ou Ion GeneStudio S5 e pelo menos uma hora antes da conclusão do processamento do Ion Chef.*

#### **Materiais e equipamentos necessários**

- Ion S5 ExT Cleaning Solution Bottle
- Ion S5 ExT Sequencing Solution Bottle usado
- Ion S5 Sequencing Reagents Cartridge usado
- Ion Chip™ usado

## (1) **Inicialização do S5**

*Observação: Recomenda-se que a sequenciamento seja iniciada logo que possível após ocarregamento do chip e a inicialização do instrumento.*

*Observação: O Ion S5 ExT Sequencing Reagents Cartridge e o Ion S5 ExT Sequencing Solutions são diferentes do Ion S5 ExT Chef Reagents Cartridge e do Ion S5 ExT Chef Solutions utilizados para a Preparação Manual de Template, respetivamente.*

- (a) Deixar um Ion S5 ExT Sequencing Reagents Cartridge equilibrar-se à temperatura ambiente antes da inicialização. Recomenda-se que o cartucho seja descongelado pelo menos 1 hora antes da inicialização para que os nucleotídeos possam descongelar totalmente. Se os reagentes foram totalmente descongelados e não forem utilizados imediatamente, armazenar o cartucho à temperatura de 4 °C até à utilização.
- (b) No menu principal do instrumento, selecionar "Initialize". As presilhas da tampa, do chip e do cartucho de reagentes se destravam.
- (c) Quando instruído, remover o Ion S5 ExT Sequencing Solution Bottle e o Reservatório de Resíduos e esvaziar o Reservatório de Resíduos.
- (d) Reinstalar o Reservatório de Resíduos esvaziado.
- (e) Trocar o Ion S5 ExT Sequencing Reagents Cartridge gasto por um novo.
- (f) Inverter o Ion S5 ExT Sequencing Solution Bottle 5 vezes, remover a tampa vermelha e, em seguida, instalar.
- (g) Verificar se um chip de sequenciamento usado de um processamento anterior foi instaladocorretamente na presilha do chip e se a presilha do chip está inserida completamente.
- (h) Se necessário, instalar um novo Ion S5 ExT Cleaning Solution Bottle. O Ion S5 ExT Cleaning Solution Bottle pode ser utilizado até 4 vezes.
- (i) Fechar a tampa e selecionar "Next". O instrumento confirma se os materiais consumíveis e o chip estão instalados corretamente e se o Ion S5 ExT Cleaning Solution contém uma quantidade suficiente de reagentes para realizar uma limpeza pós-processamento.
- (j) Seguir todas as recomendações apresentadas na tela para assegurar a instalação correta dos materiais consumíveis necessários.
- (k) No fim da inicialização (cerca de 40 minutos), selecionar "Next" para voltar ao menu principal. O instrumento agora está pronto para iniciar um sequenciamento.

#### (2) **Iniciar a sequenciamento**

- (a) No menu principal do instrumento, selecionar "Run". A presilha da tampa e do chip se destravam.
- (b) Remover o chip de sequenciamento usado. Em seguida, posicionar o chip carregado com os ISP modelados nas presilhas do chip, com a ranhura voltada para baixo.
- (c) Empurrar a presilha do chip completamente para travar. Em seguida, fechar a tampa do instrumento e pressionar "Next".
- (d) Na lista pendente, selecionar o Planned Run criado no software Torrent Suite™ e, em seguida, pressionar "Next".
- (e) Verificar se as configurações preenchidas previamente estão corretas ou alterar utilizando os botões e as listas pendentes, se necessário.
- (f) Confirmar se a tampa do instrumento está fechada e, em seguida, pressionar "Next".
- (g) Pressionar "Calibrate" para iniciar o sequenciamento.

**IMPORTANTE: Os usuários dos Sequenciadores Ion S5 ou Ion GeneStudio S5 devem voltar à Seção 11**

> **Os usuários do sistema Illumina MiniSeq devem prosseguir para a seção 13.**

**Os usuários do sistema Illumina iSeq 100 devem prosseguir para a seção 14.**

**A Seção 12 destina-se exclusivamente para os usuários do Sistema Illumina MiSeq.**

# **12. Preparação de template, preparação de sequenciamento e sequenciamento (usuários do Sistema Illumina MiSeq)**

## **a. Criação de placa de amostra e ficha de amostra para o Illumina MiSeq**

*Observação: O procedimento a seguir descreve a utilização do software Illumina Experiment Manager para criar uma placa de amostra e uma ficha de amostra para um sequenciamento com o AllType NGS Assay.*

- (1) **Criação de uma placa de amostra**
	- (a) Iniciar o software Illumina Experiment Manager.
	- (b) Selecionar o botão **Create Sample Plate**.
	- (c) Quando instruído a selecionar um Library Prep Kit, selecionar **TruSeq DNA CD Indexes (96 Indexes)** e clicar em Next.
	- (d) Na tela Plate Parameters, atribuir um nome à placa no campo aberto e selecionar **2 (Dual)** para o botão de opção Index Reads.
	- (e) Na tela Plate Samples, preencher a Sample ID de cada amostra da sua biblioteca, aplicando o respetivo Index 1 e Index 2 a cada amostra. Utilizar como guia a disposição de placa *AllType NGS Index Flex Kit* apresentada na seção *Ligação de índices e reparo de lesões* deste documento.
	- (f) Ao terminar, clicar no botão Finish e guardar a Sample Plate.

# (2) **Criação de uma ficha de amostra**

- (a) Após guardar a Sample Plate, o Illumina Experiment Manager leva o utilizador de volta a tela inicial.
- (b) Selecionar o botão **Create Sample Sheet**.
- (c) Na tela Instrument Selection, selecionar a opção **MiSeq** e, em seguida, clicar em Next.
- (d) Na tela MiSeq Application Selection, selecionar a opção **Other**.
- (e) Na mesma tela, selecionar a opção **FASTQ Only** e clicar em Next.
- (f) Na tela Workflow Parameters, preencher os campos como indicado na seguinte ilustração:

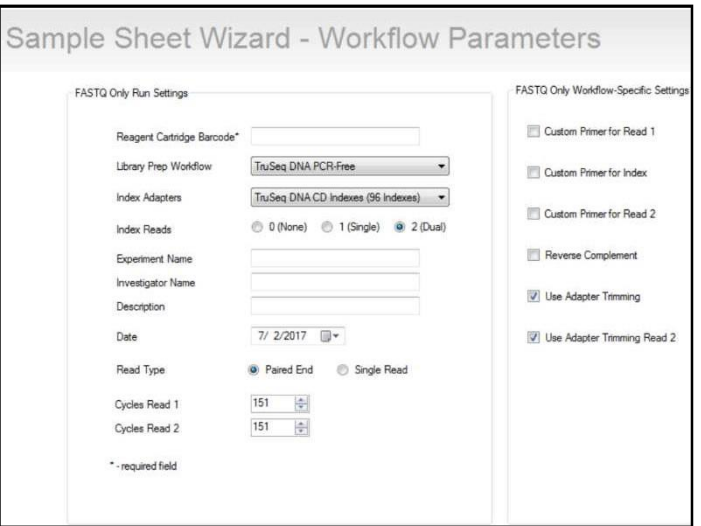

- (g) Preencher eventuais campos obrigatórios e/ou não obrigatórios adicionais de acordo com a preferência do utilizador. Clicar em Next.
- (h) Na tela Sample Selection, carregar a Sample Plate criada na seção anterior. Com as informações da amostra carregadas, transferir as amostras pertinentes ao processamento no lado direito da tela. Ao terminar, clicar em Finish e guardar a Sample Sheet como um ficheiro .csv para transferência posterior ao instrumento Illumina MiSeq.

#### **b. Preparação e configuração de um sequenciamento**

*Observação: O procedimento a seguir descreve como diluir e desnaturar a biblioteca combinada. Após a diluição e desnaturação da biblioteca combinada, é preparado um controlo PhiX. Em seguida, a biblioteca preparada e o controlo PhiX preparado são combinados e carregados no MiSeq Reagent Cartridge para sequenciamento.*

#### **Materiais e equipamentos necessários**

- MiSeq Reagent Kit v2 (300 ciclos)
- PhiX Control Kit
- Solução NaOH
- Tampão Low TE
- Tubos Eppendorf LoBind de 1,5 ml
- Vortex
- Água livre de nuclease
- Mini/Micro-centrífuga

#### **(1) Preparação da biblioteca combinada para sequenciamento**

Observação: *Antes de iniciar a próxima série de passos, descongelar o MiSeq Reagent Cartridge durante pelo menos uma hora deixando o cartucho exposto à temperatura ambiente ou submergindo em água à temperatura ambiente até a linha de preenchimento indicada. Após descongelar, o cartucho pode ser armazenado à temperatura de 4 °C até à sequenciamento.*

*Para além de descongelar o cartucho de reagentes, descongelar o HT1/Hybridization Buffer incluído no MiSeq Reagent Kit. Após descongelar, manter o HT1/Hybridization Buffer em gelo.*

- (a) Num novo tubo LoBind de 1,5 ml, combinar 5 µl dos 1,60 ng/µl (4nM) da biblioteca combinada com 5 µl de uma solução NaOH 0,2M recém-preparada. Agitar no vortex, centrifugar com pulsações e incubar à temperatura ambiente por 5 minutos.
- (b) Ao fim dos 5 minutos de incubação, acrescentar 990 µl de HT1/Hybridization Buffer à biblioteca desnaturada para reduzir a concentração para 20pM. Agitar no vortex e centrifugar com pulsações.

#### **(2) Preparação do controlo PhiX para sequenciamento**

- (a) Num novo tubo LoBind de 1,5 ml, combinar 2 µl de stock de PhiX 10nM a 3 µl de Low TE Buffer para diluir o PhiX para 4nM. Agitar no vortex e centrifugar com pulsações.
- (b) Ao mesmo tubo com PhiX 4nM, acrescentar 5 µl de solução NaOH 0,2M recém-preparada. Agitar no vortex, centrifugar com pulsações e incubar à temperatura ambiente por 5 minutos.
- (c) Ao fim dos 5 minutos de incubação, acrescentar 990 µl de HT1/Hybridization Buffer ao PhiX desnaturado para reduzir a concentração para 20pM. Agitar no vortex e centrifugar com pulsações.

O PhiX 20pM pode ser armazenado à temperatura de -20°C por até 2 semanas.

(d) Num novo tubo LoBind de 1,5 ml, combinar 37,5 µl do PhiX 20pM com 22,5 µl de HT1/Hybridization Buffer para reduzir a concentração para 12,5pM. Esta diluição serve como controle para o sequenciamento.

# **(3) Preparação da corrida de sequenciamento**

- (a) Num novo tubo LoBind de 1,5 ml, combinar 570 µl da biblioteca 20pM preparada nos passos anteriores, juntamente com 30 µl de controlo PhiX 12,5pM. Agitar no vortex e centrifugar com pulsações.
- (b) Obter o MiSeq Reagent Cartridge descongelado e inverter 10 vezes para misturar e, em seguida, bater delicadamente no cartucho na posição vertical num balcão. Enxugar qualquer líquido ou condensação do cartucho utilizando um pano de laboratório.
- (c) Perfurar o poço 17 do MiSeq Reagent Cartridge utilizando a ponteira da pipeta de 1 ml. Eliminar a

ponteira após furar.

- (d) Transferir 600 µl da solução combinada da biblioteca e do PhiX para o poço 17 utilizando uma pipeta. Dispensar a solução no fundo do poço.
- (e) Se for o caso, transferir a Sample Sheet criada nas seções anteriores para o local apropriado no instrumento MiSeq.
- (f) Premir o botão Sequence na interface do instrumento para configurar o resto do sequenciamento.
- (g) Quando instruído a inserir a célula de fluxo, limpar a célula de fluxo após removê-la cuidadosamente do seu recipiente enxaguando bem com água de grau de laboratório. Após enxaguar, secar totalmente a superfície da célula de fluxo aplicando delicadamente um pano de laboratório. Assegurar a remoção de todas as manchas visíveis, poeira e resquícios do pano de laboratório da superfície da célula de fluxo.
- (h) Continuar com a inicialização do sequenciamento.
- (i) Ao terminar o processamento, limpar o instrumento prontamente de acordo com as recomendações da Illumina.
- **13. Preparação do Template, preparação do sequenciamento, e sequenciamento (usuários do sistema Illumina MiniSeq)**
	- **a. Configuração da Folha de Amostras Illumina MiniSeq e Execução de Sequenciamento**
		- (1) Configure o MiniSeq para análise no instrumento através do Local Run Manager, escolhendo "**Manage Instrument**" na tela inicial.

# **Welcome to MiniSeq**

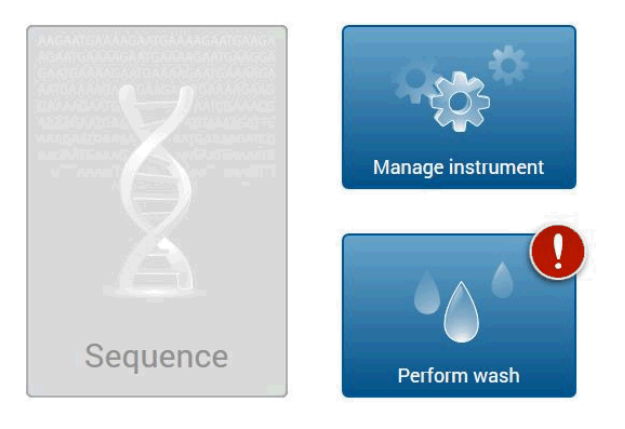

(2) Escolha System Configuration>Analysis Configuration>Local Run Manager

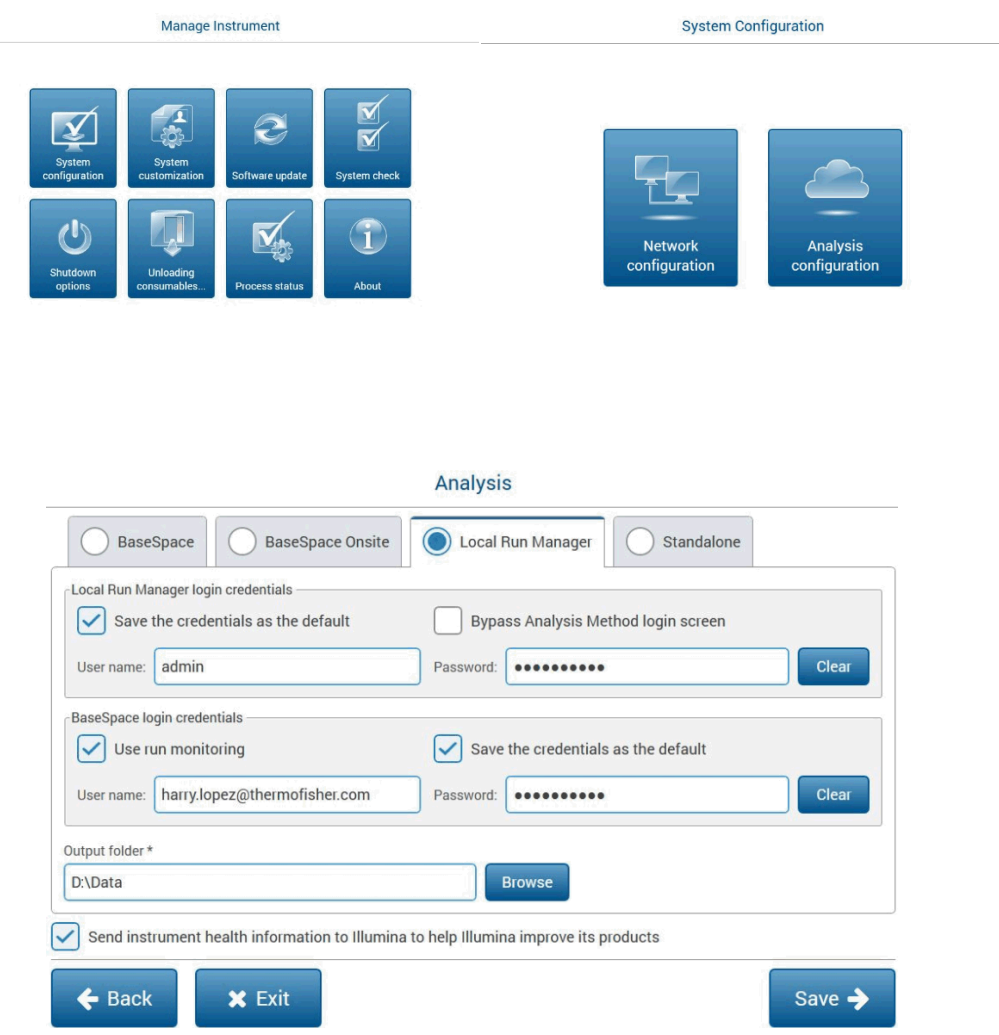

- (3) Na aba **Local Run Manager**, preencha os campos com o nome de utilizador e a palavra-passe e, opcionalmente, as credenciais de login do BaseSpace podem ser preenchidas para ativar a monitorização da execução. Além disso, uma pasta de saída deve ser designada.
- (4) Instale o Chromium, se ainda não estiver instalado. Em seguida, digite "**localhost**" no campo URL para aceder ao **Local Run Manager** e faça login.
- (5) Clique em Create Run>GenerateFASTQ para acessar à página "**Create Run**".

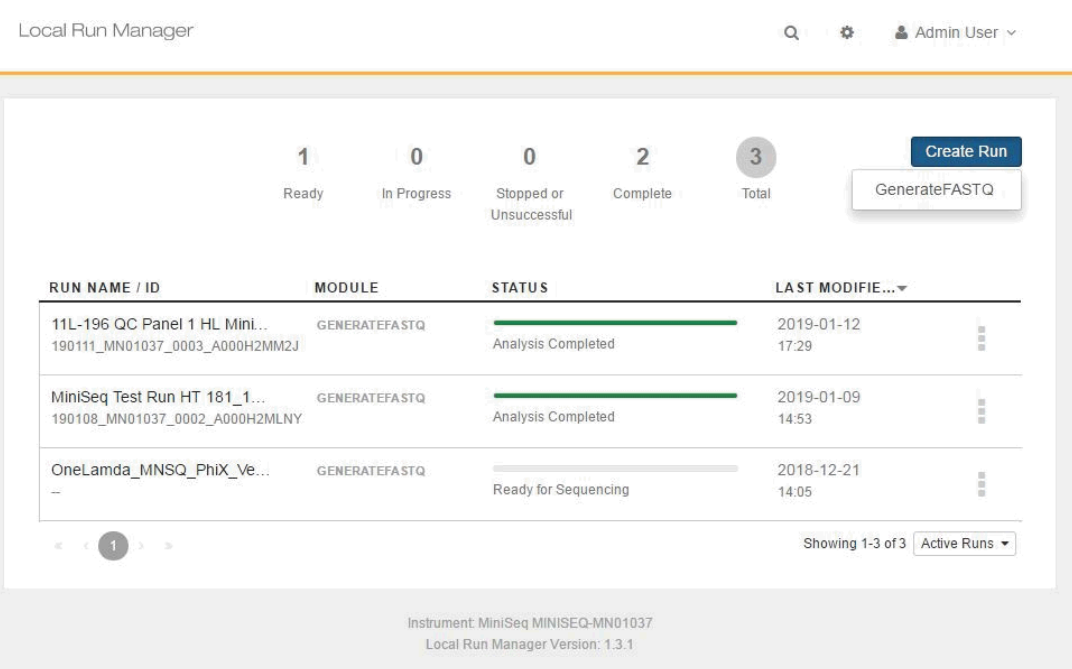

- (6) Preencha o campo Nome da execução com as informações apropriadas. Preencha a Descrição da execução com qualquer outra informação relevante. Para o Library Prep Kit, escolha "**TruSeq HT**". É possível clicar no botão Template para fazer o download de um template de código de barras MiniSeq.
- (7) Preencha o template "**GenerateFastQ-samples.csv**" com o nome da amostra associado às combinações de códigos de barras apropriadas. Em seguida, clique no botão azul "**Importsamples**" para fazer upload da lista de amostras preenchida.

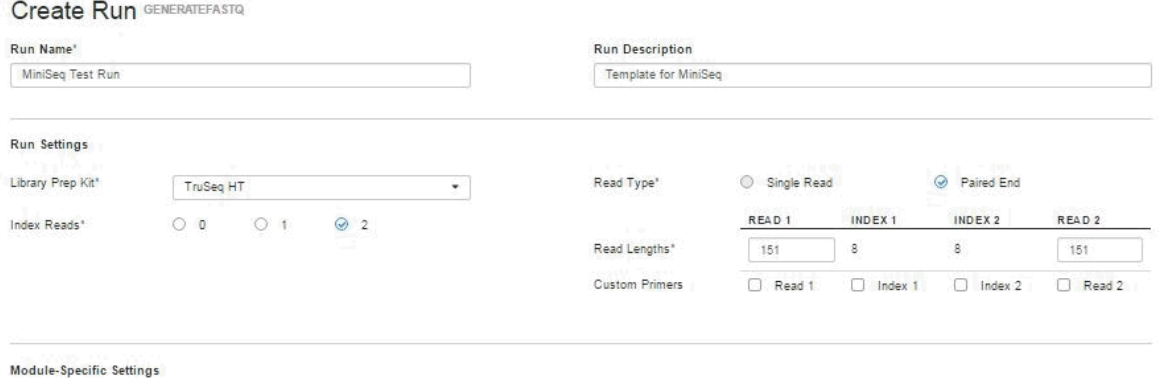

<sup>O</sup> No module-specific settings available for the selected Library Prep Kit.

Show advanced module settings...

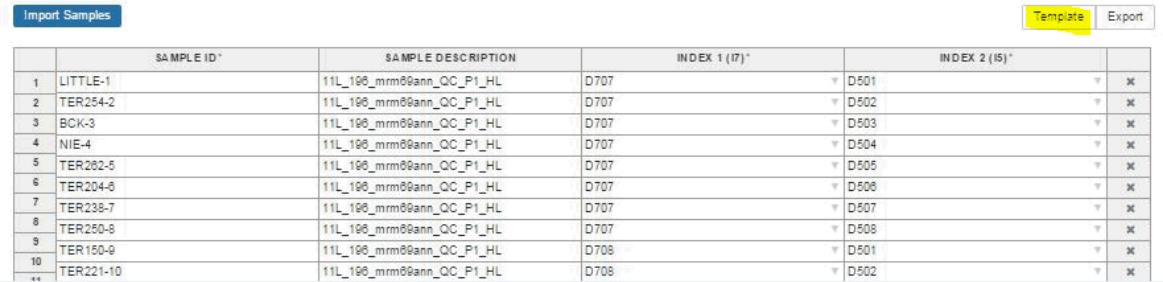

# (8) Exemplo de folha de amostra MiniSeq

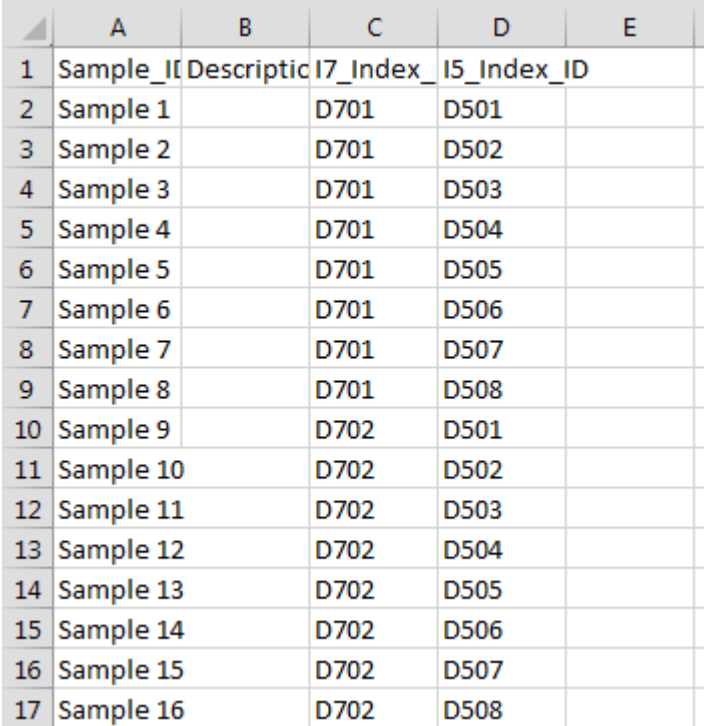

## **b. Preparação de amostras Illumina MiniSeq**

# (1) **Preparação PhiX**

Reagentes necessários:

- **PhiX**
- **Tampão de suspensão de DNA**
- **Tampão de hibridação (fornecido com o kit MiniSeq)**
- **NaOH 0,1 M (preparado na hora)**

*Nota: o tampão de hibridação está incluído no kit de reagentes MiniSeq e armazenado separadamente a -20 °C. Antes da preparação do PhiX e da amostra, remova o tampão de hibridização de -20 °C e, depois de descongelado, mantenha o tampão de hibridização em gelo.*

- 1. Prepare uma nova diluição de **NaOH** para concentração de 0,1 M.
- 2. Combine 10 µl de 10nM **PhiX** com 15 µl de **tampão de suspensão de DNA** para fazer a concentração 4nM. *Nota: o PhiX 4nM pode ser armazenado a -20 °C durante até três meses.*
- 3. Combine 5 µl do **PhiX** 4nM com 5 µl de NaOH 0,1M. Agite no vortex e gire para baixo. Incube durante 5 minutos.
- 4. Adicione 5 µl de **tampão de suspensão de DNA** 200 mM. Agite no vortex e gire para baixo.
- 5. Adicione 985 µl de **tampão de hibridação** ao **PhiX** desnaturado imediatamente. A concentração agora é de 20pM. *Nota: o PhiX de 20 pM pode ser armazenado a -20 °C durante até duas semanas.*

#### (2) **Preparação da amostra**

Reagentes necessários:

- **NaOH 0,1 M**
- **Tampão de suspensão de DNA**
- **Tampão de hibridação (fornecido com o kit MiniSeq)**
- **PhiX desnaturado de 20pM**

*Nota – as condições de descongelamento e armazenamento do cartucho de reagente MiniSeq devem ser seguidas cuidadosamente. Consulte as instruções do MiniSeq para obter mais detalhes.*

- 1. Prepare uma nova diluição de **NaOH** para concentração de 0,1 M.
- 2. Combine 5 µl da biblioteca 1nM (0,40 ng/µl) com 5 µl de **NaOH** 0,1M. Agite no vortex e gire para baixo. Incube durante 5 minutos.
- 3. Adicione 5 µl de **tampão de suspensão de DNA** imediatamente. Agite no vortex e gire para baixo.
- 4. Adicione 985 µl de **tampão de hibridação** à amostra desnaturada de 15 µl imediatamente. Agite no vortex e gire para baixo.
- 5. Adicione 2,5 uL do **PhiX** 20pM preparado à biblioteca desnaturada e diluída.
- 6. Transfira 180 µl da biblioteca desnaturada e diluída para um novo tubo. Adicione 320 µl de **tampão de hibridação**. A concentração final deve ser de 1,8 pM.
- 7. Adicione 500 µl de biblioteca ao **reservatório nº 16** e carregue o MiniSeq de acordo com as instruções na tela.

## **14. Preparação do Template, preparação do sequenciamento, e sequenciamento (usuários do sistema Illumina iSeq 100)**

*Nota: as condições de descongelamento e armazenamento do cartucho de reagente iSeq devem ser seguidas cuidadosamente. Consulte as instruções do iSeq para obter mais detalhes.*

*Importante: o cartucho deve ser descongelado fora da caixa, mas com o saco de papel alumínio intacto. Descongele o cartucho com a etiqueta voltada para cima.*

# **a. Preparar a folha de amostras Illumina iSeq**

- (1) Abra a planilha **iSeq Sample Sheet Template.csv**. Preencha a folha com o nome da **Experiência** na célula B3 e a **Data** na célula B4. Preencha as células B20 a B115 com o respetivo nome/ID da amostra de DNA, seguindo as posições da placa abaixo da célula C19. Elimine as linhas que correspondem às posições não utilizadas.
- (2) Guarde a planilha .csv e transfira para uma pen drive. Abaixo está um exemplo da folha de amostra.

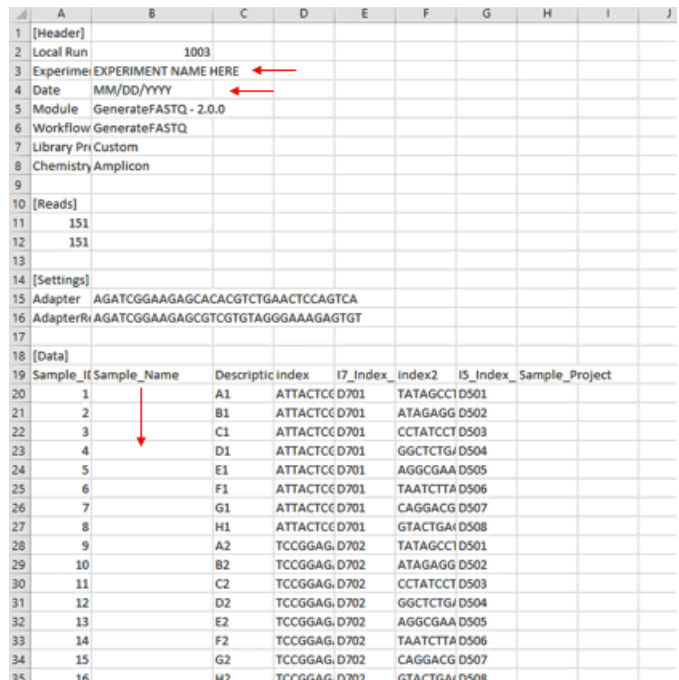

#### **b. Planejar a execução do iSeq**

- (1) Abra o Local Run Manager clicando no botão tipo hambúrguer e selecionando **Local Run Manager**.Uma janela será exibida com o botão azul "Abrir **Open Local Run Manager** ".
- (2) A tela do software de controle será minimizado e uma janela do navegador será aberta com o Local Run Manager.
- (3) Clique no botão azul "**Create Run**" e selecione a opção "**GenerateFASTQ**".

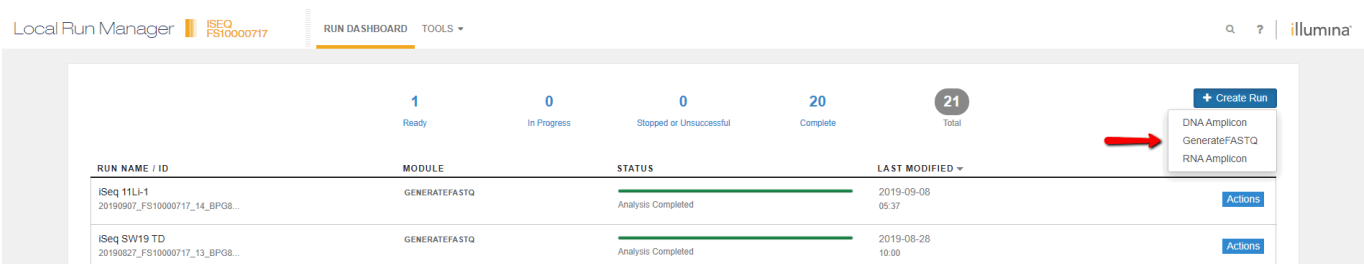

(4) A página "**Create Run**" será aberta em seguida. Clique no botão "**Import Sample Sheet**" azul na parte superior esquerda da tela. Navegue até ao local da folha de amostra preparada e selecione-a.

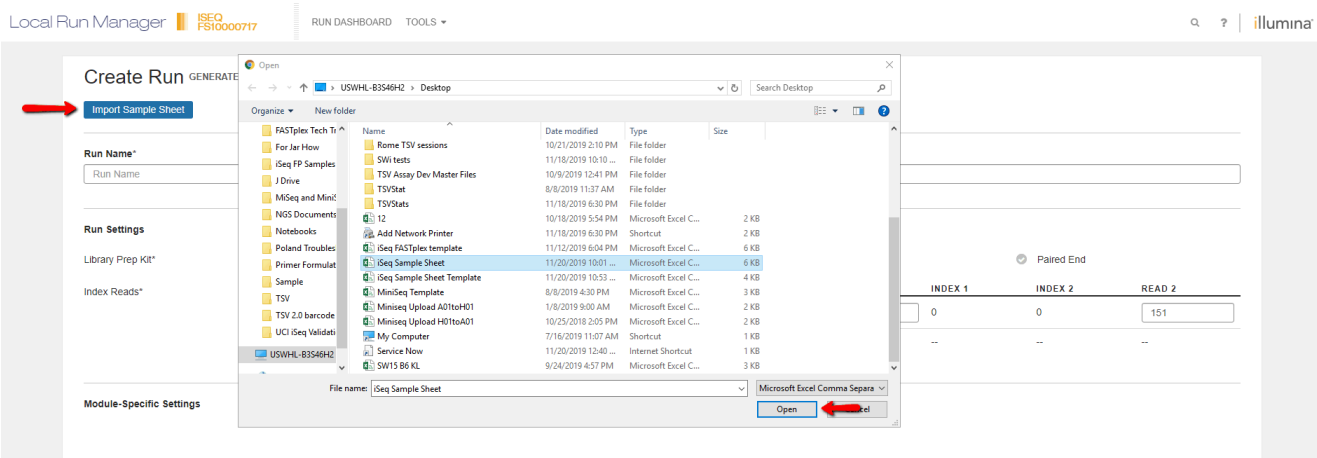

# (5) A seção Run Name e a sua informação de execução da amostra será preenchida.

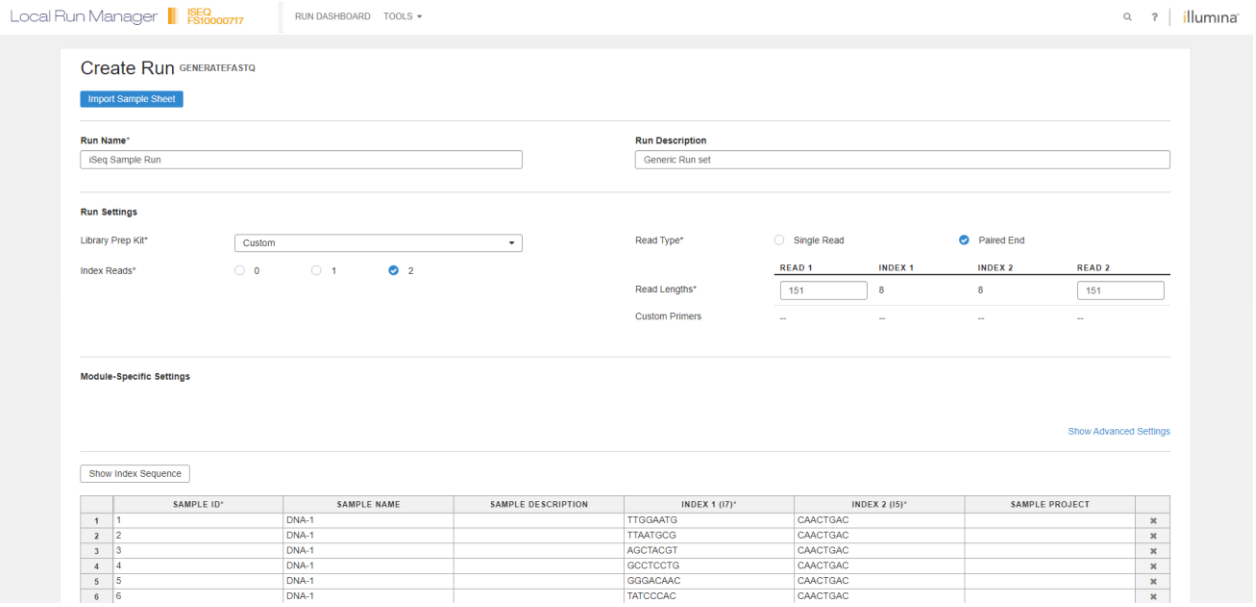

(6) Verifique se as informações da execução, incluindo números de ciclo e nomes de amostra, estão corretas. O tipo de leitura deve ter o "**Library Prep Kit**" definido como Personalizado, a seleção "**Paired End**" escolhida e o campo "**Index Reads**" devem ter **2** selecionados.

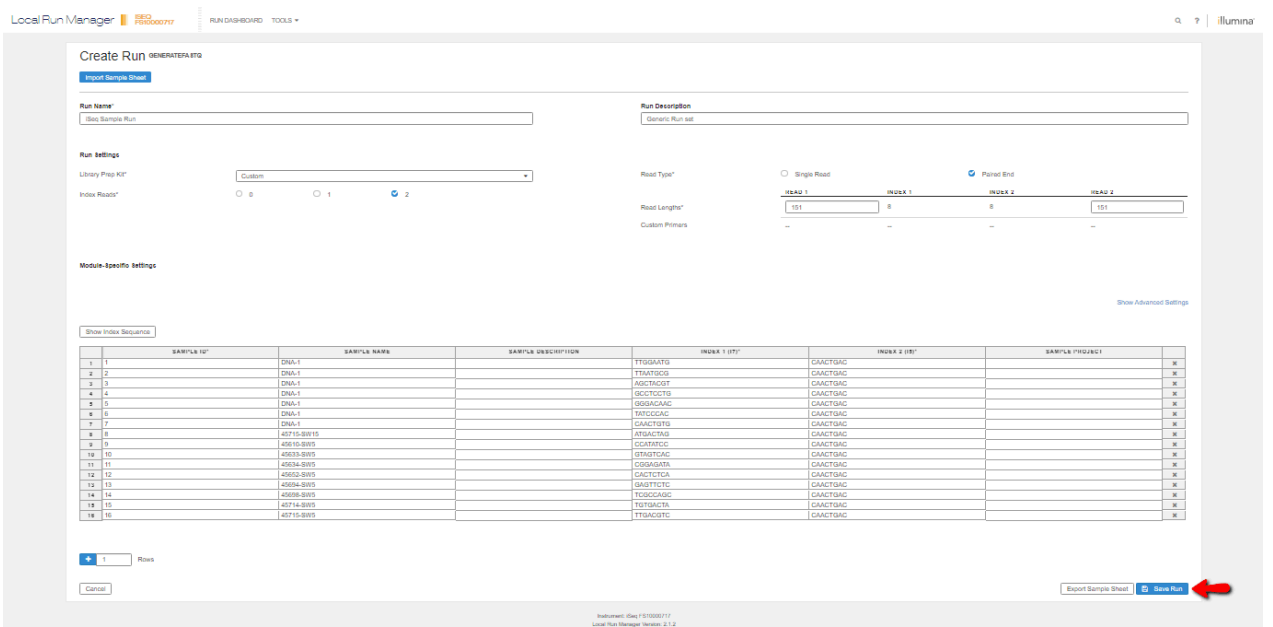

# (7) Clique no botão azul "Save Run" e será levado de volta a tela inicial do Local Run Manager com a sua execução guardada.

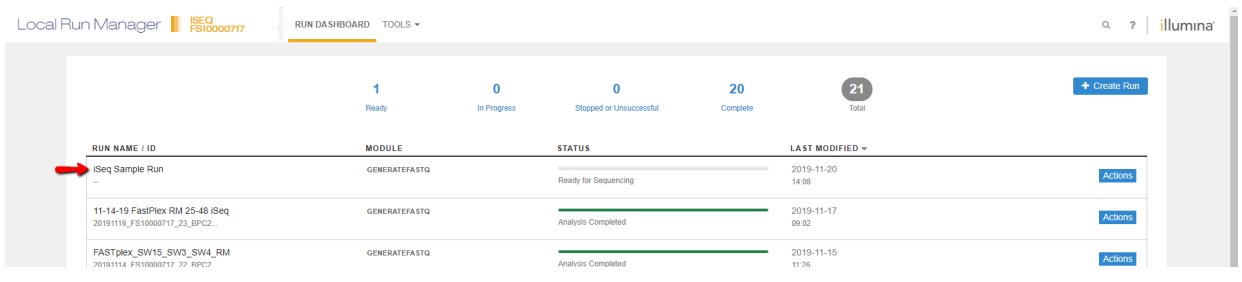

# **c. Preparação da amostra Illumina iSeq**

*Nota: não há passo de desnaturação para o sistema iSeq.*

(1) Preparação de PhiX

Reagentes necessários:

- **PhiX Control v3**
- **Tampão de suspensão de DNA** ou **Low TE**
	- 1. Para preparar PhiX 1nM, combine 5 µl de **PhiX 10nM** com 45 µl de **tampão de suspensão de DNA** num tubo de micro-centrífuga de baixa ligação. Agite no vortex brevemente e gire para baixo.
	- 2. Para preparar PhiX 100pM (concentração de trabalho), combine 10 µl de **PhiX 1 nM** com 90 µl de **tampão de suspensão de DNA** num tubo de micro-centrífuga de baixa ligação. Agite no vortex brevemente e gire para baixo. *Nota: 1 nM PhiX pode ser armazenado de -25 °C a -15 °C durante até um mês. PhiX 100 pM pode ser armazenado de -25 °C a -15 °C durante até duas semanas.*
	- 3. Coloque o PhiX diluído no gelo.
- (2) Preparação da amostra
	- 1. A biblioteca combinada deve ser diluída para 100pM (0,045ng/µl) usando a calculadora de Combinação para iSeq.
	- 2. Adicione 5 µL de PhiX 100pM diluído a 100µL da biblioteca 100pM. Agite no vortex brevemente e gire para baixo.
	- 3. Inverta o cartucho 5 vezes para misturar os reagentes.
	- 4. Bata no cartucho (etiqueta voltada para cima) na bancada para garantir a aspiração do reagente e remova o cartucho descongelado da bolsa.
	- 5. Usando uma ponteira de pipeta, perfure o papel alumínio no quadrado laranjamarcado com "Biblioteca" e empurre as bordas do papel para aumentar o orifício. Descarte a ponteira da pipeta.
	- 6. Adicione 20 µL da biblioteca ao *fundo* do reservatório.
	- 7. Remova a célula de fluxo equilibrada da embalagem e insira com o lado da etiqueta voltado para si na ranhura na parte frontal do cartucho até ouvir um clique sonoro.

*NOTA: evite tocar na interface elétrica, no sensor CMOS, no vidro e nas juntas.*

#### **d. Configuração da execução de sequenciamento Illumina iSeq**

- (1) No software de controlo, selecione **Sequência**  o software abre a porta em ângulo, ejeta a bandeja e inicia uma série de telas de configuração de execução. Siga os passos conforme descrito na tela.
- (2) Coloque o cartucho descongelado que contém a célula de fluxo e a biblioteca na bandeja, de modo a que a janela de acesso fique voltada para cima e a célula de fluxo fique dentro do instrumento. Não empurre o cartucho ou a bandeja para dentro do instrumento, há uma ranhura que prenderá o cartucho quando ele for inserido.
- (3) Selecione **Fechar porta** para recolher o cartucho no instrumento.
- (4) Insira as informações de login do BaseSpace e **Inicie sessão.**
- (5) Selecione **Executar configuração.**
- (6) Inicie sessão no **Local Run Manager** e selecione a execução apropriada na lista Nome da Execução.
- (7) Selecione o botão "**Start Sequencing**".

# **RESULTADOS**

# **A. Aquisição de dados**

Os dados de sequenciamento por amostra são gerados pelo software sequenciador no formato de ficheiro FASTQ utilizando as sequências de códigos de barras específicos da amostra e o TypeStream™ Visual NGS Analysis Software é utilizado para a atribuição de alelos HLA. Ao fim de um sequenciamento, consultar o manual do utilizador do software do sistema sequenciador para descarregar os dados da sequência no formato padrão ou especificado, tais como BAM ou FASTQ, para cada amostra. Os dados são adquiridos com o TypeStreamTM Visual NGS Analysis Software, que importa cada ficheiro FASTQ. A ID da amostra pode ser integrada a planilha de dados com o software sequenciador ou acrescentada no momento da aquisição de dados pelo TypeStream™ Visual NGS Analysis Software.

# **B. Análise de dados**

O TypeStreamTM Visual NGS Analysis Software classifica as leituras das sequências importadas utilizando as sequências de referências específicas ao locus a partir da base de dados IPD-IMGT/HLA (1) que oferece uma base de dados específica para sequências do complexo maior de histocompatibilidade humana, identifica alelos de referência que mais correspondem às leituras das amostras, mapeia e monta sequências próximas das leituras mapeadas e atribui alelos por locus com base nas sequências próximas montadas de consenso.

# **LIMITAÇÕES DO PROCEDIMENTO**

#### **Objetivo deste guia**

Esta instrução contém informações de referência sobre a utilização de reagentes AllType NGS para a amplificação de genes alvos em amostras de DNA, a subsequente preparação de biblioteca, preparação de template e posterior sequenciamento com o Sequenciador Ion S5, Ion GeneStudio S5 ou Illumina MiSeq e Sequenciadores MiniSeq e iSeq. Esta instrução se aplica à utilização de qualquer lote do AllType NGS 11 Loci Amplification Kit.

# **Limitações do procedimento**

- 1. A qualidade e/ou quantidade de amostra ou biblioteca aquém do ideal pode causar falhas nos testes. As causas dessas falhas podem incluir: baixa quantidade e qualidade da amostra, contaminação, presença deinibidores, falhas aleatórias de reação enzimática, falta de calibração e mau funcionamento dos instrumentos, utilização de reagentes fora do prazo de validade ou reagentes de terceiros, manutenção incorreta de reagentes, modificação do protocolo e quantificação ou cálculo incorretos.
- 2. A amostra de DNA deve ser quantificada com um fluorômetro e não conter inibidores conhecidos de PCR. Os inibidores de PCR podem ser introduzidos da fonte da amostra original ou de vários métodos de extração de DNA. As amostras devem ser validadas para amplificação utilizando os reagentes AllType.
- 3. O fluxo de trabalho de PCR e preparação de biblioteca descrito neste protocolo requer condições altamente controladas. Siga as diretrizes normais de PCR (4, 5) para minimizar as contaminações.
- 4. O AllType NGS 11 Loci Amplification Kit foi validado para ser utilizado com o Veriti 96-Well Thermal Cycler da Applied Biosystems (N.° Cat. 4375786). Outros termocicladores considerados para utilização não são compatíveis com esta aplicação e não estão homologados para este fim, devendo ser avaliados e validados pelo utilizador final.
- 5. O AllType NGS 11 Loci Amplification Kit (N.° Cat. ALL-11L) foi validado com 96 amostras por sequenciamento no Illumina MiSeq System utilizando o MiSeq Reagent Kit v2 (300 ciclos). 24 amostras por sequenciamento são executadas usando o kit MiSeq v2 Micro. (300 ciclos), 8 amostras por execução de sequenciamento usando o kit MiSeq v2 Nano (300 ciclos), 72 amostras por execução de sequenciamento no MiniSeq usando o kit Mid Output (300 ciclos), 96 amostras por execução de sequenciamento no MiniSeq usando o kit High Output (300 ciclos) e 24 amostras por sequenciamento executadas no iSeq 100. Configurações, kits e sistemas de sequenciamento alternativos não são compatíveis com esta aplicação e devem ser verificados e validados pelo utilizador.
- 6. O AllType NGS 11 Loci Amplification Kit (N.° Cat. ALL-11L) foi validado com 48 amostras por sequenciamento nos Sistemas Ion S5 (IONS5), Ion S5 XL (IONS5XL), Ion GeneStudio S5 (IONGSS5) e IonGeneStudio S5 Plus (IONGSS5PL) utilizando o Ion 520 & 530 ExT Kit – Chef (N.° Cat. IONCHEF-EXT) eo Ion 530 Chip (N.° Cat. IONS5-530C4). Configurações, kits e sistemas de sequenciamento alternativos não são compatíveis com esta aplicação e devem ser verificados e validados pelo utilizador.
- 7. A tipagem HLA de alta resolução utilizando a tecnologia NGS é um processo complexo que requer pessoal qualificado para analisar os dados e as atribuições finais de alelos HLA.
- 8. O produto destina-se a utilização apenas em laboratórios acreditados.
- 9. Este teste não deve ser usado como única base para tomar uma decisão clínica.
- 10. Consultar a lista de ambiguidades do AllType NGS 11 Loci Amplification Kit, que contém uma relação de ambiguidades conhecidas e específicas aos lotes nas atribuições de alelos em decorrência de polimorfismos localizados fora da região amplificada. Qualquer alelo constante da lista pode produzir resultados incorretos, devendo ser avaliado antes da atribuição de um resultado.
- 11. Espera-se que ocorram ambiguidades de genótipo causadas pela limitação da conceção do primer e fase de genótipos heterozigóticos, que se deriva, por sua vez, das limitações no comprimento da leitura do sequenciamento e respetivo alinhamento da sequência.
- 12. Os primers AllType para HLA-DRB1, -DQB1 e -DPB1 não amplificam o exon 1. As ambiguidades associadas estão relacionadas na lista de ambiguidades.
- 13. Em casos raros, variantes desconhecidas de sequência nos pontos de ligação do primer de amplificação nas regiões não traduzidas (UTR) podem afetar a eficiência da amplificação dos reagentes de tipagem molecular relacionados acima. A tipagem homozigótica precisa de ser confirmada por um método secundário antes da atribuição de um resultado.
- 14. Os primers AllType NGS foram testados utilizando-se alelos identificados na Lista de Nomenclatura entre colchetes no Índice 4 do AllType (p. ex. A\*01:01[1234]). A reatividade dos alelos não disponíveis foi prevista com base na sua sequência disponível e pode produzir reações falsas, devendo ser avaliada antes da atribuição de um resultado.
- 15. A variação da qualidade de leitura derivada do sequenciador pode produzir resultados diferentes no 4° campo como resultado do sequenciamento em uma região microssatélite ou homopolímero, por exemplo. Não há afirmações de desempenho fora do 3° campo.
- 16. A análise deste kit com software é compatível apenas com o TypeStream Visual NGS Analysis Software. A utilização de outros softwares não é compatível.
- 17. A leitura incompleta e o não seguimento das instruções apresentadas aqui à risca podem causar resultados inválidos, danos ao(s) produto(s), lesões físicas, ao utilizador e outros, assim como danos a outros bens. A One Lambda, Inc. não assume nenhuma responsabilidade decorrente da utilização indevida do(s) produto(s) aqui descrito(s), incluindo partes dele(s) ou software.

# **VALORES ESPERADOS**

#### **Amplificação da amostra**

Espera-se que o AllType NGS 11 Loci Amplification Kit amplifique e produza produtos de amplificação específicos ao locus HLA consistindo em 5000 pares de bases na média do comprimento (sujeitos a mudança por lote). É altamente recomendável a separação física e a monitoramento de contaminação num laboratório e equipamento pré-amplificação.

#### **Preparação da biblioteca**

A instrução oferecida neste folheto informativo do produto foi validada para produzir uma biblioteca de fragmentos de DNA com código de barras e compatível com a sequência final utilizando DNA amplificado com o AllType NGS 11 Loci Amplification Kit para uma biblioteca combinada final 100pM, 4nM, 1nM, e 100pM (para o Ion 530 Chip, Illumina MiSeq, Illumina MiniSeq ou Illumina iSeq respetivamente).

#### **Sequenciamento de DNA**

O AllType NGS 11 Loci Amplification Kit foi validado para garantir uma profundidade média mínima de 50 leituras ou mais por alelo ao usar 48 amostras por sequenciamento no Ion 530chip. O AllType NGS 11 Loci Amplification Kit foi validado para assegurar uma profundidade média mínima de 50 ou mais leituras por alelo ao usar 96 amostras por execução de sequenciamento no Illumina MiSeq System usando o MiSeq Reagent Kit v2 (300 ciclos), 24 amostras por execução de sequenciamento usando o kit MiSeq v2 Micro (300 ciclos), 8 amostras por execução de sequenciamento usando o kit MiSeq v2 Nano (ciclo 300), 72 amostras por execução de sequenciamento no MiniSeq usando o kit Mid Output (300 ciclos), 96 amostras por execução de sequenciamento no MiniSeq usando o kit High Output (300 ciclos) e 24 amostras por execução de sequenciamento no iSeq 100. Taxas alternativas e maiores de amostra por sequenciamento alternativa não são compatíveis com esta aplicação e devem ser verificadas e validadas pelo utilizador.

# **CARACTERÍSTICAS ESPECÍFICAS DE DESEMPENHO**

As características de desempenho do AllType NGS 11 Loci Amplification Kit foram estudadas no teste de verificação e validação interna descrito abaixo.

A verificação e validação interna testou o desempenho do AllType NGS 11 Loci Amplification Kit utilizando oito categorias de teste, nomeadamente precisão e especificidade, reprodutibilidade, preparação de amostra, compatibilidade do instrumento, repetibilidade, substância de interferência, limite de detecção e robustez. Os resultados apresentados nos testes demonstraram que o produto AllType NGS 11 Loci Amplification Kit, quando utilizado de acordo com o protocolo descrito neste folheto informativo, produz resultados de tipagem HLA precisos e de alta resolução, que são altamente reproduzíveis e repetíveis entre operados e entre três lotes fabricados separadamente. O teste de compatibilidade com o instrumento demonstrou que o AllType NGS 11 Loci Amplification Kit produz resultados de tipagem HLA equivalentes e precisos utilizando dois sequenciadores de marcas diferentes com uma química de sequenciamento única. A robustez do produto também foi demonstrada nos testes de preparação da amostra, limite de detecção, substância de interferência e robustez, que comprovaram que o desempenho do produto não foi afetado por mudanças em duas fontes biológicas de DNA, dois métodos diferentes de extração de DNA, presença de seis fatores de soro comumente observados, redução da concentração do DNA genômico de entrada para 8% da concentração necessária e uma redução significativa na quantidade amplificada do produto.

Em termos gerais, em todos os testes, o AllType NGS 11 Loci Amplification Kit alcançou mais de 99,0% de concordância percentual utilizando o método LB Clopper-Pearson usando o sistema Ion Torrent. Os detalhes dos testes para a categoria representativa do teste estão apresentados na tabela abaixo. A compatibilidade do instrumento foi testada entre Ion Torrent e Illumina MiSeq (48 amostras).

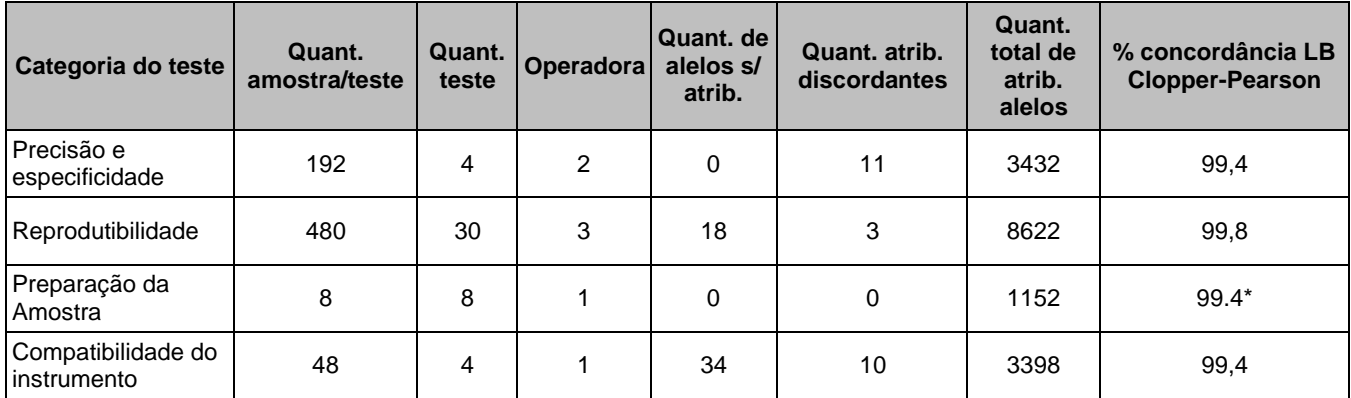

\*- Em decorrência da quantidade de amostras, foi utilizado um cálculo da proporção das amostras para gerar a percentagem de tipagem HLA que correspondeu à tipagem de referência.

#### **BIBLIOGRAFIA**

- 1. Jonathan C. Barone, Katsuyuki Saito, Karl Beutner, Maria Campo, Wei Dong, Chirayu P. Goswami, Erica S. Johnson, Zi-Xuan Wang, Susan Hsu, HLA-genotyping of clinical specimens using Ion Torrent-based NGS, Tissue Antigens (2015) 76:903-909
- 2. Takashi Shiina, Kazuyoshi Hosomichi, Hidetoshi Inoko e Jerzy K Kulski: The HLA genomic loci map: expression, interaction,diversity and disease, Journal of Human Genetics (2009) 54:15-39
- 3. SGE Marsh, ED Albert, WF Bodmer, RE Bontrop, B Dupont, HA Erlich, M Fernández-Vina, DE Geraghty, R Holdsworth, CK Hurley, M Lau, KW Lee, B Mach, WR Mayr, M Maiers, CR Müller, P Parham, EW Petersdorf, T Sasazuki, JL Strominger, A Svejgaard, PI Terasaki, JM Tiercy, J Trowsdale: Nomenclature for factors of the HLA system, 2010. Tissue Antigens (2010) 75:291-455
- 4. American Society for Histocompatibility and Immunogenetics Laboratory Manual, 4<sup>th</sup> Edition Volume 1, American Society for Histocompatibility and Immunogenetics (2000)
- 5. EFI Standards for Histocompatibility & Immunogenetics Testing, Version 7.0, The European Federation for Immunogenetics, Strasbourg, França (2017)

# **MARCAS COMERCIAIS**

AllType™ é uma marca comercial da One Lambda, Inc. Ion S5™, Ion GeneStudio S5™, Ion Chef™, DNA Away™ e Qubit™ são marcas registadas da Thermo Fisher Scientific.

"Eppendorf", "LoBind" e "Xstream" são marcas comerciais da Eppendorf AG. Agencourt e AMPure são marcas registadas da Beckman Coulter, Inc. "MiSeq", "MiniSeq" e "iSeq" são marcas registadas da Illumina, Inc.

Todas as demais marcas comerciais são de propriedade da Thermo Fisher Scientific e das suas subsidiárias. As especificações, os termos e os preços estão sujeitos a alteração. Nem todos os produtos estão disponíveis em todos os países. Consultar o representante de vendas mais próximo para obter detalhes.

# **RENÚNCIA DE RESPONSABILIDADES**

Todos os produtos One Lambda são concebidos para auxiliar pessoal experiente na análise HLA, através da sugestão de resultados de tipagem ou da atribuição de anticorpos. Todos os resultados dos testes devem ser cuidadosamente revistos por pessoal qualificado para assegurar a exatidão dos mesmos.

O produto está registado apenas na UE. Para qualquer outro registo/licença de especificação de país, nem todas as reivindicações de rotulagem serão aplicadas, verifique o registo no país, os requisitos de licença e as aprovações antes do uso deste produto.

# **REPRESENTANTE AUTORIZADO NA EUROPA**

EC REP

MDSS GmbH, Schiffgraben 41, 30175, Hannover, Alemanha

# **REPRESENTANTE BRASILEIRO AUTORIZADO**

BIOMETRIX DIAGNÓSTICA LTDA. Estrada da Graciosa, 1081 - Curitiba – PR - CEP: 82840-360 Tel.: (41) 2108-5250 Fax: (41) 2108-5252 DDG: 0800-7260504 E-mail: suporte@biometrix.com.br Website: www.biometrix.com.br CNPJ: 06.145.976/0001-39 INFORMAÇÕES DO FABRICANTE One Lambda, Inc. 22801 Roscoe Blvd West Hills – CA – EUA

REGISTRO ANVISA 80298490139

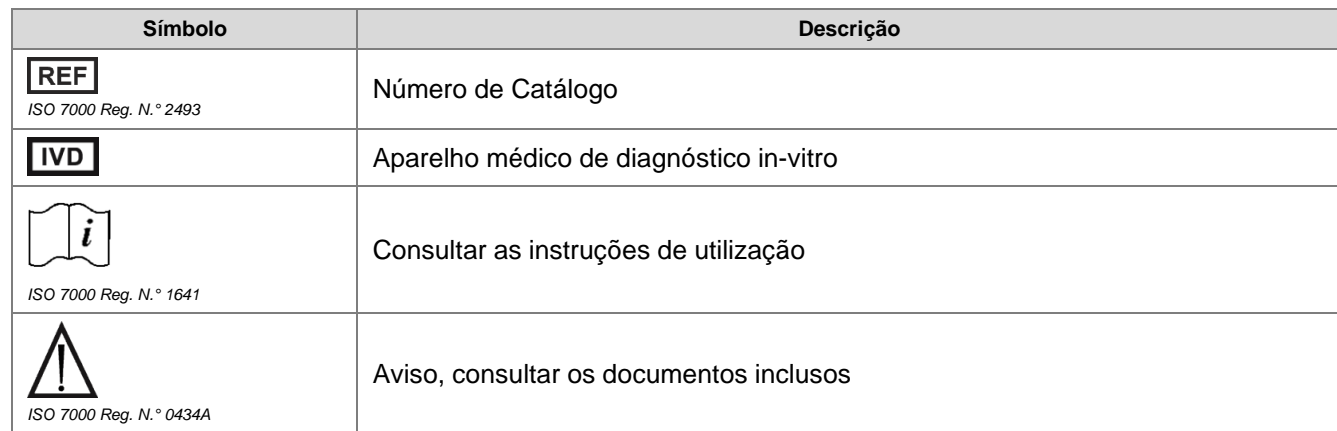

**EXPLICAÇÃO DOS SÍMBOLOS** *(referência EN ISO 15223-1*: *Aparelhos médicos – Símbolos para utilização na rotulagem de aparelhos médicos, rótulos e informações a serem fornecidas)*

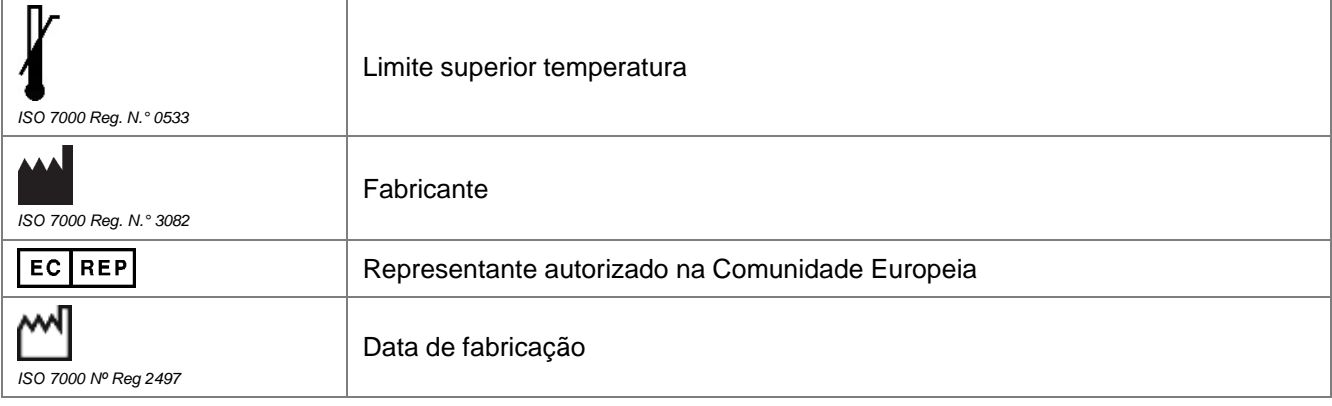

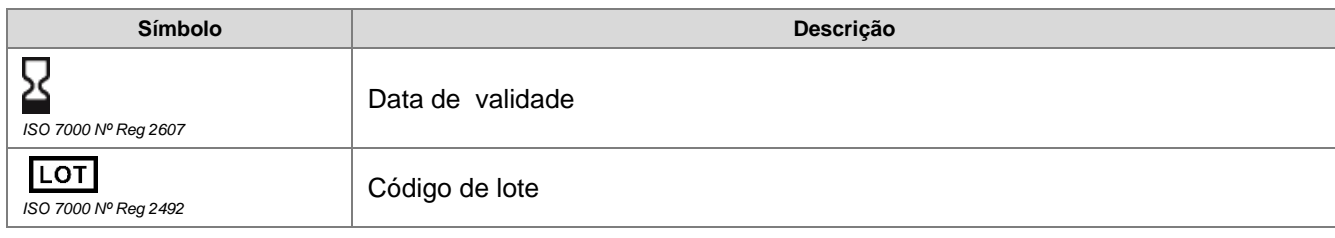

# **HISTÓRICO DE REVISÕES**

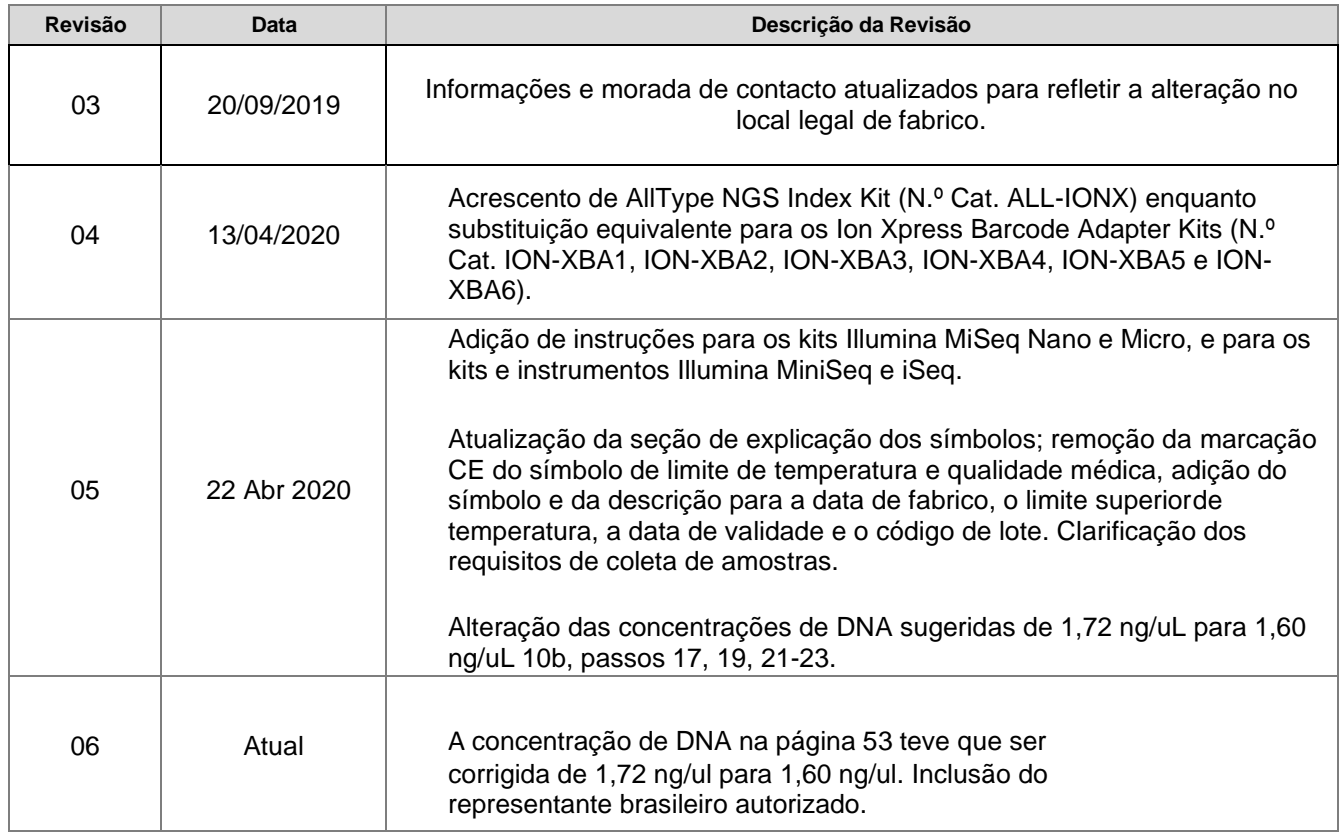

© 2019 Thermo Fisher Scientific Inc. Todos os direitos reservados.

Patente pendente.

 $\mathsf{CE}_{0197}$